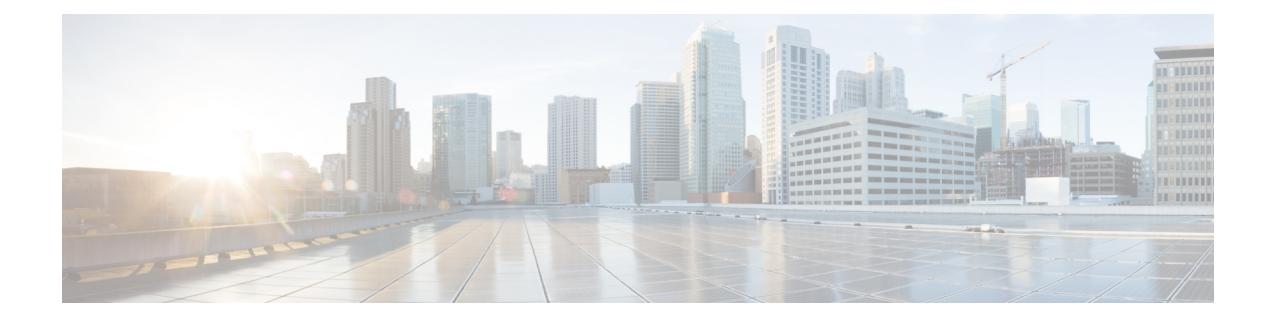

# **Installing and Removing Components**

This chapter contains the following topics:

- [Components,](#page-0-0) on page 1
- Installing and [Removing](#page-9-0) a Compute Node Blank, on page 10
- Installing and [Removing](#page-13-0) a Compute Node, on page 14
- Installing and [Removing](#page-16-0) Power Supplies, on page 17
- [Replacing](#page-20-0) a PSU Blank, on page 21
- [Replacing](#page-23-0) the PSU Keying Bracket, on page 24
- [Replacing](#page-26-0) the Power Entry Modules (PEMs), on page 27
- Installing and [Removing](#page-31-0) a Fan Module, on page 32
- Installing and [Removing](#page-34-0) a Rear Module's Fan, on page 35
- Installing and [Removing](#page-37-0) an Intelligent Fabric Module, on page 38
- Installing and [Removing](#page-40-0) an X-Fabric Module, on page 41
- Installing and [Removing](#page-43-0) the UCS X-Fabric Module Blank, on page 44
- [Recycling](#page-45-0) Printed Circuit Boards, on page 46

## <span id="page-0-0"></span>**Components**

The following figure shows an empty Cisco UCS X9508 server chassis and identifies the front, back, and vertical node slots, and horizontal module slots.

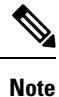

Before you remove or install components, please ensure that all software applications are shut down and management software is in a good state.

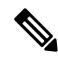

**Note**

Whenever you remove a module from the chassis for an extended period of time, always replace the module with the appropriate blank panel. Failing to do so can result in heating and EMI issues. Blank panels can be ordered from Cisco Systems.

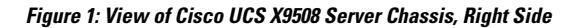

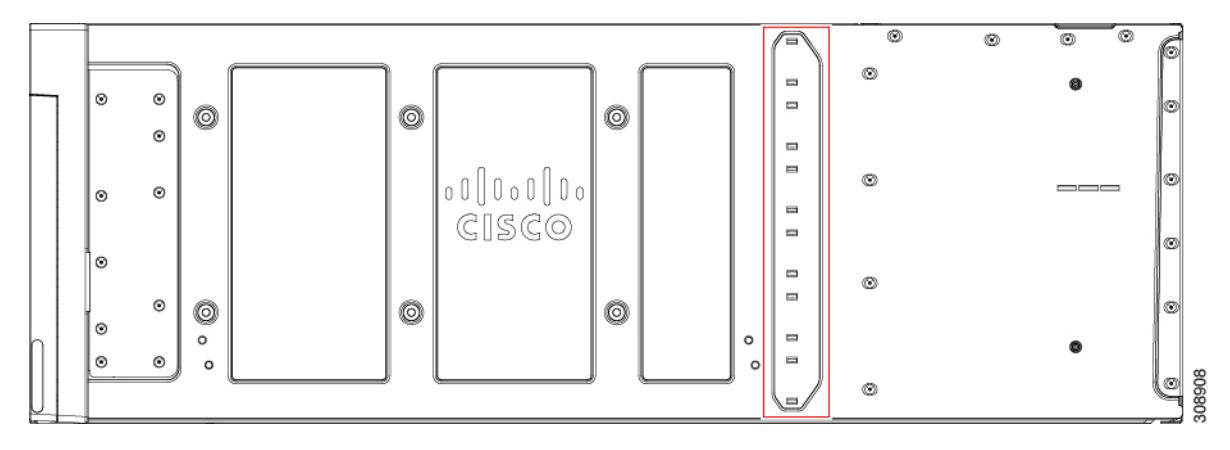

The side of the chassis has no handles because the chassis is heavy, and not intended to be lifted unless you are using a scissor lift or another type of mechanical lift device to bear the weight of the chassis. The right side of the chassis has the PSU Keying Bracket which enforces proper PSU orientation as well as proper PSU type.

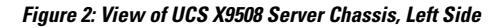

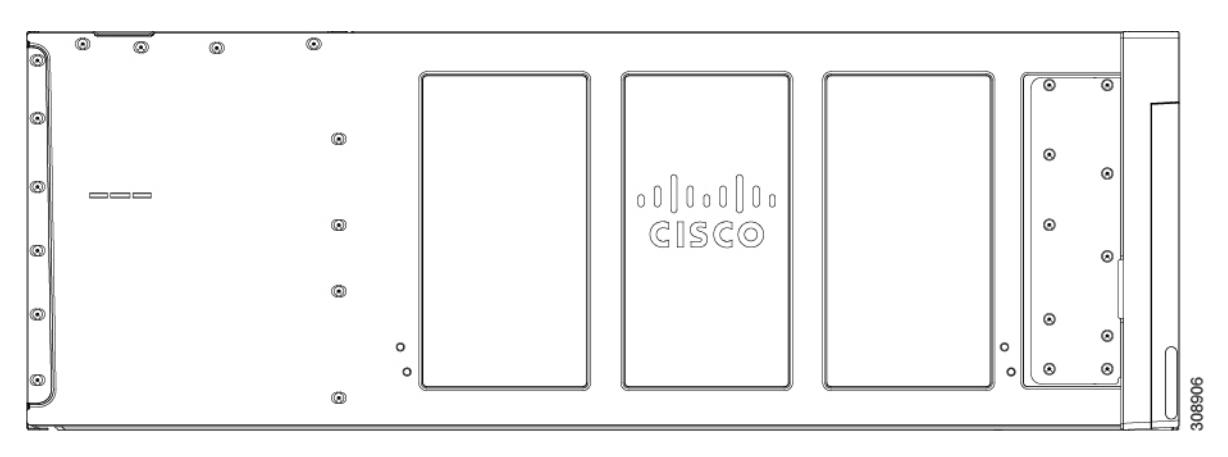

The left side of the chassis has no handles.

### **Figure 3: View of Empty Cisco UCS X9508 Chassis, Front**

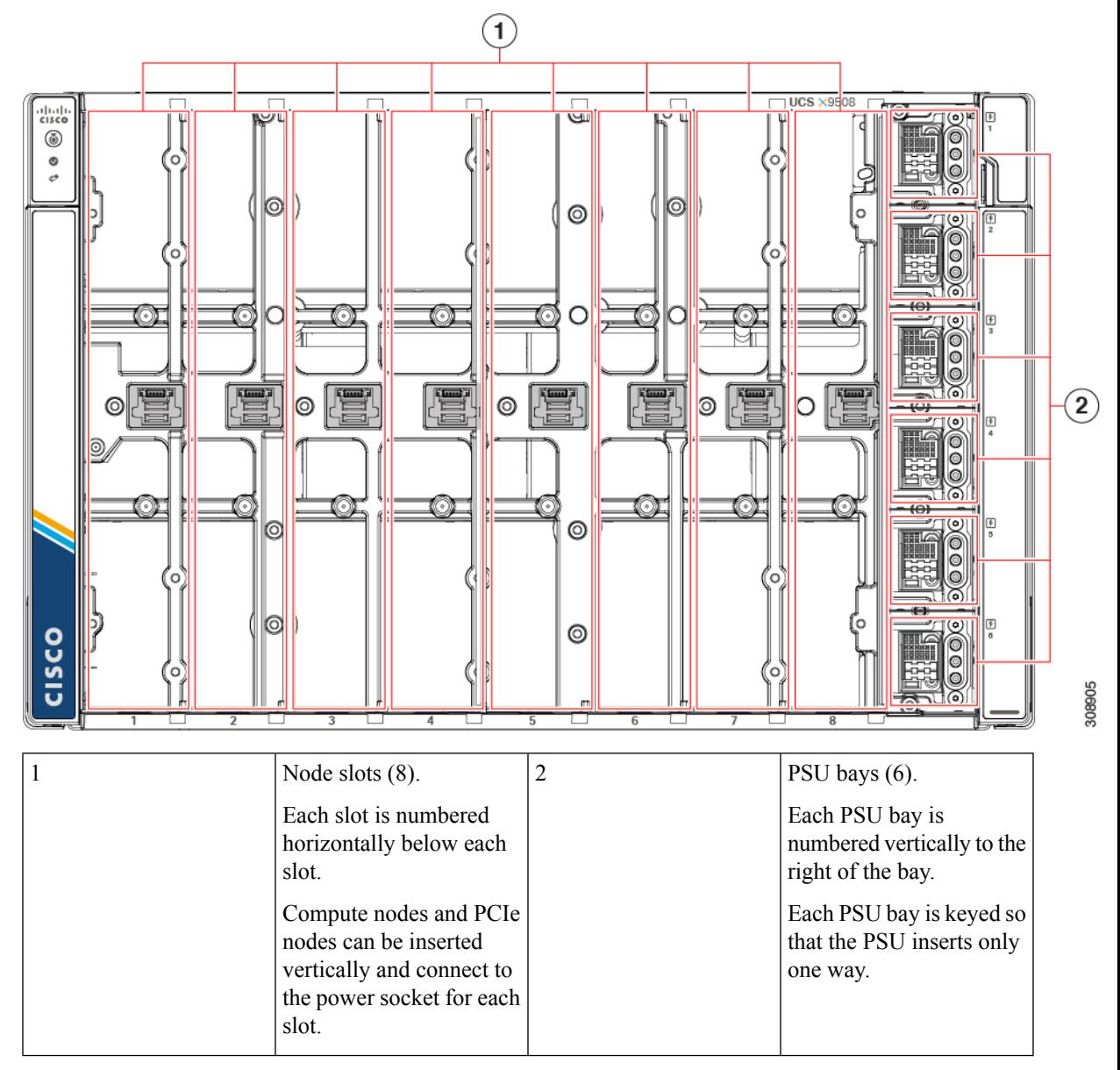

The front of the chassis accepts up to 8 Cisco UCS X210c M6 compute nodes with connections for power and basic signaling through the per-slot socket connections to the midplane. The front of the server chassis also hosts up to 6 PSUs providing power to the chassis power plane through internal connectors. PSUs are numbered one through six with PSU bay one as the topmost slot and PSU bay 6 on the bottom.

<u>/I\</u>

**Caution** Any node slot that is not occupied must have a compute node blank panel (UCSX-9508-FSBK) installed.

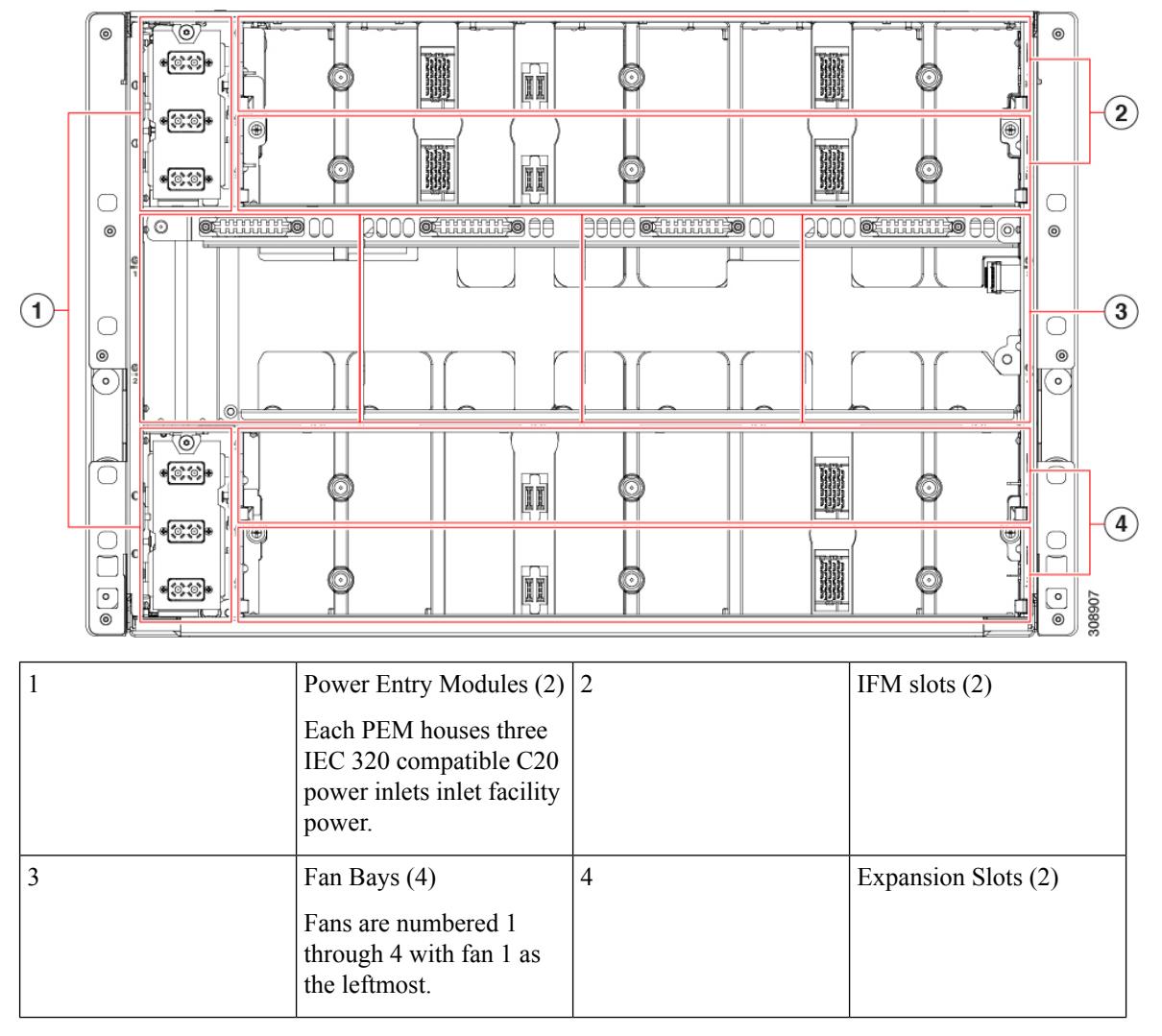

#### **Figure 4: View of the UCS X9508 Server Chassis, Rear View**

The top of the chassis rear contains up to two Intelligent Fabric Modules (IFMs). Power connections and minimal signaling are supported through the per-slot socket connections to the midplane. Three vertically stacked Power Entry Module (PEM) connectors are also supported, which correspond with PSUs one through three, with PSU one as the topmost connector.

The middle of the chassis rear houses up to four fan modules and power is supplied through one connector per fan module. Fans are numbered from one to four with Fan 1 being the leftmost fan, and Fan 4 being the right most.

The bottom of the chassis rear houses two active fan modules. Power connections and minimal signaling are supported through the per-slot socket connections to the midplane. Three vertically stacked PEM connectors are also supported, which correspond with PSUs four through six, with PSU four as the topmost connector.

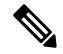

#### **Note**

Before you install, operate, or service the system, see the Regulatory [Compliance](http://www.cisco.com/en/US/docs/unified_computing/ucs/hw/regulatory/compliance/ucs_regulatory_compliance_Information.html) and Safety Information for [Cisco](http://www.cisco.com/en/US/docs/unified_computing/ucs/hw/regulatory/compliance/ucs_regulatory_compliance_Information.html) UCS for important safety information.

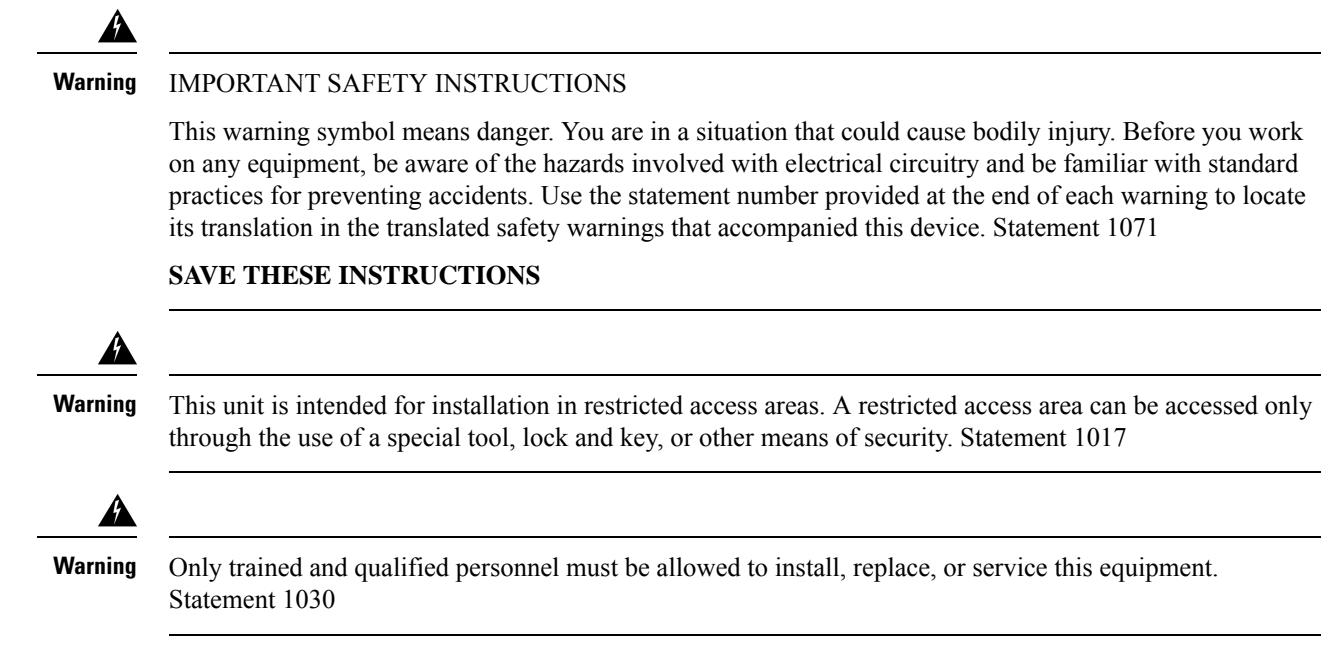

## **Cisco UCS 9108 25G IFM Components**

The Cisco UCS 9108 25G Intelligent Fabric Module has the following board-level components.

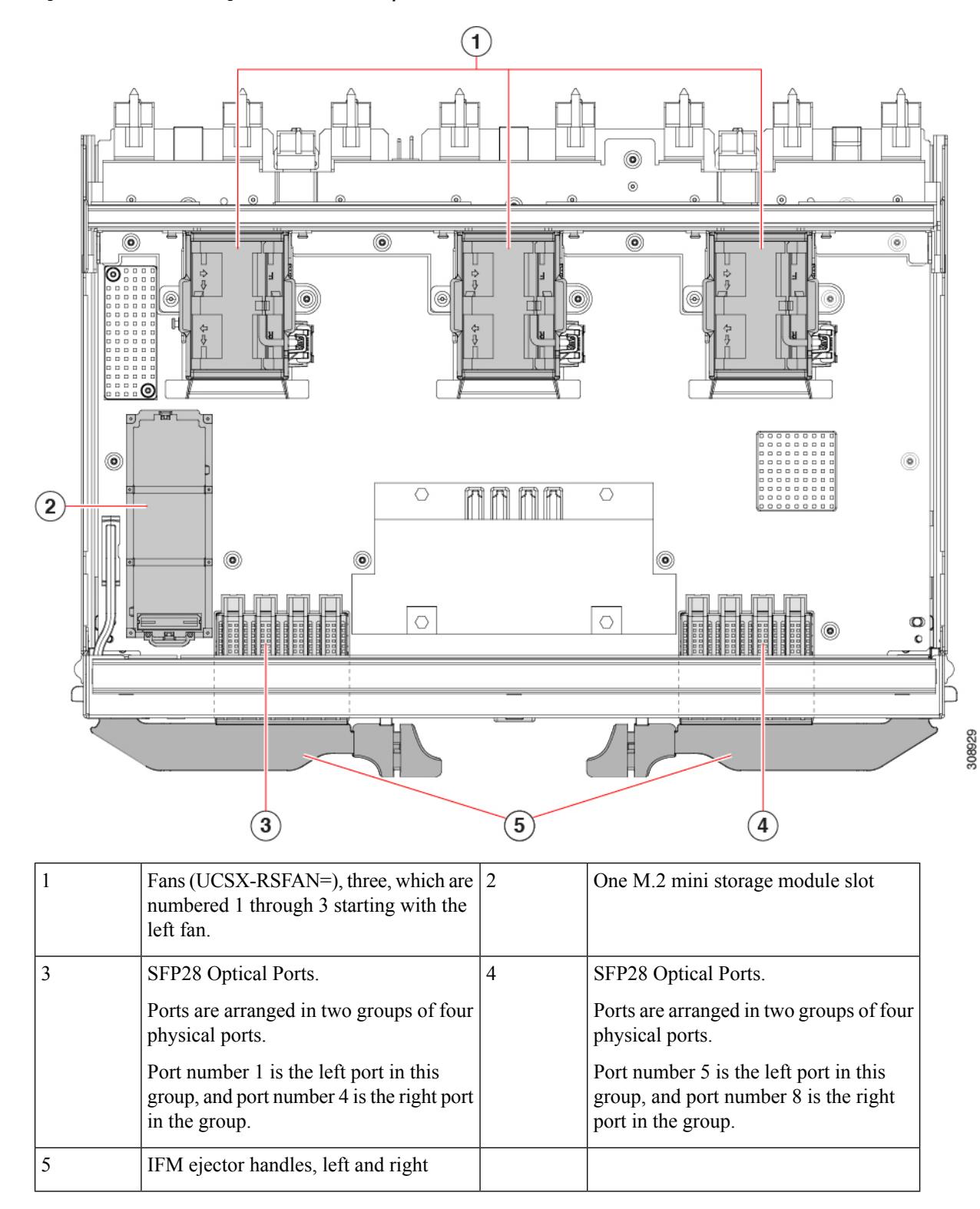

#### **Figure 5: UCS 9108 25G Intelligent Fabric Module, Component View**

## **Cisco UCS 9108 100G IFM Components**

The Cisco UCS 9108 Intelligent Fabric Module (UCS-I-9108-100G) has the following board-level components.

**Figure 6: UCS 9108 100G Intelligent Fabric Module, Component View**

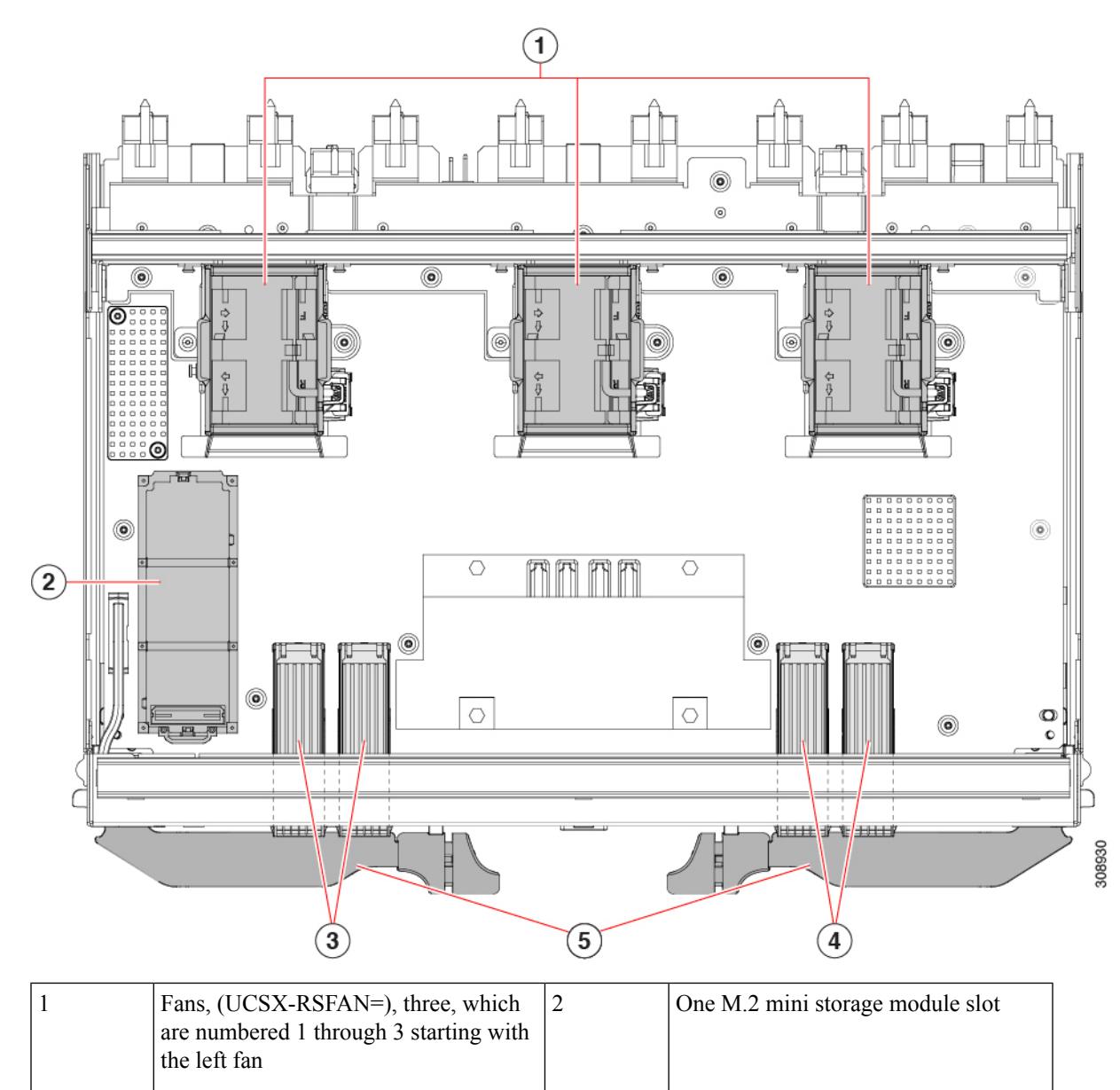

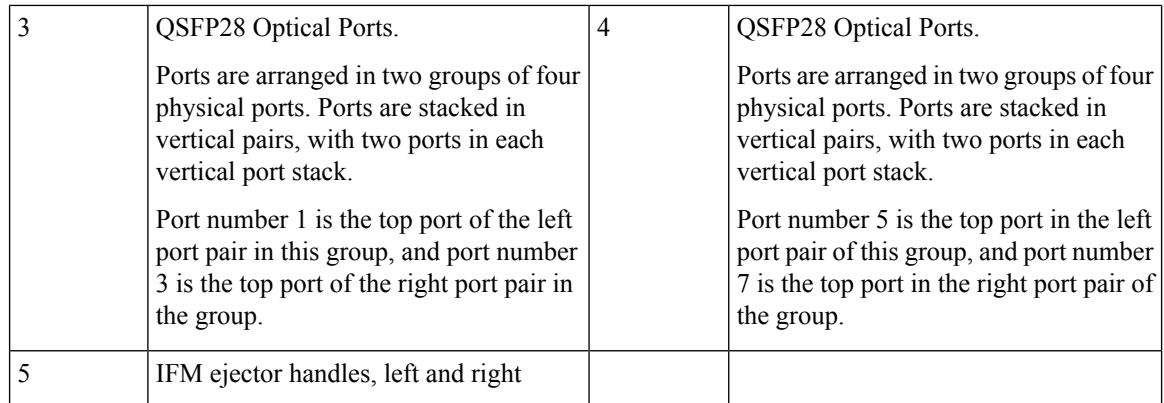

# **Cisco UCS X9416 Fabric Module Components**

The Cisco X9416 module (UCSX-F-9416) has the following components.

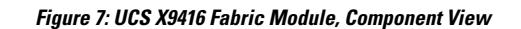

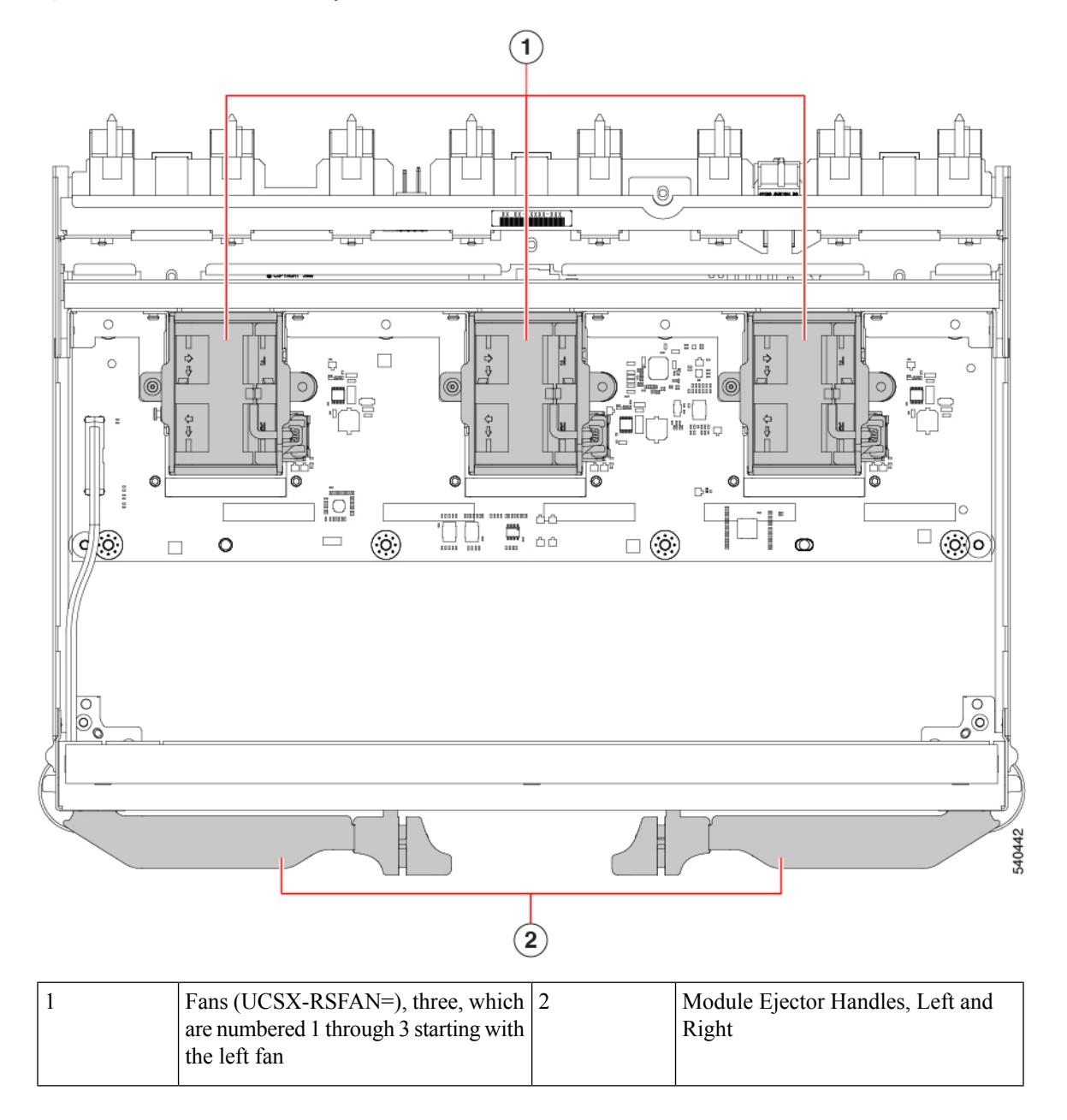

## **Cisco UCS X-Fabric Module Blank Components**

The Cisco X-Fabric Module Blank (UCSX-9508-RBLK) has the following components.

### **Figure 8: UCS X-Fabric Module Blank, Component View**

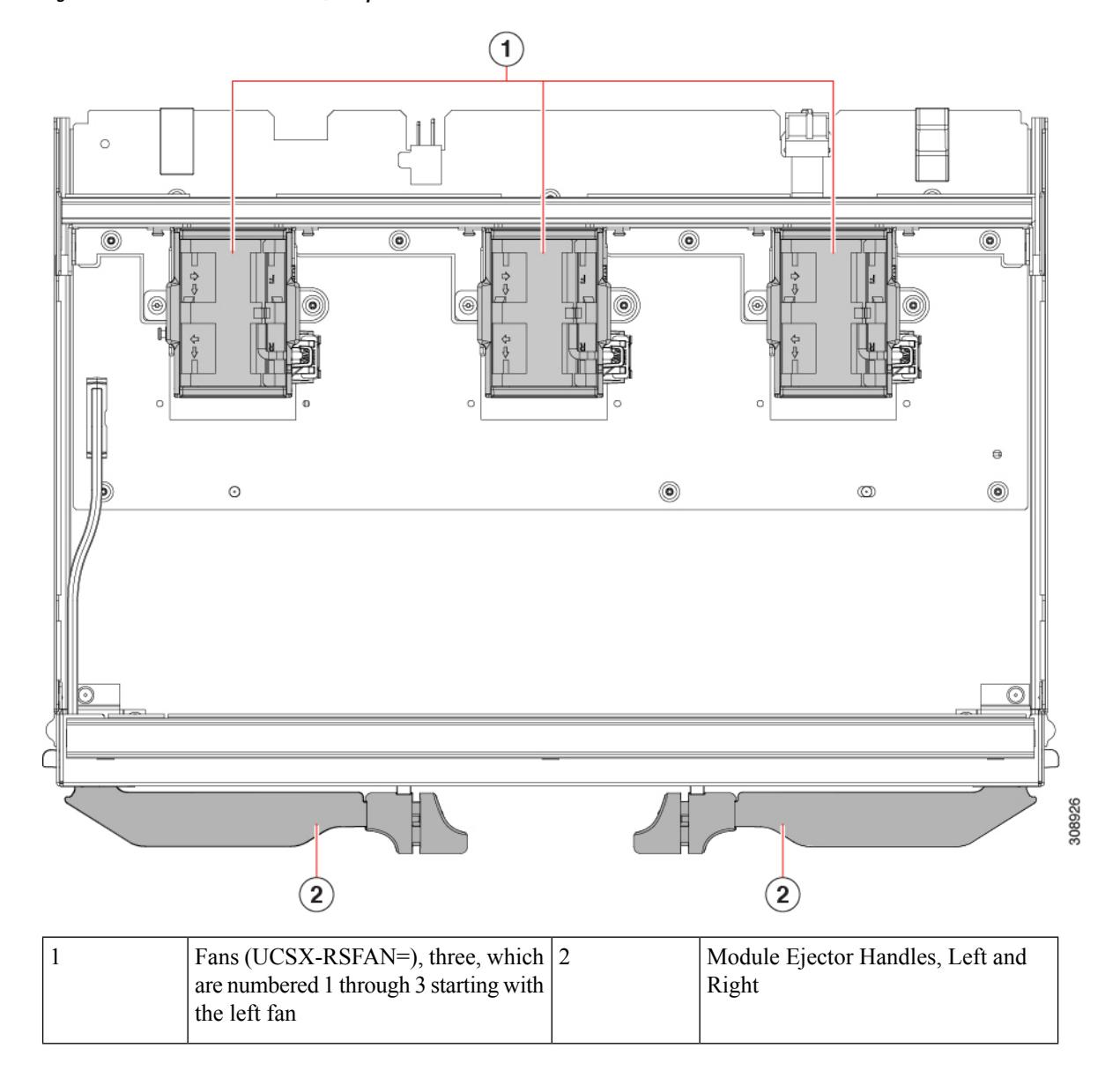

# <span id="page-9-0"></span>**Installing and Removing a Compute Node Blank**

The UCS X9508 supports up to 8 compute nodes, with a minimum configuration of one compute node. If compute node slots do not contain a compute node, you must install a compute node blank.

Use these procedures to replace a compute node blank:

- [Installing](#page-11-0) a Compute Node Blank, on page 12
- [Removing](#page-10-0) a Compute Node Blank, on page 11

## <span id="page-10-0"></span>**Removing a Compute Node Blank**

Do not operate the server chassis with an empty compute node slot. Fill any empty compute node slots with either a blank (UCSX-9508-FSBK) or a compute node.

Use this task to remove a compute node blank.

**Step 1** Grasp the compute node by the finger holds.

### **Figure 9: Compute Node Blanks, Installed**

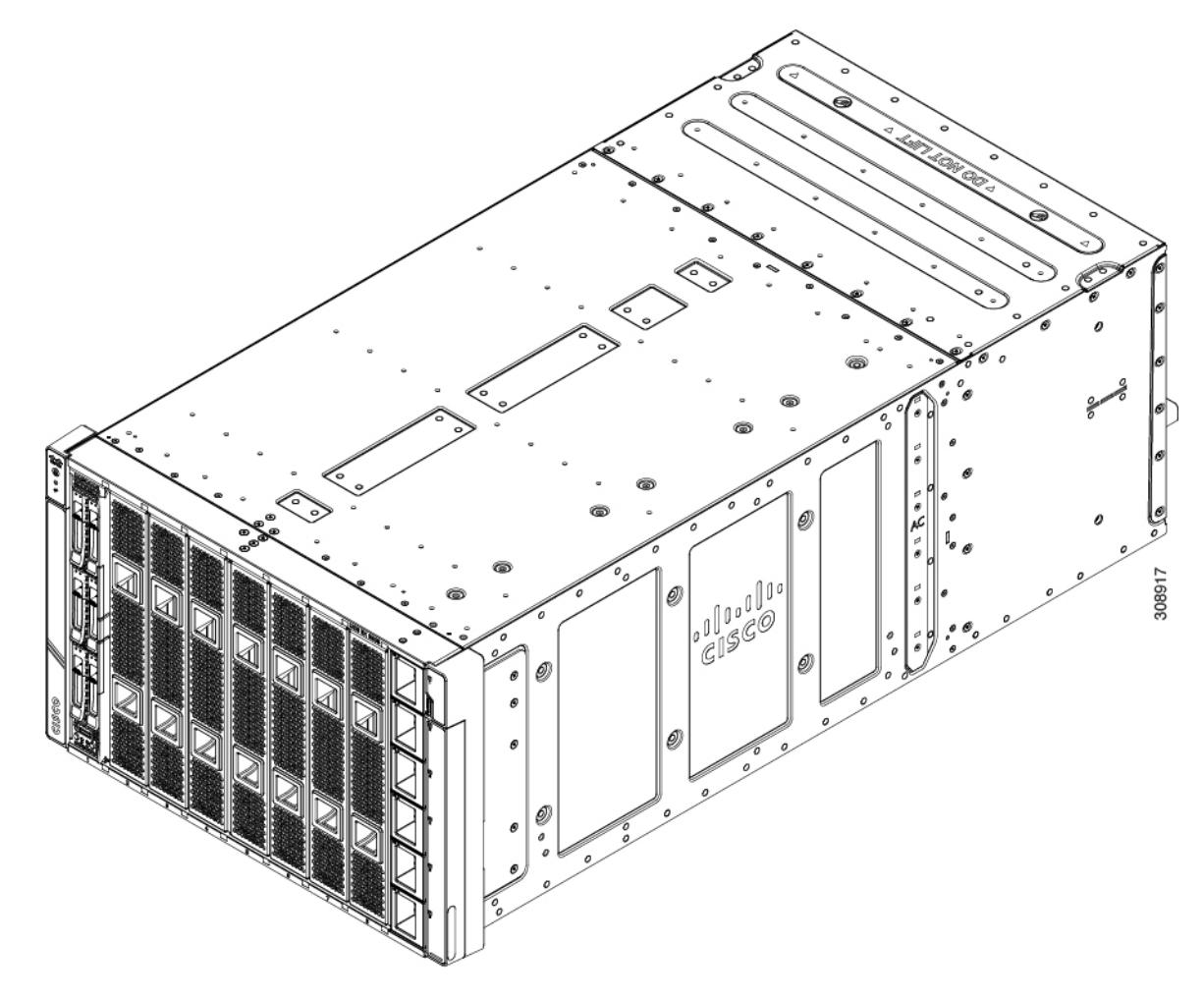

**Step 2** Pull the compute node blank towards you until it is completely removed from the chassis.

Notice that the module blank has indicators that show how to orient the blank. You will use this information when you install a blank.

**Figure 10: Removing <sup>a</sup> Compute Node Blank**

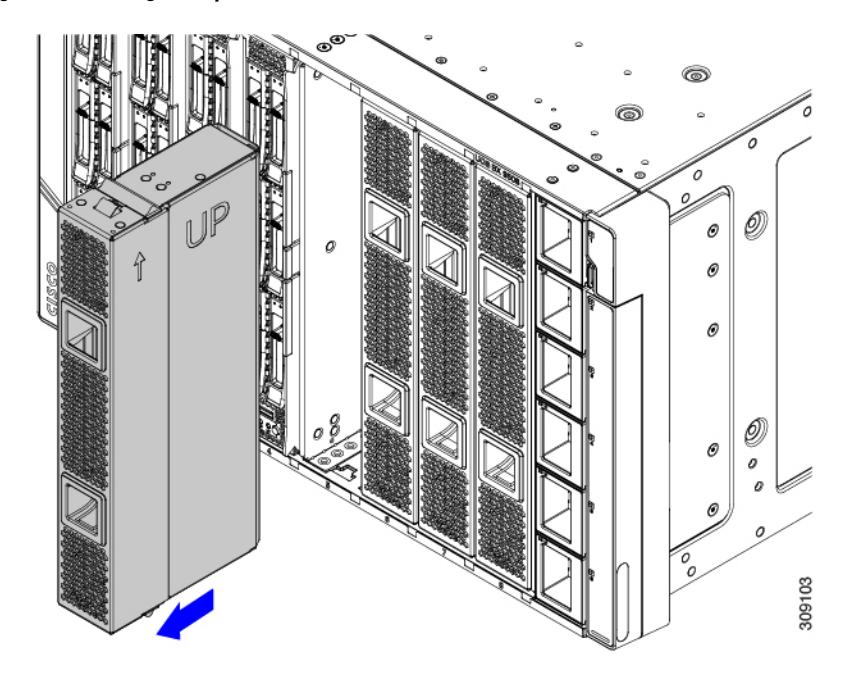

### **What to do next**

Choose the appropriate option:

- [Installing](#page-13-1) a Compute Node, on page 14
- [Installing](#page-11-0) a Compute Node Blank, on page 12

### <span id="page-11-0"></span>**Installing a Compute Node Blank**

If you remove a compute node, and you will not be installing another compute node, you must install a compute node blank. Do not operate the server with an empty compute node slot. The minimum configuration is 1 installed compute node, so in this configuration you need 7 module blanks installed.

Compute node blanks are interchangeable within the same chassis or other chassis.

Use this task to install a compute node blank

- **Step 1** Grasp the blank by the finger holds.
- **Step 2** Hold the module blank vertically and align the module blank with the slot.

The module blank has an arrow and the word UP that show how to orient the blank. Also, if you attempt to install the blank with the wrong orientation, the module does not sit flush with the front of the chassis. **Note**

.

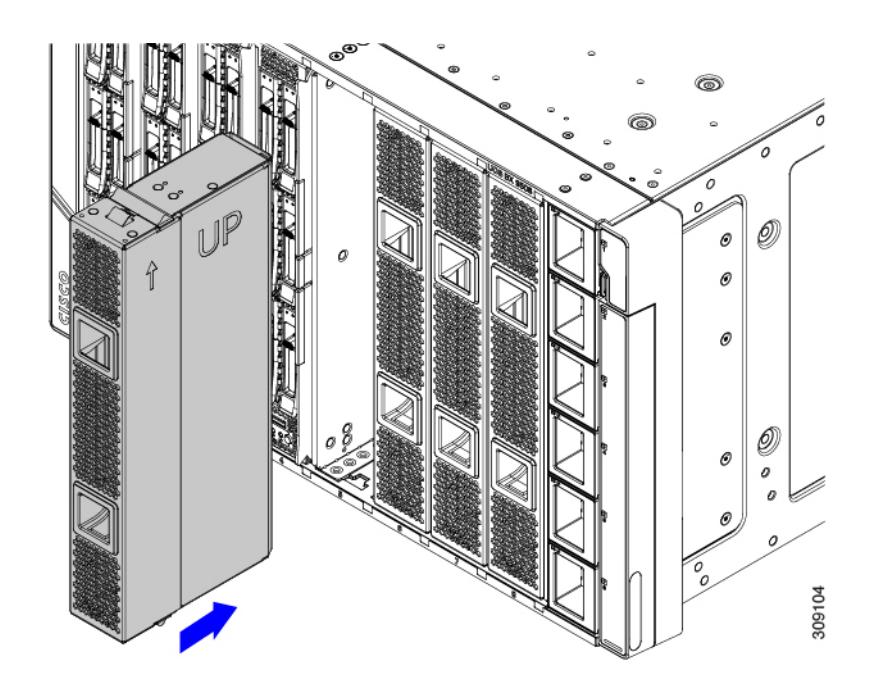

**Step 3** Keeping the compute node blank vertical, slide it into the slot until the blank is flush with the face of the chassis.

**Figure 11: Installing <sup>a</sup> Compute Node Blank**

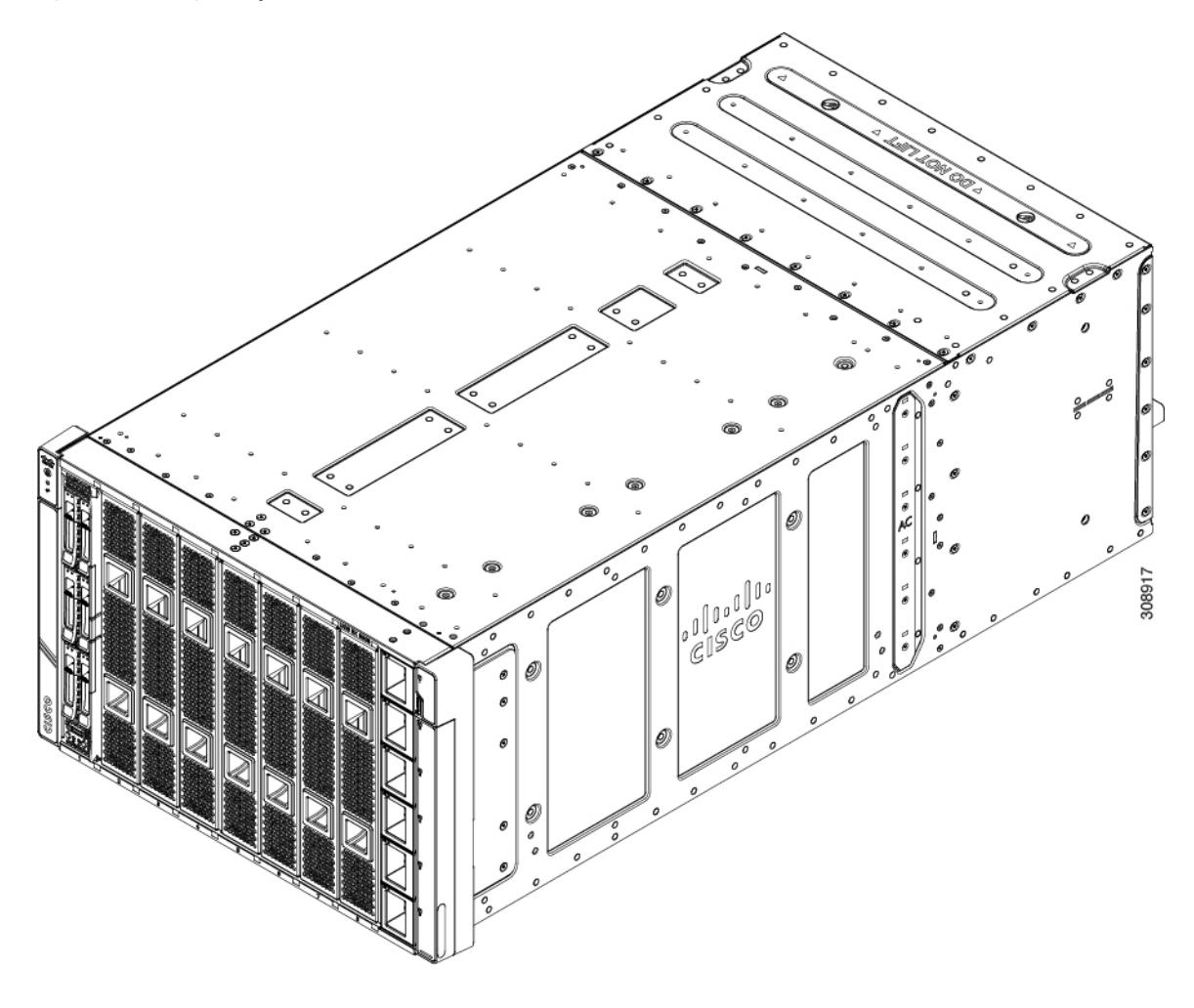

# <span id="page-13-0"></span>**Installing and Removing a Compute Node**

The Cisco UCS X9508 server chassis supports full-height compute nodes. For details, see the *Installation and Service Note* for your compute nodes. See http://www.cisco.com/en/US/products/ps10280/prod\_installation [guides\\_list.html](http://www.cisco.com/en/US/products/ps10280/prod_installation_guides_list.html)

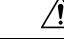

When working with the compute nodes, handle them carefully to avoid damage to the modules, connectors, and pins. **Caution**

## <span id="page-13-1"></span>**Installing a Compute Node**

Use this task to install a compute node in an empty slot.

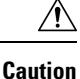

When working with the compute nodes, handle them carefully to avoid damage to the modules, connectors, and pins! Make sure that the modules are level during insertion and slide them into the chassis slowly.

### **Before you begin**

If there is a module blank in the slot where you want to install a compute node, remove the blank now. See [Removing](#page-10-0) a Compute Node Blank, on page 11.

Compute nodes are shipped with the ejector handles closed and locked. Each compute node has a release button in the center of the node that releases the ejectors from the locked position.

- **Step 1** Press the release button at the center of the compute node faceplate to release the ejectors.
	- The ejectors have a hook at the pivoting end that attaches to the compute node. While you are inserting the compute node, keep the ejectors open as shown in the following illustration. If the ejectors are not open, the hook can be an obstruction while sliding the node into the chassis. **Caution**
- **Step 2** Holding the compute node vertical, align it with the empty module bay in the chassis.

The compute node is correctly aligned when the server top cover is pointing to the left.

#### **Figure 12: Aligning and Installing <sup>a</sup> Compute Node**

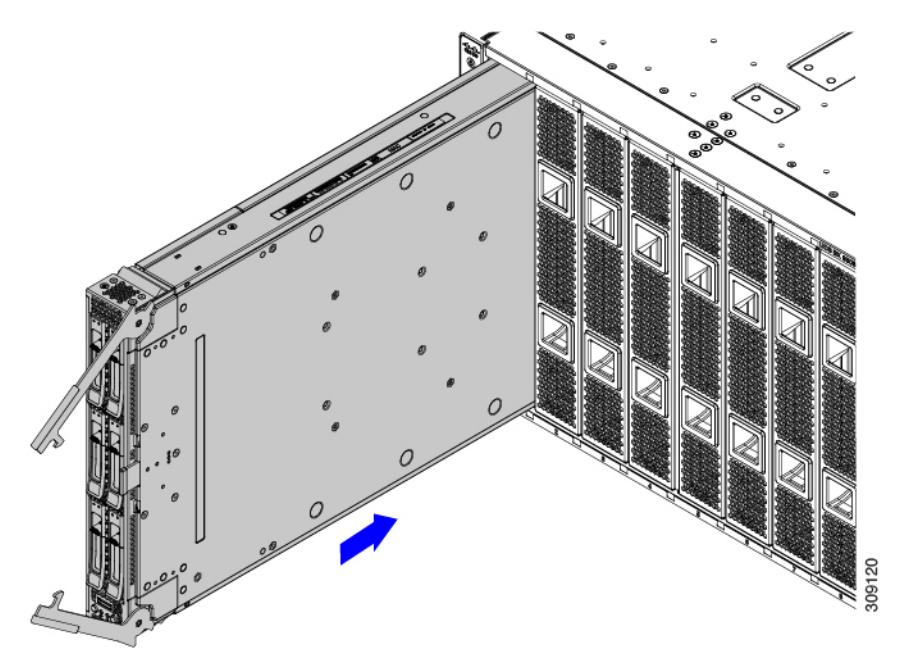

### **Step 3** Keeping the compute node vertical, slowly slide it into the chassis.

As the compute node is almost completely installed, you might feel some resistance. This resistance is normal. It occurs because the connectors at the rear of the compute node contacts the connector on the inside of the chassis.

Make sure to apply even pressure when sliding the module into the chassis. Do not push down or pull up on the module handles, and do not apply more force to one ejector handle than the other. **Caution**

**Step 4** When the compute node is almost completely installed, grasp the ejector handles and arc them toward each other.

This step seats the compute node into the connector. The compute node should power up.

Make sure to apply even pressure when closing the module ejector handles! Do not push down or pull up on the module handles, and do not apply more force to one ejector handle than the other. **Caution**

**Step 5** Push the ejectors until they are parallel with the face of the compute node.

When the compute node is completely installed, the retention latches at the end of each handle click into place.

### **Removing a Compute Node**

Use this task to remove a compute node.

 $\bigwedge$ 

When working with the compute nodes, handle them carefully to avoid damage to the modules, connectors, and pins! Make sure that the modules are level during removal and slide them out of the chassis slowly. **Caution**

### **Before you begin**

Do not operate the server with an empty compute node slot. If you will not be installing a compute node in an empty slot, install a compute node blank to cover the empty slot.

- **Step 1** Press the release button at the center of the compute node faceplate to disengage the ejector handles.
- **Step 2** Grasp the ejector handles and pull them outward so that they arc vertically away from each other.

While moving the compute node handles, you might feel some resistance. This resistance is normal. It occurs because the connectors at the rear of the compute node are unseating from the corresponding sockets in the chassis.

Also, when the compute node disconnects from the midplane, the server powers off.

#### **Figure 13: Removing <sup>a</sup> Compute Node**

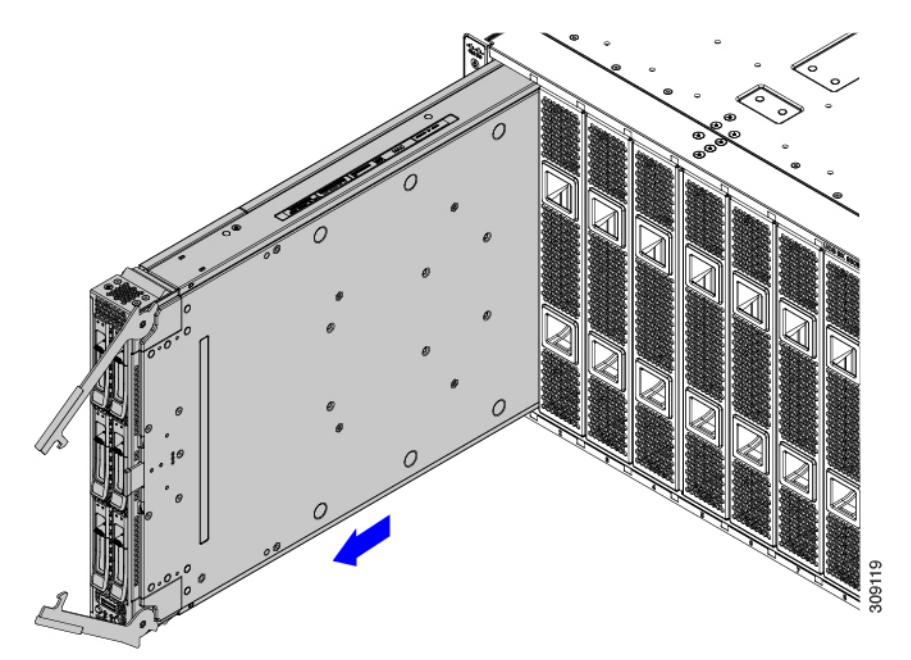

**Step 3** Grasp the compute node handles and slide the compute node partially out of the chassis.

Make sure to keep the compute node vertical while removing it.

Make sure to apply even pressure when sliding the module out of the chassis. Do not push down or pull up on the module handles, and do not apply more force to one ejector handle than the other. **Caution**

**Step 4** Place your other hand underneath the compute node to support it and slide the compute node completely out of the chassis.

### **What to do next**

Fill the empty compute node slot. Go to the appropriate option:

- [Installing](#page-13-1) a Compute Node, on page 14
- [Installing](#page-11-0) a Compute Node Blank, on page 12

# <span id="page-16-0"></span>**Installing and Removing Power Supplies**

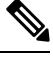

The power supplies are keyed to work only with their respective power expansion module (PEM), depending on the chassis version. **Note**

When in installing and removing power supplies, make sure that the minimum number of power supplies are active before replacing the other PSUs. For example, in a 3+3 grid power configuration, at least 3 PSUs must be active before replacing the other 3 units one at a time per grid.

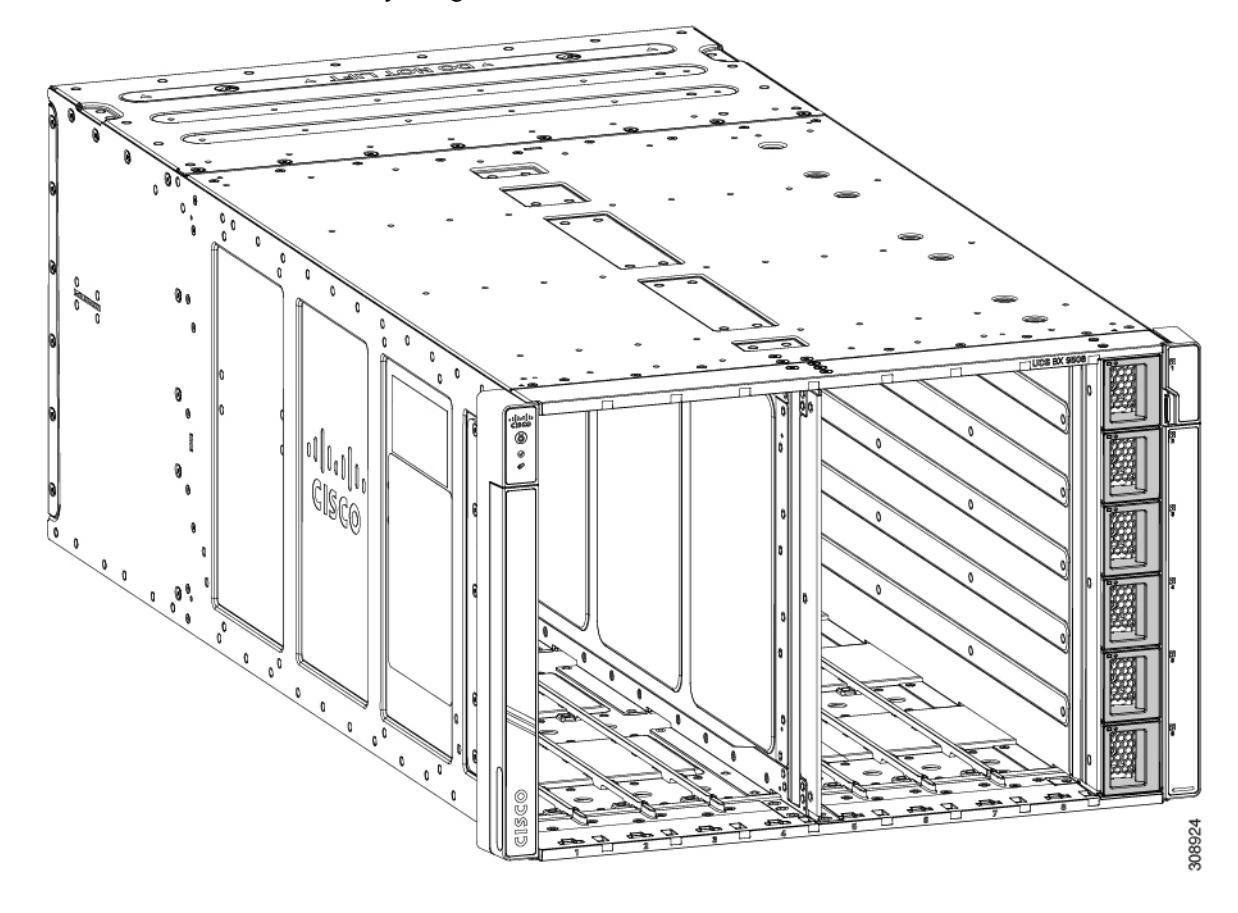

The PSUs are installed vertically along the side of the chassis.

### <span id="page-17-0"></span>**PSU Population Rules**

When you install PSUs, they must be equally divided into top and bottom PSU slots to ensure redundancy. See the following PSU population rules.

- For 2 PSUs: Install a PSU in slots 1 and 4. This is the minimum supported config.
- For 3 PSUs: Install a PSU in slots 1, 2, and 4.
- For 4 PSUs: Install a PSU in slots 1, 2, 4, and 5.
- For 5 PSUs: Install a PSU in slots 1, 2, 3, 4, and 5.
- For 6 PSUs: Install a PSU in all slots.

Any slots that do not contain a PSU must be covered by a PSU blank.

### <span id="page-17-1"></span>**Installing a Power Supply**

The Cisco UCS X9508 AC PSU does not have a discrete power switch. It powers on immediately when it is successfully connected to the power midplane. When installing a PSU, you must comply with the PSU population rules. See PSU [Population](#page-17-0) Rules, on page 18.

PSUs are hot swappable with a minimum population of two in the chassis to provide redundancy. PSUs are interchangeable and none are reserved through the management software.

<u>/I\</u>

When connecting the chassis to facility power, make sure not to overload the capacity of a PDU or power strip. For example, do not connect all PSUs to one PDU or power strip that is not capable of carrying the total power draw of the chassis. **Caution**

Use the following procedure to install the PSUs.

- **Step 1** Grasp the PSU with one hand.
- **Step 2** Use your other hand to support the PSU, and holding it level, orient it with the PSU bay.

The PSU is correctly oriented when the latch is facing you and parallel with the right side of the PSU bay.

- **Step 3** Holding the PSU level, slide it into the PSU bay.
	- When the PSU is almost all the way in, you will feel some resistance, which is normal. The resistance is the connector at the rear of the PSU meeting the power socket inside the chassis. **Note**

The PSU will power on when you have successfully seated it in its socket.

#### **Figure 14: Installing <sup>a</sup> PSU**

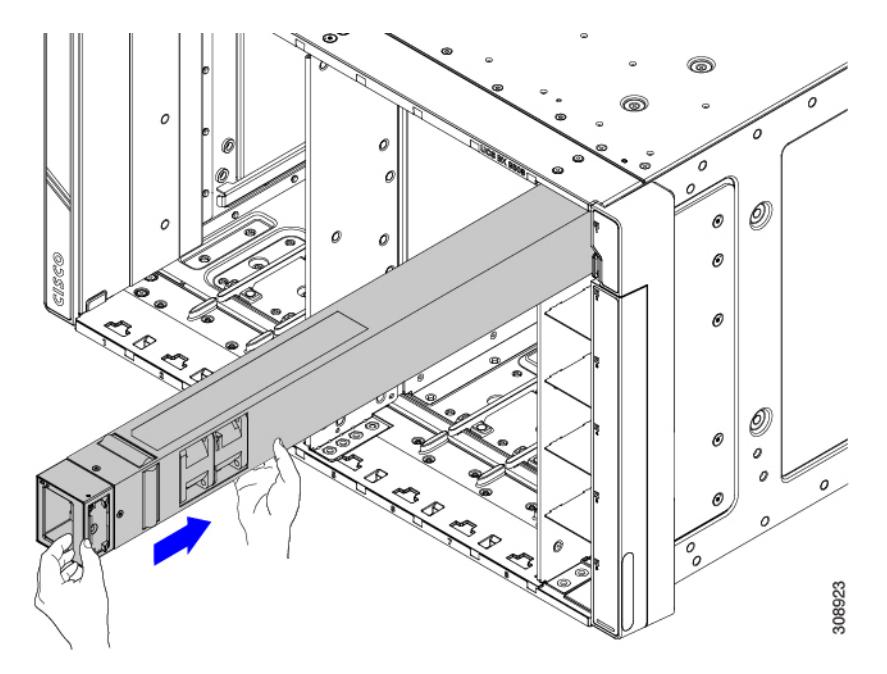

- **Step 4** For each PSU that must be installed, repeat these steps.
- **Step 5** Verify the power supplies are operating by checking the power supply LEDs. See LED [Locations](b-ucs-x9508-install_chapter1.pdf#nameddest=unique_34) and [Interpreting](b-ucs-x9508-install_chapter1.pdf#nameddest=unique_26) LEDs.

Both grids in a power redundant system should have the same number of power supplies. If your system is configured for grid power (N+N redundancy), slots 1, 2 and 3 are assigned to grid 1, and slots 4, 5, and 6 are assigned to grid 2. If fewer than six power supplies (PS) are configured in grid redundant mode, they should be equally distributed between the grid 1 and grid 2 slots. **Note**

## **Removing a Power Supply**

```
Caution
```
If you are using the Cisco UCS X9508 server chassis with one power supply, which is a non-redundant power configuration. Removing the power supply will cause the compute nodes and chassis to shut down. If you are using more than two powersupplies, and you remove one of them (the minimum supported power configuration is 3PSUs), the servers continue to operate as long as the other power supplies are sufficient to meet the power requirements of the number of compute nodes in the chassis.

The PSU has a locking latch that secures the PSU in the chassis. You must unlock the latch to remove the PSU. You can expect some resistance as the PSU slides out due to its weight.

**Step 1** Place your thumb on the PSU locking latch at the vertical fingerhold on the right side of the blank's faceplate and allow your other fingers to rest along the side of the chassis.

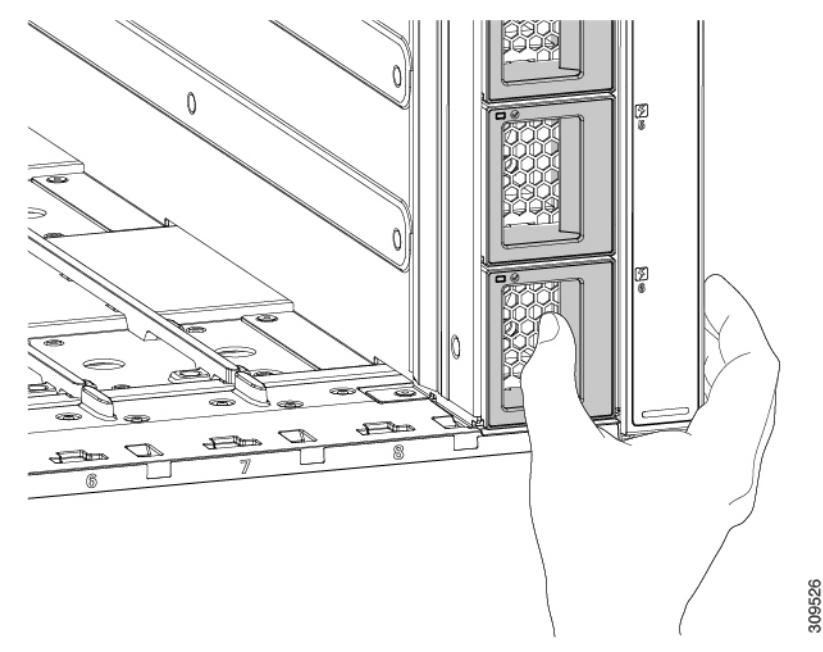

- **Step 2** Press the latch to unlock the PSU, then pull until it disengages from the power socket inside the chassis. You will feel some resistance initially as the connector at the rear of the PSU unseats from the power socket inside the chassis.
- **Step 3** As you slide the PSU out of the chassis, use your other hand to support the PSU.

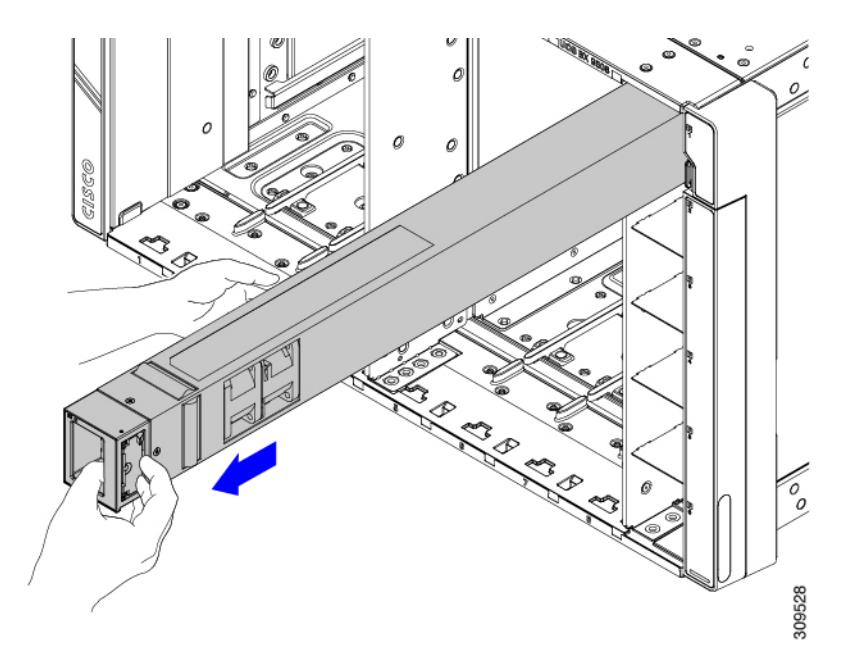

**Step 4** Install a blank power supply filler panel if the power supply bay is to remain empty.

### **What to do next**

Choose the appropriate option:

- If you will be reinstalling a PSU, go to [Installing](#page-17-1) a Power Supply, on page 18
- If you will be installing a PSU blank, go to [Installing](#page-22-0) a PSU Blank, on page 23.

# <span id="page-20-0"></span>**Replacing a PSU Blank**

PSU blanks(UCSX-9508-PSUBK) are interchangeable, but if you will be operating the server chassis without a PSU, the empty bay must be covered with a PSU blank. Replace a PSU blank when you remove a PSU but will not install another PSU in that PSU bay, or when you remove a PSU blank and need to cover the empty PSU bay.

- [Removing](#page-20-1) a PSU Blank, on page 21
- [Installing](#page-22-0) a PSU Blank, on page 23

### <span id="page-20-1"></span>**Removing a PSU Blank**

Use this procedure to remove a PSU blank.

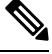

**Note** The PSU blank is a small plastic piece. It does not have a locking latch, so it slides out easily.

**Step 1** Place your thumb behind the vertical fingerhold on the right side of the blank's faceplate and allow your other fingers to rest along the side of the chassis.

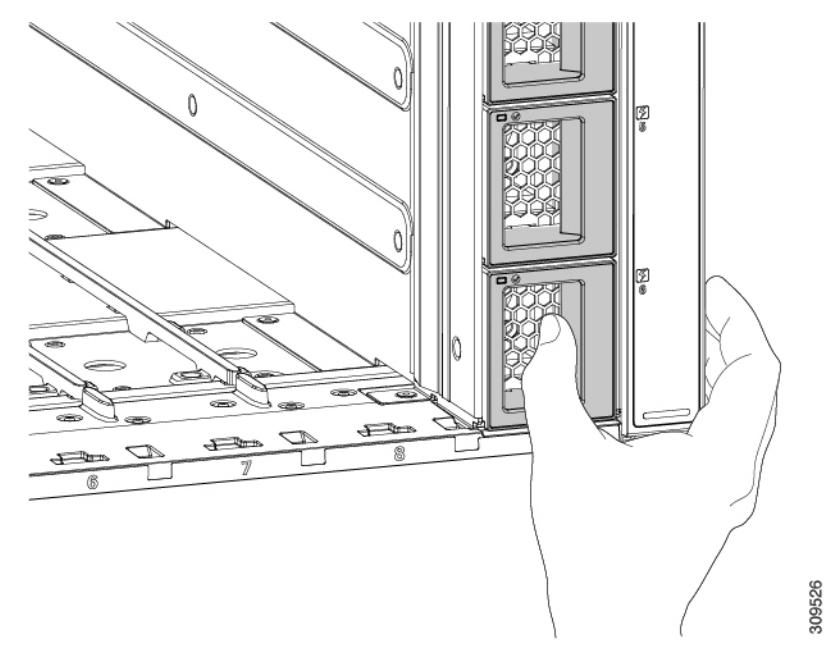

**Step 2** Using your thumb, grasp the PSU blank by the vertical fingerhold and pull the PSU blank straight towards you. The PSU should easily slide out of the chassis.

### **Figure 15: Removing <sup>a</sup> PSU Blank**

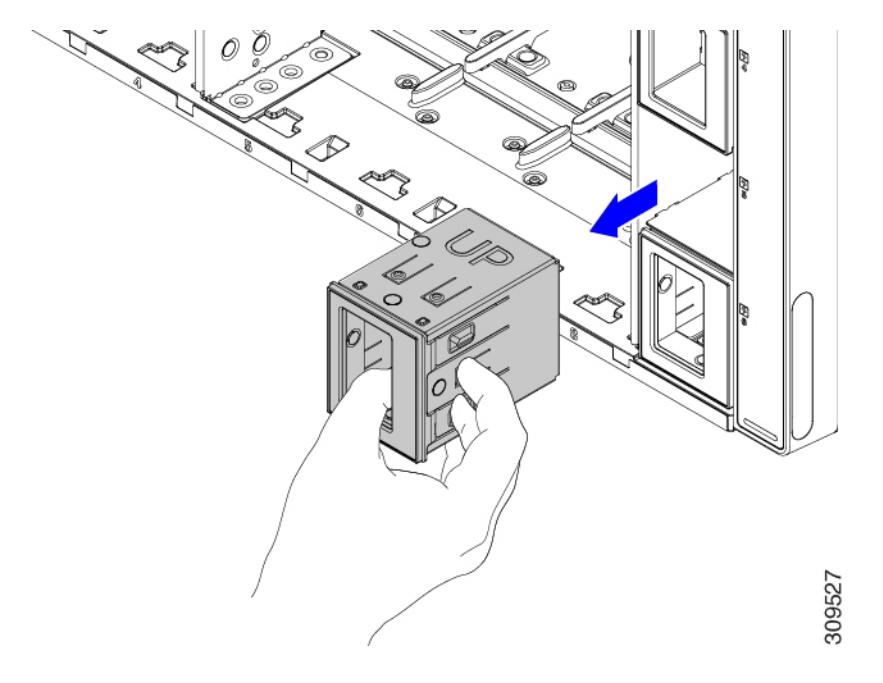

### **What to do next**

Choose the appropriate option:

- If you are installing a PSU, go to [Installing](#page-17-1) a Power Supply, on page 18.
- If you are installing a PSU blank, go to [Installing](#page-22-0) a PSU Blank, on page 23.

## <span id="page-22-0"></span>**Installing a PSU Blank**

The minimum supported power configuration for the UCS X9508 server chassis is three PSUs. If you will be operating the server chassis with an empty PSU bay, it must be covered with a PSU blank (UCSX-9508-PSUBK).

Use this procedure to install a PSU blank.

- **Step 1** Grasp the PSU blank by the vertical finger hold on the right side of the blank's face.
- **Step 2** Align the PSU blank so that the word UP is facing up, and the handle is parallel to the right side of the PSU bay.
- **Step 3** Insert the PSU blank until its faceplate is flush with the front of the server chassis.

**Figure 16: Inserting <sup>a</sup> PSU Blank**

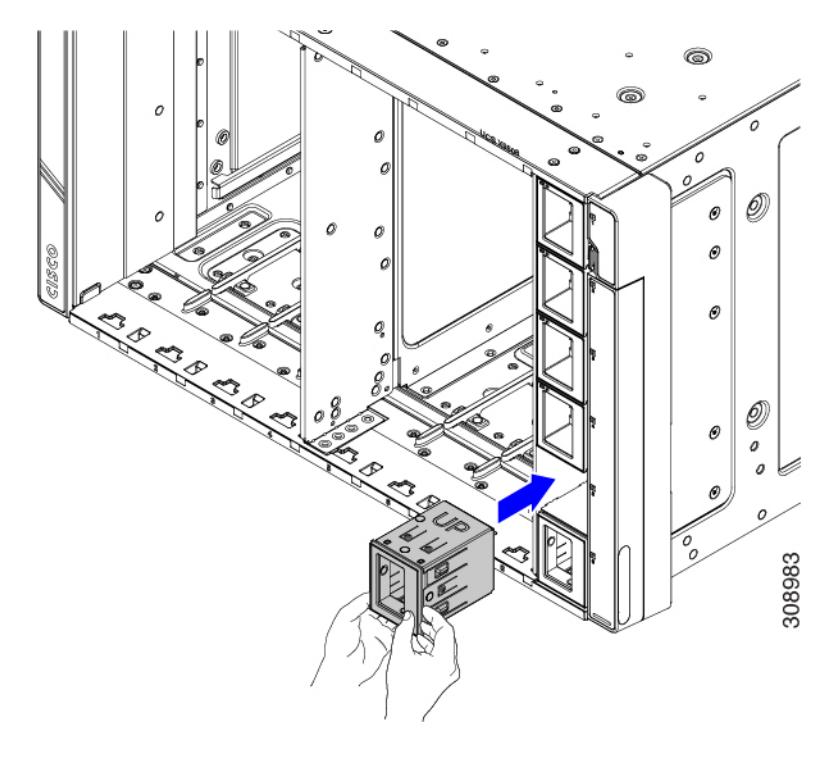

# <span id="page-23-0"></span>**Replacing the PSU Keying Bracket**

The PSU Keying bracket is attached to the right exterior side of the chassis. The bracket ensures that only the correct type of PSU can be installed, and that the PSU is inserted in correct orientation in the chassis.

Use the following procedures to replace the PSU Keying bracket:

- [Removing](#page-23-1) the PSU Keying Bracket, on page 24
- [Installing](#page-24-0) the PSU Keying Bracket, on page 25

### <span id="page-23-1"></span>**Removing the PSU Keying Bracket**

Use this procedure to remove the PSU Keying bracket.

#### **Before you begin**

The chassis must be completely removed from the rack to provide access to the exterior of the chassis where the PSU Keying bracket will be installed.

When the chassis is removed from the rack, make sure that you place the chassis on an ESD-safe workspace, for example, a rubberized mat.

**Step 1** If you have not already removed the chassis from the rack, do so now.

Go to [Removing](b-ucs-x9508-install_chapter2.pdf#nameddest=unique_74) the Chassis from a Rack.

- Make sure to follow all safety requirements while uninstalling the chassis, including using a device, such as a mechanical lift, to bear the weight of the chassis. **Caution**
- **Step 2** With the chassis in an ESD-safe work area, locate the PSU Keying bracket on the right exterior side of the chassis.

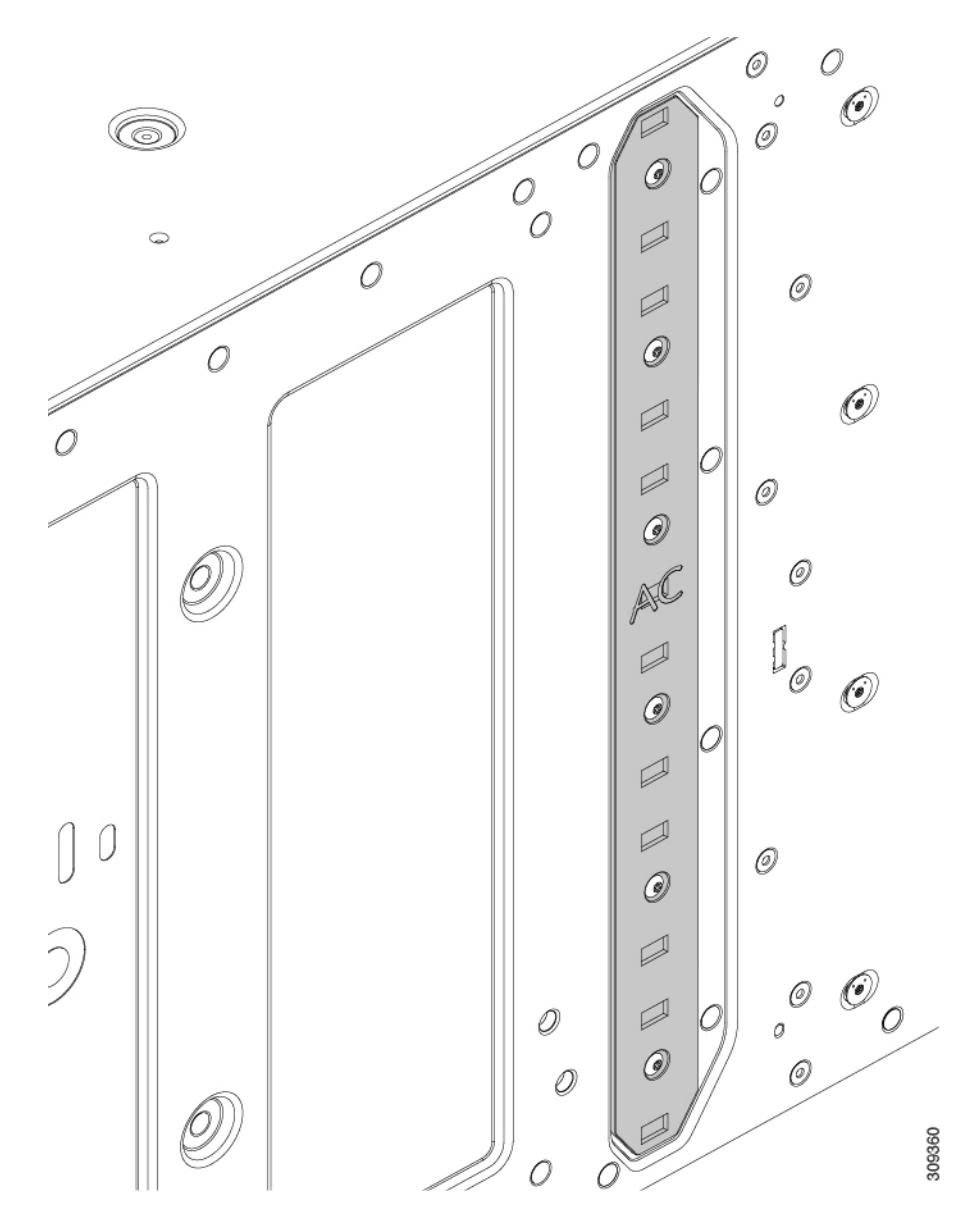

- **Step 3** Using a T10 screwdriver, remove the six screws that attach the bracket to the chassis.
- **Step 4** Grasp the PSU keying bracket and detach it from the chassis.
- <span id="page-24-0"></span>**Step 5** Keep the screws and bracket.

### **What to do next**

[Installing](#page-24-0) the PSU Keying Bracket, on page 25.

## **Installing the PSU Keying Bracket**

Use this task to install a PSU Keying bracket (UCSX-9508-KEY-AC=).

- **Step 1** With the chassis on an ESD-safe work area, grasp the new PSU Keying Bracket, and align it with right exterior side of the chassis.
- **Step 2** Place the bracket against the side of the chassis, aligning the screwholes in the bracket with the screwholes in the chassis.
- **Step 3** Insert the 6 screws into the screwholes.

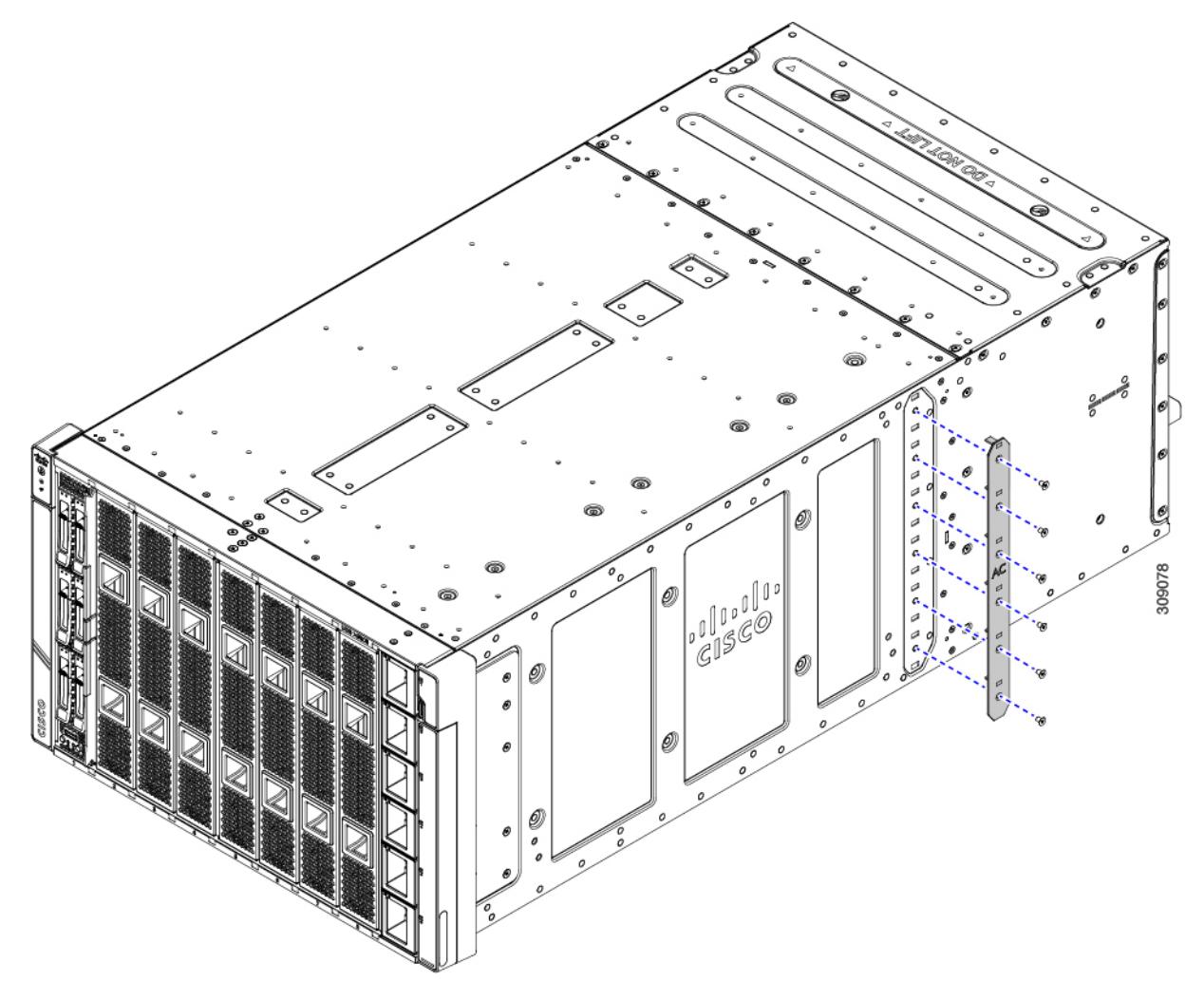

- **Step 4** Using a T10 screwdriver, secure the bracket to the chassis by tightening each screw to snug. If you have access to a torque wrench, tighten the screws to 6 in-lb.
- **Step 5** Reinstall the chassis:
	- a) Insert the chassis into the rack.
	- b) Reinstall the chassis components and reconnect any cables that were disconnected. For additional info, see [Installing](b-ucs-x9508-install_chapter2.pdf#nameddest=unique_56) the Chassis.

# <span id="page-26-0"></span>**Replacing the Power Entry Modules (PEMs)**

The Cisco UCS X9508 chassis contains two power entry modules (PEMs). Each PEM is a grouping of 3 IEC 320 compatible C20 power inlets. One PEM supports PSUs 1 through 3, and one PEM supports PSUs 4 through 6. Each PEM is field replaceable.

Use the following procedures to replace the PEMs:

- [Installing](#page-26-1) the Power Entry Modules, on page 27
- [Removing](#page-28-0) the Power Entry Modules, on page 29

### <span id="page-26-1"></span>**Installing the Power Entry Modules**

Use this procedure to install a PEM.

The following task shows installing both PEMs. If you are installing only one PEM, you will need to tighten only the PEM screw for the replaced PEM, not both screws as shown in the illustrations. **Note**

### **Before you begin**

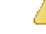

Follow all electrical safety precautions when working with facility power. Failure to do so can result in damage to the equipment or pose a risk of injury or death to personnel. **Danger**

**Step 1** Grasp the PEM and orient it correctly.

The PEM is keyed so that you can insert it only one way.

**Step 2** Holding the PEM level, slide it into the PEM slot.

You might feel some resistance as the connector on the rear of the PEM meets the connector on the interior of the chassis.

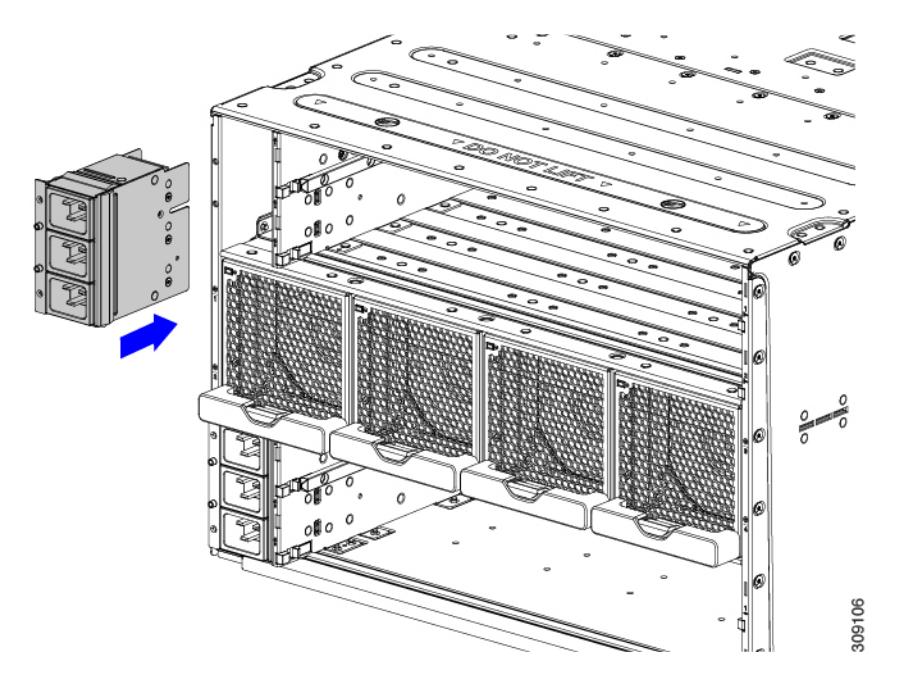

- **Step 3** Using a T10 screwdriver, tighten the captive screws which are easily identifiable because they are next to the electrical ground icons on the chassis walls.
	- a) Tighten the exterior captive screws.

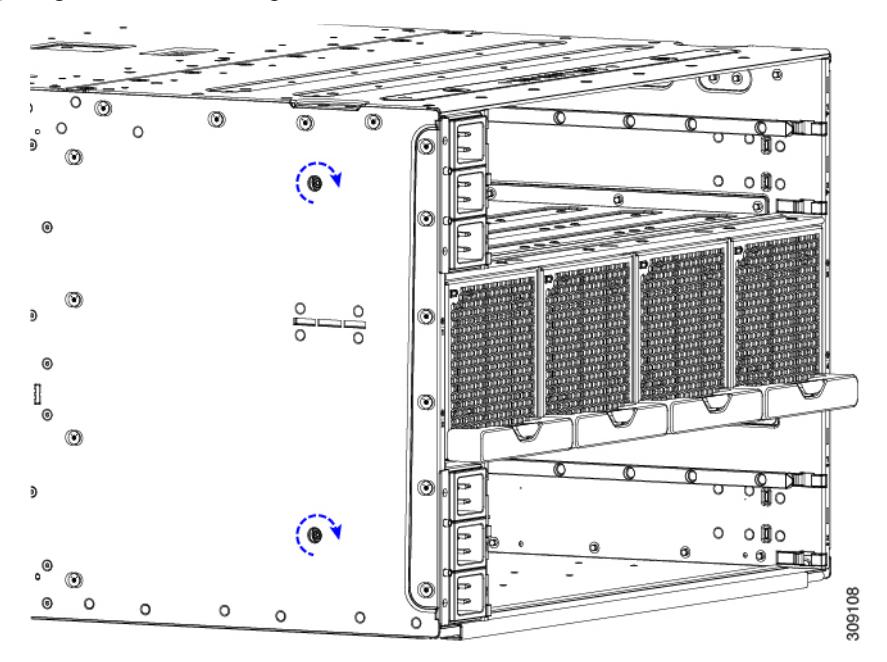

b) Tighten the interior captive screws.

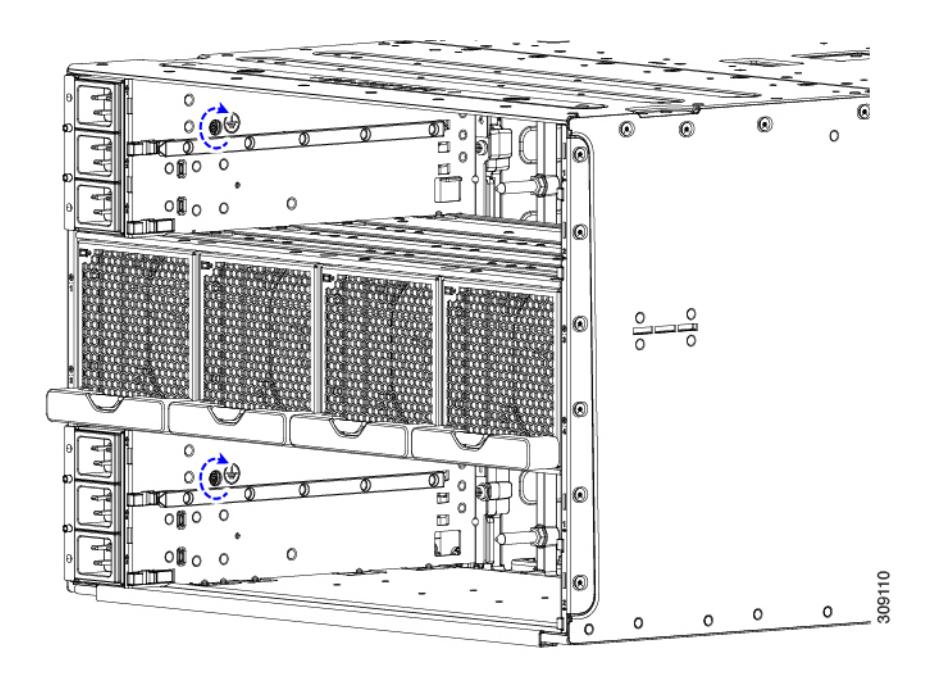

**Step 4** Reinstall the IFMs and expansion modules.

- a) Go to Installing an [Intelligent](#page-37-1) Fabric Module, on page 38.
- b) Go to [Installing](#page-44-0) a UCS X-Fabric Module Blank, on page 45.
- <span id="page-28-0"></span>**Step 5** Reconnect all power cables.

The chassis automatically powers on when it receives inlet power.

## **Removing the Power Entry Modules**

PEMs support inlet power to the chassis from the facility. It is a best practice to remove all power from the system when replacing a PEM.

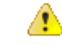

Follow all electrical safety precautions when working with facility power. Failure to do so can result in damage to equipment or pose a risk of injury or death to personnel. **Danger**

The following task shows removing both PEMs. If you are removing only one PEM, you will need to loosen only the PEM screw for the replaced PEM, not both screws as shown in the illustrations. **Note**

### **Before you begin**

The power entry modules (PEMs) are connected to facility power, so you must disconnect facility power from the PEM that you will be removing.

- **Step 1** Power down all compute nodes.
- **Step 2** Remove any power cables that are attached to the PEM.
- **Step 3** Remove the IFMs and expansion modules.
	- a) Go to [Removing](#page-38-0) an Intelligent Fabric Module, on page 39.
	- b) Go to [Removing](#page-44-1) a UCS X-Fabric Module Blank, on page 45.
- **Step 4** Using a T10 screwdriver, loosen the captive screws that attach the PEM to the chassis.

The captive screws are easily identifiable because they are next to the electrical ground icons on the chassis walls.

a) Loosen the exterior captive screws.

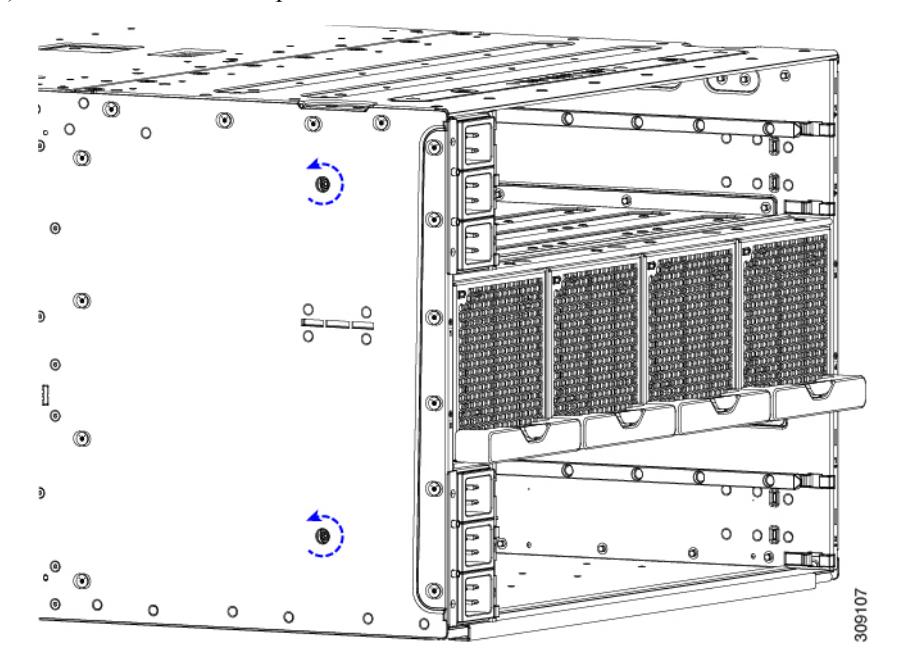

b) Loosen the interior captive screws.

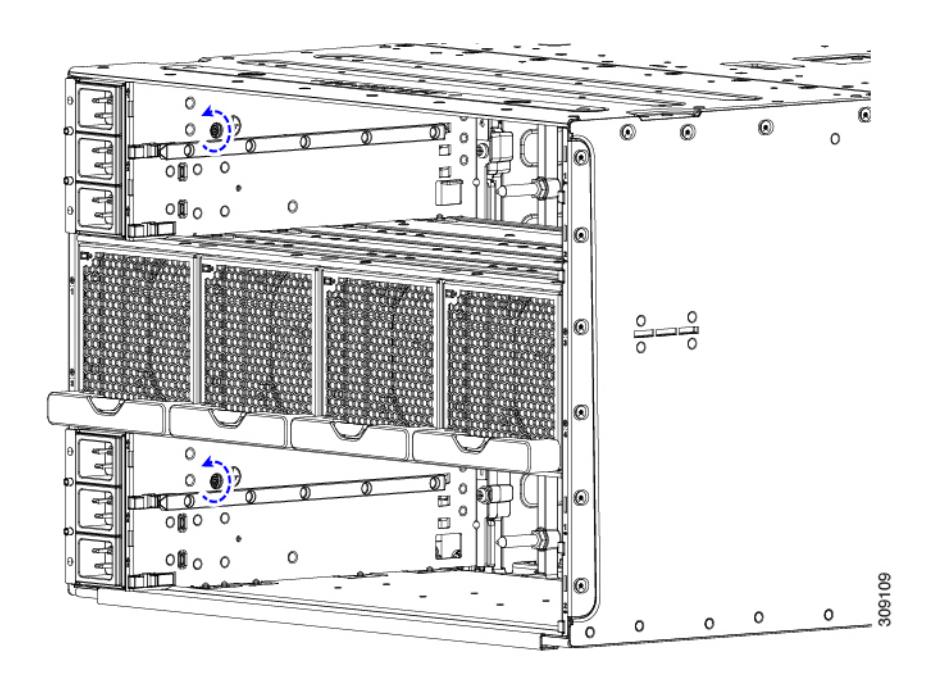

### **Step 5** Grasp the PEM and slide it out of the chassis. When you remove a PEM, you must replace it with another one. Do not operate the system with an empty PEM slot.

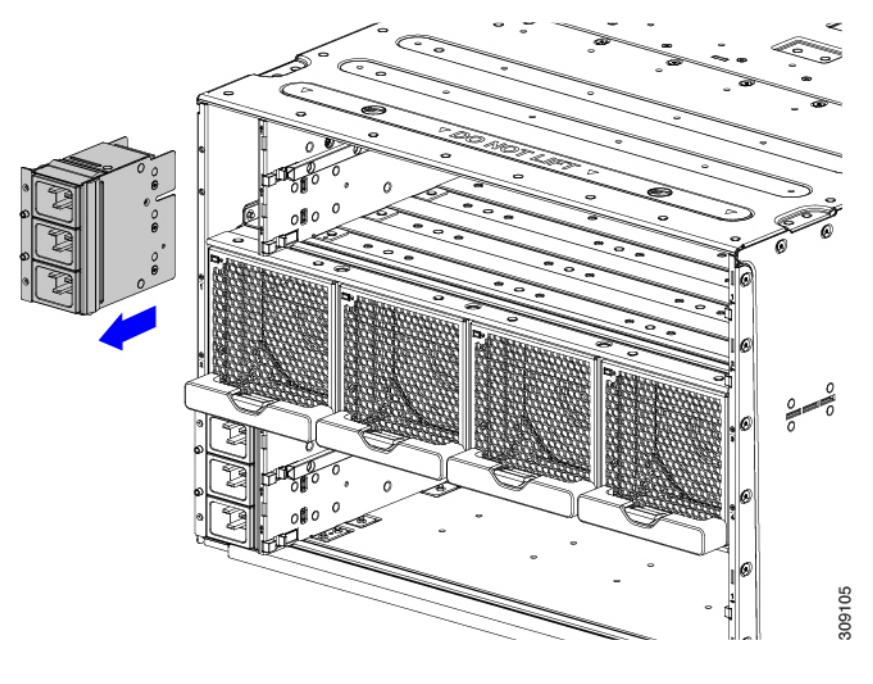

### **What to do next**

Install a PEM. Go to [Installing](#page-26-1) the Power Entry Modules, on page 27.

# <span id="page-31-0"></span>**Installing and Removing a Fan Module**

You can hot swap a fan module (UCSX-9508-FAN) without causing an electrical hazard or damage to the system. However, you can only remove one fan module while the system is operating. Removing more than one fan module could cause overheating.

### **Fan Module Replacement Consideration**

While a fan module is absent from the chassis, the pair of compute nodes physically associated with that fan may be throttled to prevent thermal overload. After the fan module is replaced in the chassis, throttling is removed and the associated blades resume normal operation.

To minimize the impact to system performance, do not remove a fan module until a replacement fan module is available. Leaving the fan module out of the chassis for longer durations of time will result in extreme power throttling of the associated compute nodes, but the nodes will not shutdown.

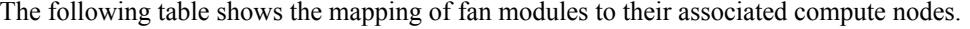

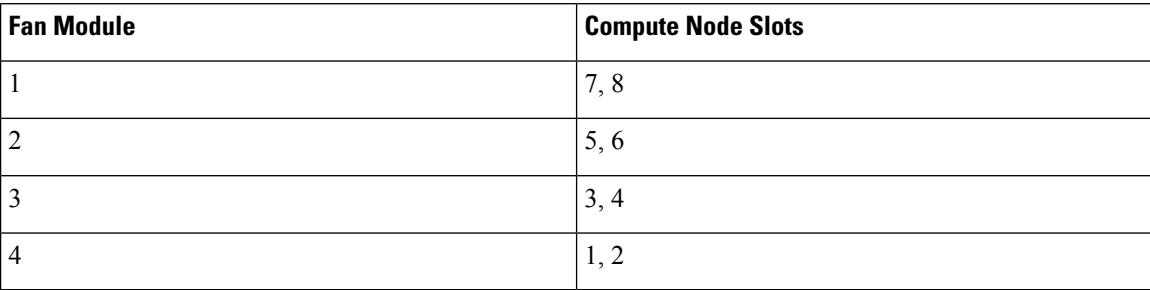

### <span id="page-31-1"></span>**Installing a Fan Module**

**Step 1** Hold the fan module with the handle at the bottom and place your other hand underneath the fan module to support it.

**Step 2** Align the fan with the fan bay in the rear of the chassis.

### **Figure 17: Aligning the Fan Module**

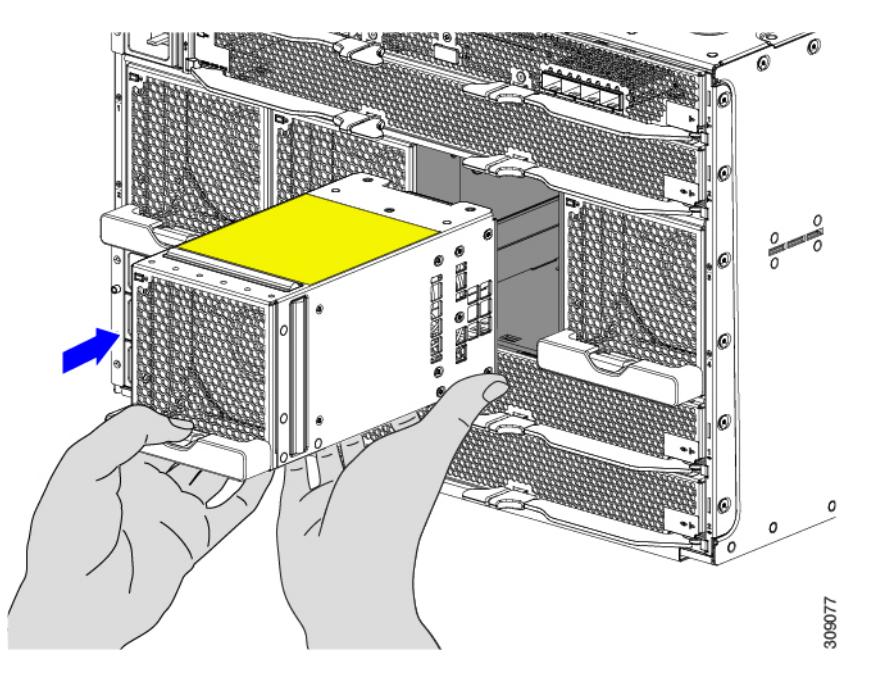

**Step 3** Slide the fan into the chassis until it is flush with the face of the chassis.

**Note** Make sure that the latch on the handle is engaged with the chassis.

When the fan module is almost completely installed, you might feel some resistance. The resistance is normal, and it occurs when the connector at the rear of the fan contacts the corresponding socket inside the chassis.

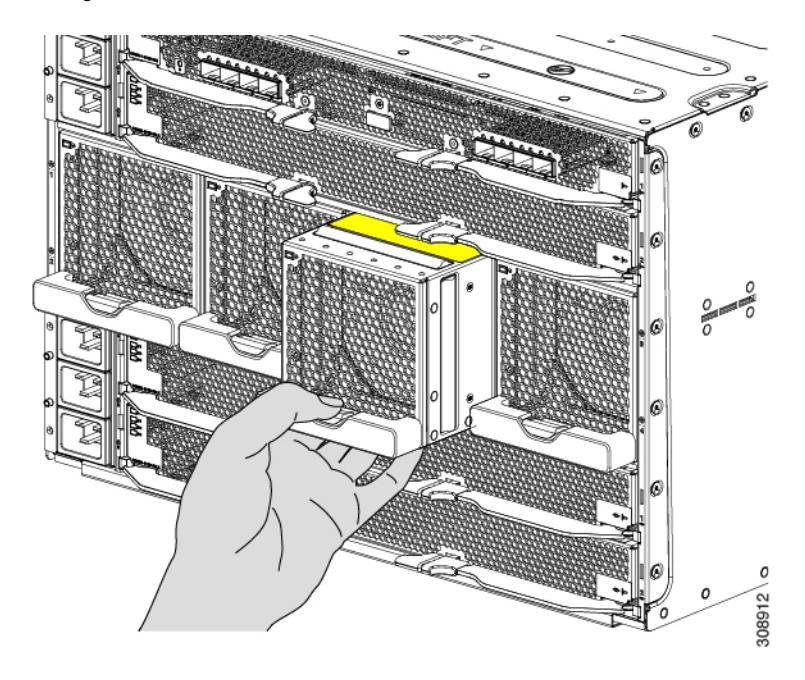

**Figure 18: Seating the Fan into the Chassis**

**Step 4** Listen for the fan to power up and verify that the LED behavior is as expected.

See LED [Locations](b-ucs-x9508-install_chapter1.pdf#nameddest=unique_34) and [Interpreting](b-ucs-x9508-install_chapter1.pdf#nameddest=unique_26) LEDs.

## **Removing a Fan Module**

**Step 1** Grasp the fan module handle and push down on the release button.

**Figure 19: Disengaging the Fan Module**

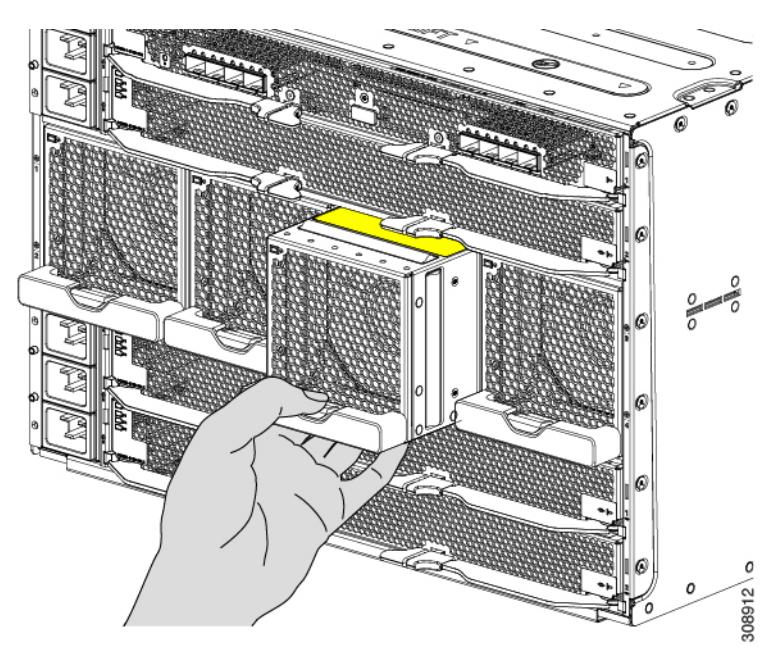

- **Step 2** Slide the fan module partially out of the chassis and place your hand underneath it to support it. When the fan disconnects from the midplane, it will power down.
- **Step 3** Slide the fan completely out of the chassis, making sure to support its weight with your other hand.

The fan module is relatively heavy! Do not attempt to handle or carry it by only its handle. Instead, make sure support the fan's weight with your other hand. **Caution**

**Figure 20: Removing the Fan Module**

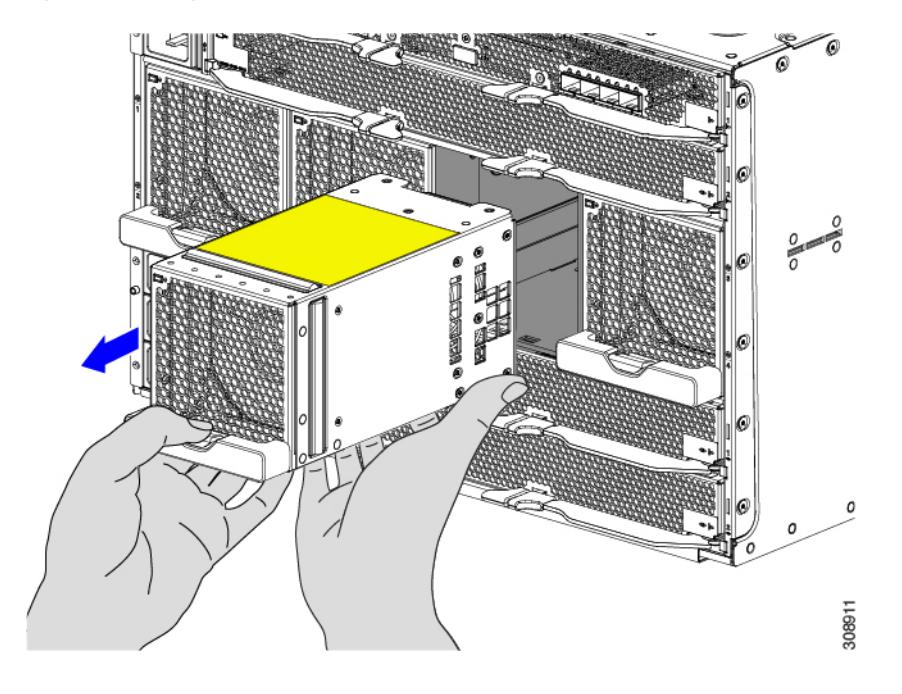

### **What to do next**

Insert a fan module. Go to [Installing](#page-31-1) a Fan Module, on page 32.

# <span id="page-34-0"></span>**Installing and Removing a Rear Module's Fan**

The Cisco UCS X9508 Intelligent Fabric Module (IFM) and X-Fabric Module (XFM) blanks use the same fan (UCSX-RSFAN=), which makes the fans interchangeable between these modules and module blanks. In a typical configuration, there are three fans numbered from one to three.

$$
\bigcirc
$$

```
Note
```
The fans for IFM and XFMs (UCSX-RSFAN=) are different from the fan modules (UCSX-9508-FAN) that provide cooling and ventilation for the entire server chassis. These two types of fans are not interchangeable.

Use the following procedures to replace a fan on a Cisco UCS X9508 module or module blank.

- Installing a Fan for a UCS [Intelligent](#page-35-0) Fabric Module (IFM) or X-Fabric Module (XFM) Blank, on page [36](#page-35-0)
- [Removing](#page-36-0) a Fan for a UCS Intelligent Fabric Module (IFM) or X-Fabric Module (XFM) Blank, on page [37](#page-36-0)

## <span id="page-35-0"></span>**Installing a Fan for a UCS Intelligent Fabric Module (IFM) or X-Fabric Module (XFM) Blank**

Use this task to install the fan (UCSX-RSFAN=) for a UCS Intelligent Fabric Module (IFM) or X-Fabric Module (XFM) Blank.

### **Step 1** Align the fan correctly.

- a) Align the power connector on the replacement fan with power connector on the board.
- b) Align the guides on long fan side walls with the corresponding cutouts on the module.

### **Figure 21: Aligning the Fan**

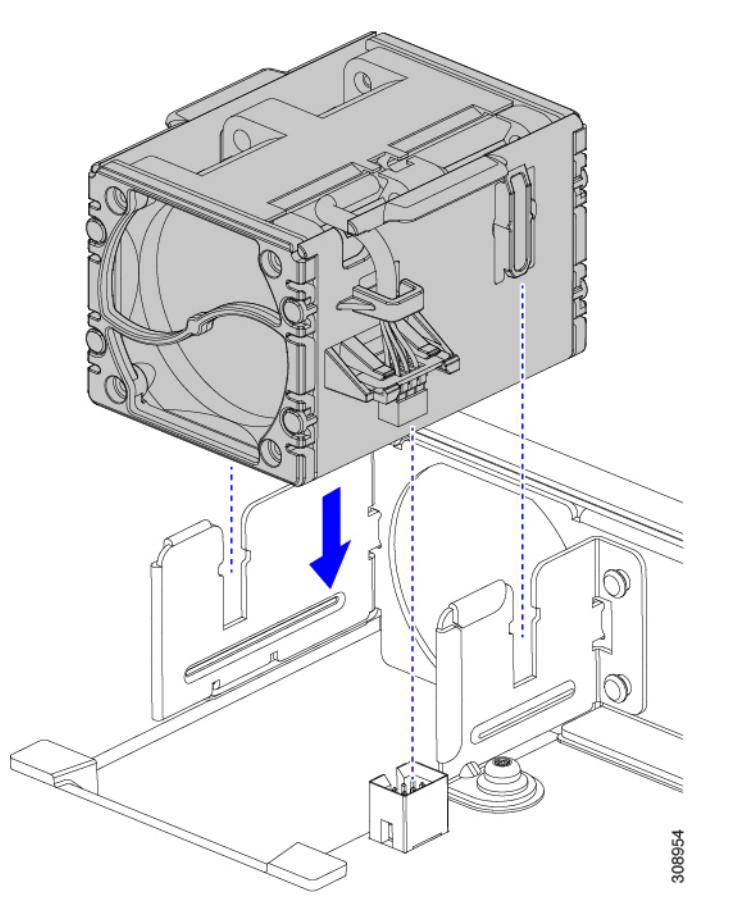

**Step 2** Press down evenly on the fan until it is fully seated.

Make sure the fan is level while you're installing it. You will feel the fan click into place when it is correctly seated on the module or module blank.
Ш

### <span id="page-36-0"></span>**Removing a Fan for a UCS Intelligent Fabric Module (IFM) or X-Fabric Module (XFM) Blank**

Use the following procedure for removing a fan (USCX-RSFAN=) from a UCS Intelligent Fabric Module (IFM) or X-Fabric Module (XFM) Blank.

- **Step 1** Grasp the fan by the tabs on each long side wall.
- **Step 2** Pull the fan straight up.

This step disconnects the fan from the power connector and lifts the fan off of the board.

**Figure 22: Removing the Fan from <sup>a</sup> UCS X9508 Module or Module Blank**

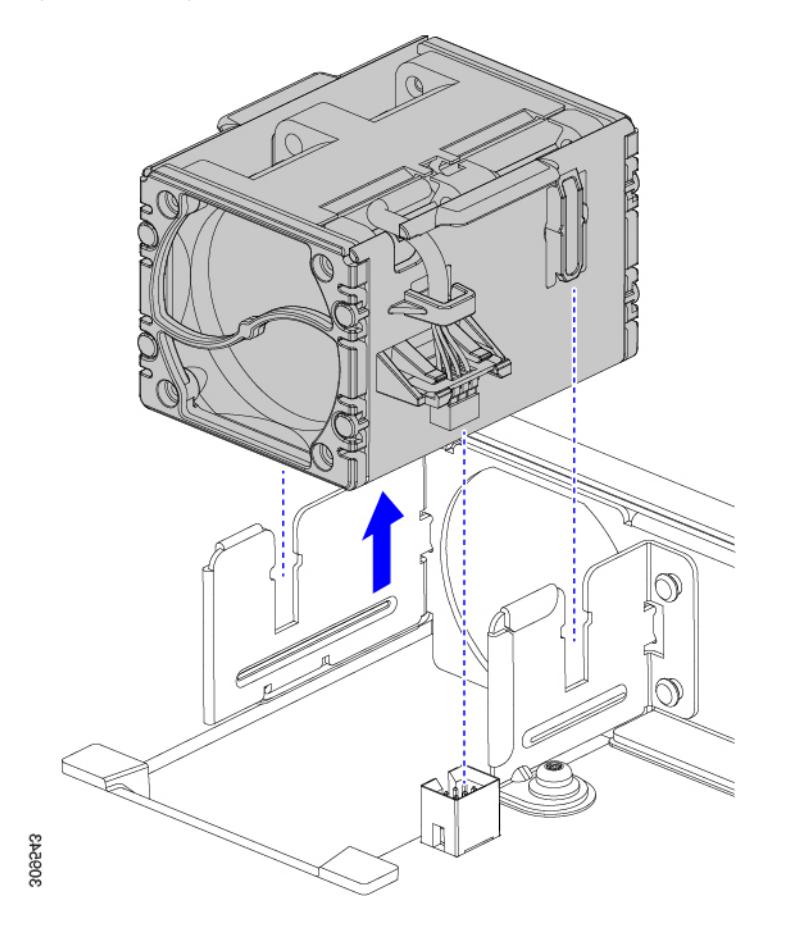

#### **What to do next**

Insert a fan module. Go to Installing a Fan for a UCS [Intelligent](#page-35-0) Fabric Module (IFM) or X-Fabric Module [\(XFM\)](#page-35-0) Blank, on page 36.

# **Installing and Removing an Intelligent Fabric Module**

Intelligent Fabric Modules (IFMs) install in the rear of the chassis. They are always deployed in pairs, and the minimum IFM configuration for each UCS X9508 is two. For more information, see [Intelligent](b-ucs-x9508-install_chapter1.pdf#nameddest=unique_13) Fabric [Modules.](b-ucs-x9508-install_chapter1.pdf#nameddest=unique_13)

 $\bigwedge$ 

**Caution** When working with the IFMs, handle them carefully to avoid damage to the modules, connectors, and pins.

Use the following procedures to replace an IFM:

- Installing an [Intelligent](#page-37-0) Fabric Module, on page 38
- [Removing](#page-38-0) an Intelligent Fabric Module, on page 39

### <span id="page-37-0"></span>**Installing an Intelligent Fabric Module**

Intelligent Fabric Modules (IFM) must be deployed in pairs, so there are no IFM module blanks that can be installed.

 $\sqrt{1}$ 

**Caution**

When working with the IFMs, handle them carefully to avoid damage to the modules, connectors, and pins! Make sure that the modules are level during insertion and slide them into the chassis slowly.

**Step 1** If the IFM has a cable management tray, remove it.

See Removing the Cable [Management](b-ucs-x9508-install_chapter2.pdf#nameddest=unique_73) Tray.

- **Step 2** Swing the ejector handles to the open position.
- **Step 3** Placing one hand underneath the IFM, align the module with the empty IFM slot on the rear of the chassis.

**Figure 23: Aligning the Intelligent Fabric Module**

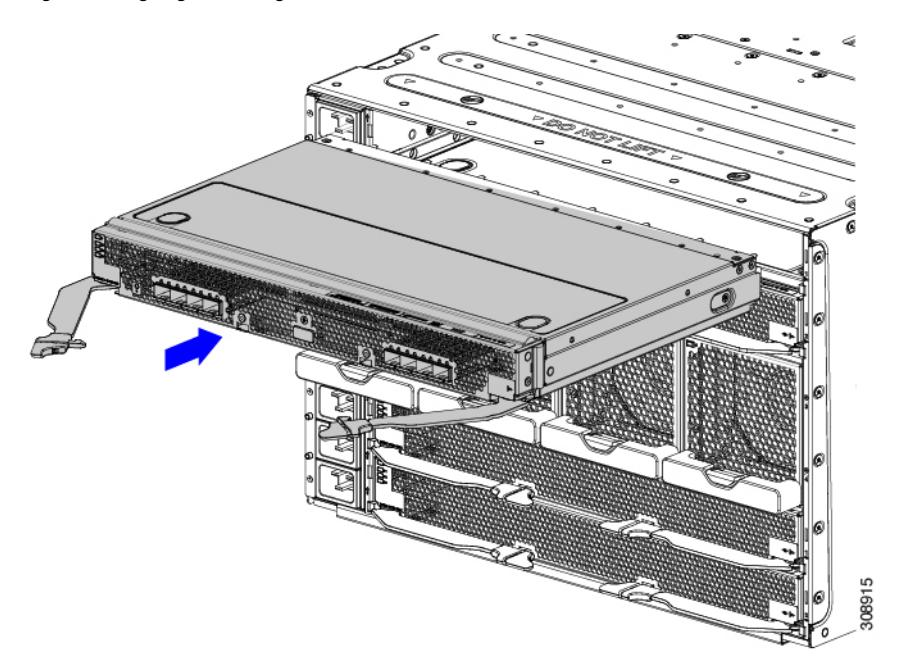

- **Step 4** Holding the IFM level, slide it almost all the way into the chassis until you feel some resistance. This resistance is normal. It occurs when the connectors at the rear of the IFM contact the socket inside the chassis.
	- Make sure to apply even pressure when sliding the module into the chassis. Do not push down or pull up on the module handles, and do not apply more force to one ejector handle than the other. **Caution**
- **Step 5** Grasp each of the ejector handles, and keeping them level, slowly arc them inward toward the chassis.

This step seats the IFM connectors into the sockets on the midplane.

- Make sure to apply even pressure when closing the module ejector handles! Do not push down or pull up on the module handles, and do not apply more force to one ejector handle than the other. **Caution**
- **Step 6** Push the ejector handles until both are parallel with the face of the IFM. Make sure the ejector latch is fully inserted in the front panel
- <span id="page-38-0"></span>**Step 7** If the IFM has a cable management tray, attach it. See Installing the Cable [Management](b-ucs-x9508-install_chapter2.pdf#nameddest=unique_72) Tray.

### **Removing an Intelligent Fabric Module**

Intelligent Fabric Modules (IFM) must be deployed in pairs, so when you remove one, you must insert another IFM in its place.

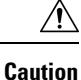

When working with the IFMs, handle them carefully to avoid damage to the modules, connectors, and pins! Make sure that the modules are level during removal and slide them out of the chassis slowly.

- **Step 1** If the IFM has a cable management tray, remove it. See Removing the Cable [Management](b-ucs-x9508-install_chapter2.pdf#nameddest=unique_73) Tray.
- **Step 2** Using your fingers, pinch the interior end of both handles to disengage the ejector latch.

This step unlocks the module handles so that they can move.

#### **Figure 24: Opening the Module Handles**

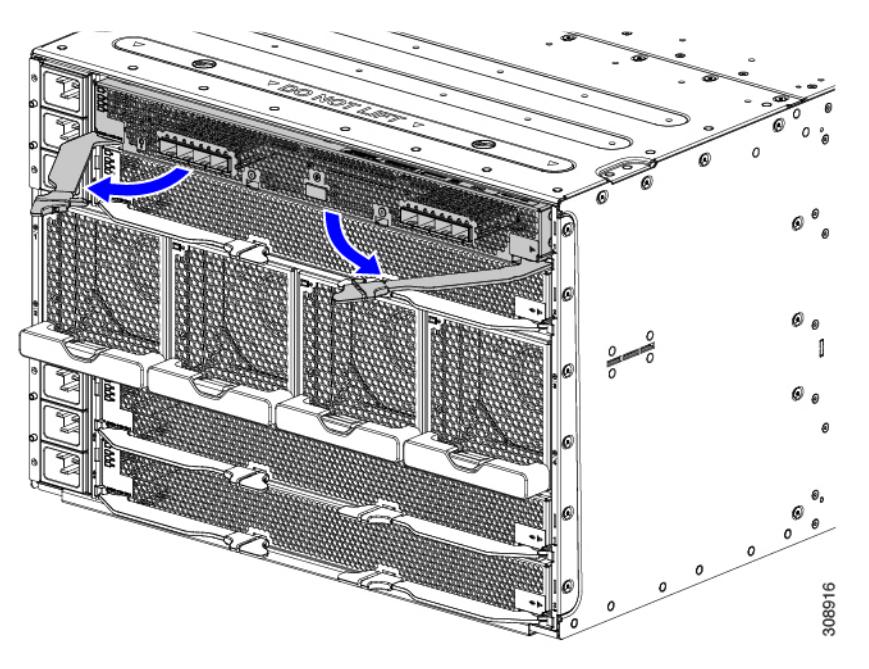

- **Step 3** Keeping the modules handles level, pull them towards you so that they arc away from the chassis. You might feel some resistance as the IFM disconnects from the socket inside the chassis.
- **Step 4** Slide the module about halfway out of the chassis, then place your other hand underneath the IFM to support it.
	- Make sure to apply even pressure when sliding the module out of the chassis. Do not push down or pull up on the module handles, and do not apply more force to one ejector handle than the other. **Caution**
- **Step 5** Continue sliding the IFM out of the chassis until it is completely removed.

Ш

**Figure 25: Removing an Intelligent Fabric Module**

#### **What to do next**

Insert an IFM. Go to Installing an [Intelligent](#page-37-0) Fabric Module, on page 38

# **Installing and Removing an X-Fabric Module**

X-Fabric Modules, such as the Cisco UCS X9416, are required when the UCS X9508 chassis contains one or more pairs of X-Series compute nodes and X-Series PCIe Nodes, such as the Cisco UCS X440p PCIe node. For more information, see [X-Fabric](b-ucs-x9508-install_chapter1.pdf#nameddest=unique_18) Modules.

For information about the Cisco UCS X440p PCIe Node, go to the *Cisco UCS X440p PCIe Node Hardware Installation and Service Guide.*

 $\sqrt{1}$ 

Because both XFMs connect to all slots on the front of the server chassis, all pairs of compute nodes and PCIe nodes must be powered off before removing or inserting XFMs. **Caution**

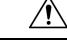

Although the Cisco UCS X-Fabric Modules can be removed, it is a best practice to leave them installed even during chassis installation. **Caution**

Use the following procedures to install or remove an X-Fabric Module.

- [Removing](#page-41-0) an X-Fabric Module, on page 42
- [Installing](#page-42-0) an X-Fabric Module, on page 43

### <span id="page-41-0"></span>**Removing an X-Fabric Module**

Use the following procedure to remove a Cisco UCS X-Fabric Module.

 $\backslash$ 

When working with the XFMs, handle them carefully to avoid damage to the modules, connectors, and pins! Make sure that the modules are level during removal and slide them out of the chassis slowly. **Caution**

**Before you begin**

 $\backslash$ 

Make sure that all pairs of compute nodes and PCIe nodes are completely powered off before removing an X-Fabric Modle (XFM). **Caution**

**Step 1** Using your fingers, pinch the interior end of both handles to disengage the ejector latch.

This step unlocks the module handles so that they can move.

- **Step 2** Keeping the modules handles level, pull them towards you so that they arc away from the chassis.
	- Make sure to apply even pressure when sliding the module out of the chassis. Do not push down or pull up on the module handles, and do not apply more force to one ejector handle than the other. **Caution**

You might feel some resistance as the module disconnects from the socket inside the chassis.

**Figure 26: Opening the Module Ejector Handles**

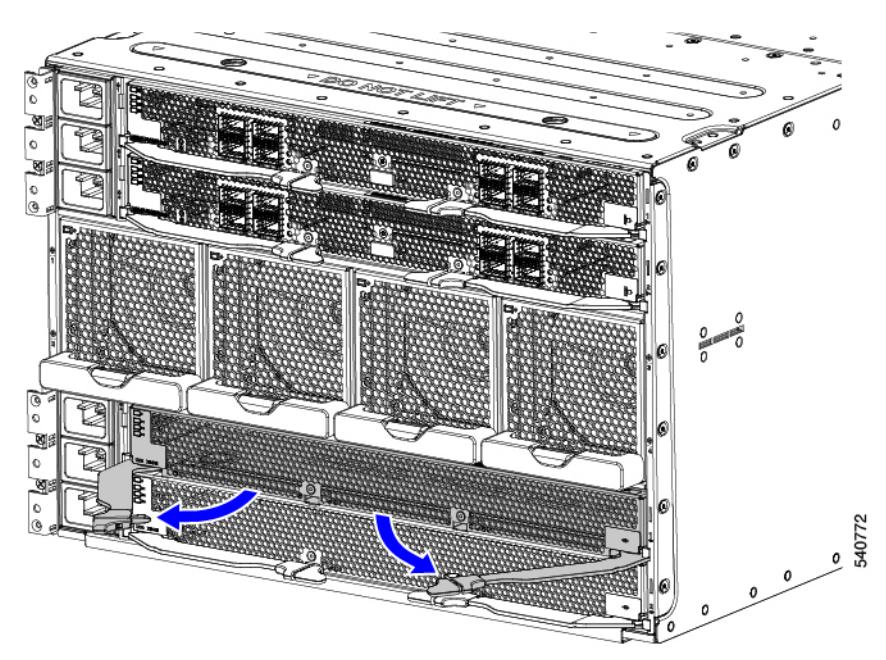

Ш

**Step 3** Keeping the module level, slowly slide the module about halfway out of the chassis, then place your other hand underneath the module to support it.

**Step 4** Continue sliding the module out of the chassis until it is completely removed.

#### **Figure 27: Removing an X-Fabric Module**

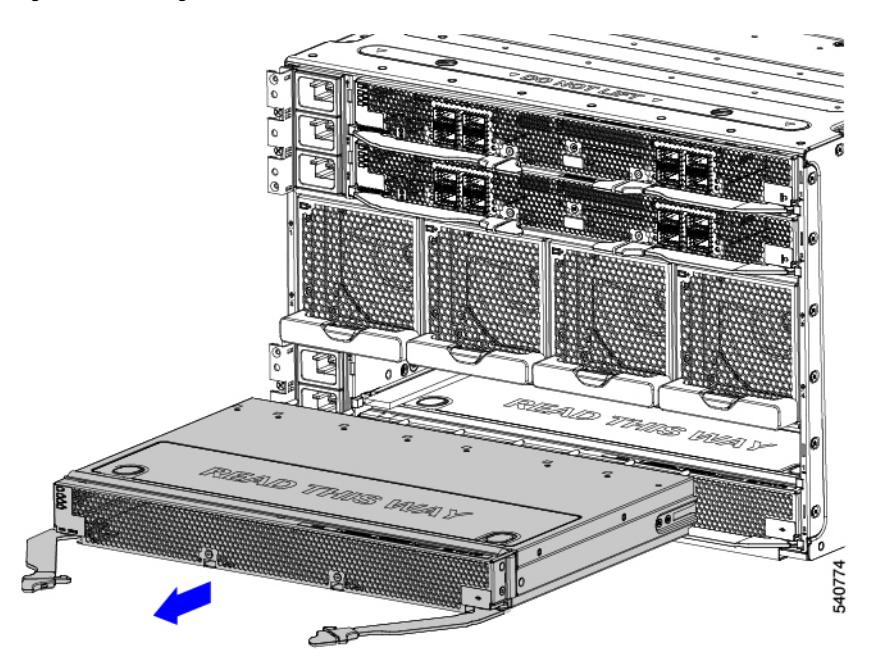

#### **What to do next**

Insert an X-Fabric Module. Go to [Installing](#page-42-0) an X-Fabric Module, on page 43

### <span id="page-42-0"></span>**Installing an X-Fabric Module**

Use the following procedure to install a Cisco UCS X-Fabric Module.

When working with the XFMs, handle them carefully to avoid damage to the modules, connectors, and pins! Make sure that the modules are level during installation and slide them into of the chassis slowly. **Caution**

#### **Before you begin**

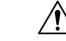

**Caution** Make sure that all pairs of compute nodes and PCIe nodes are completely powered off before inserting XFMs.

**Step 1** Swing the ejector handles to the open position.

**Step 2** Placing one hand underneath the module, align the module with the empty module slot on the rear of the chassis.

 $/ \! ! \backslash$ 

#### **Figure 28: Installing an X-Fabric Module**

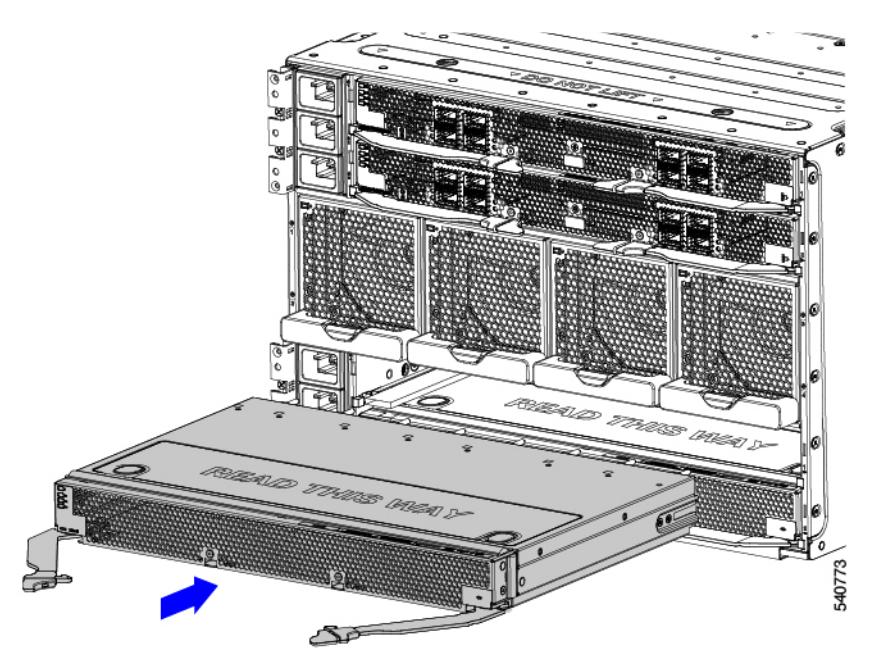

**Step 3** Holding the module level, slowly slide it almost all the way into the chassis until you feel some resistance.

This resistance is normal. It occurs when the connectors at the rear of the module contact the socket inside the chassis.

- Make sure to apply even pressure when sliding the module into the chassis. Do not push down or pull up on the module handles, and do not apply more force to one ejector handle than the other. **Caution**
- **Step 4** Grasp each of the ejector handles, and keeping them level, arc them inward toward the chassis.

This step seats the module connectors into the sockets on the midplane.

- Make sure to apply even pressure when closing the module ejector handles! Do not push down or pull up on the module handles, and do not apply more force to one ejector handle than the other. **Caution**
- **Step 5** Push the ejector handles until both are parallel with the face of the module. Make sure the ejector latch is fully inserted in the front panel

# **Installing and Removing the UCS X-Fabric Module Blank**

The UCS X-Fabric Module Blank (UCSX-9508-RBLK) is a filler module for the expansion slots on the bottom of the chassis rear. For more information, see Cisco UCS [X-Fabric](b-ucs-x9508-install_chapter1.pdf#nameddest=unique_20) Module Blanks.

Use the following procedures to replace the UCSX-9508-RBLK.

- [Installing](#page-44-0) a UCS X-Fabric Module Blank, on page 45
- [Removing](#page-44-1) a UCS X-Fabric Module Blank, on page 45

### <span id="page-44-0"></span>**Installing a UCS X-Fabric Module Blank**

Use this procedure to install an UCS X-Fabric Module Blank in the bottom two slots in the chassis rear. These module blanks must be deployed in pairs and must be installed. You cannot operate the server chassis with empty IOM bays.

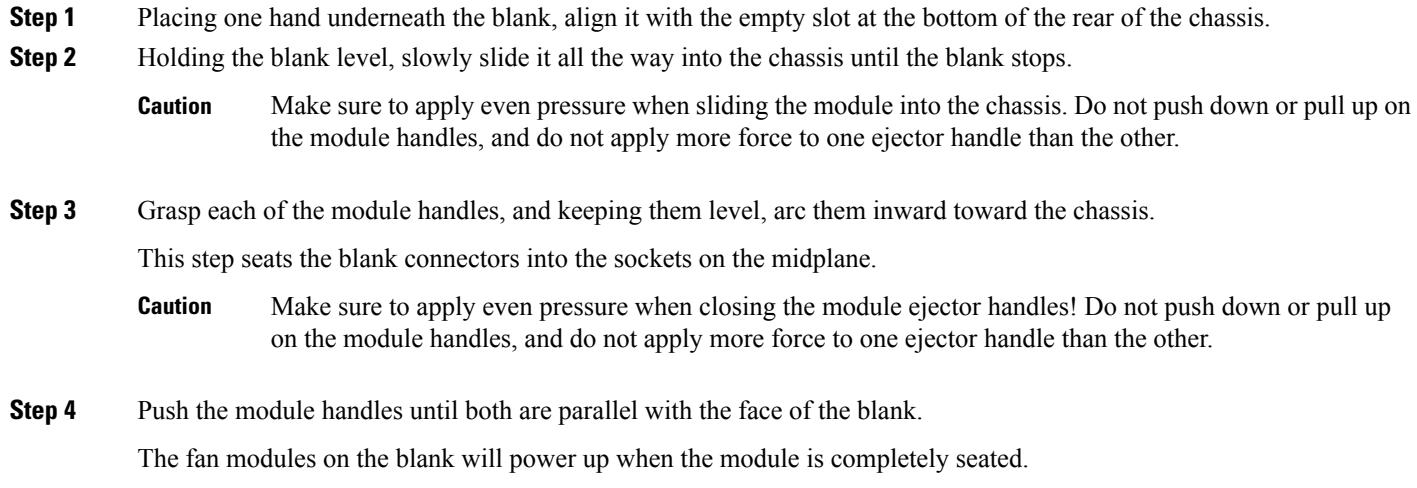

## <span id="page-44-1"></span>**Removing a UCS X-Fabric Module Blank**

Use this task to remove a UCS X-Fabric Module Blank (UCSX-9508-BLK).

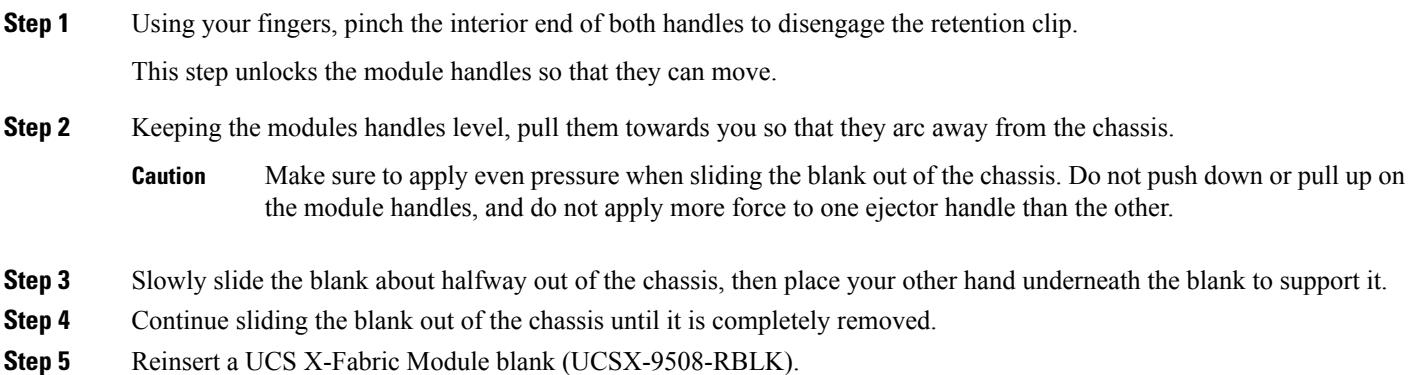

#### **What to do next**

[Installing](#page-44-0) a UCS X-Fabric Module Blank, on page 45

# **Recycling Printed Circuit Boards**

The Cisco UCS X9508 and some of its modules have printed circuit boards (PCBs) that must be disposed of in compliance with your appropriate recycling and e-waste regulations, including, but not limited to Commission Regulation (EU) 2019/424.

The following procedures are not standard field-service options. They should be used only by certified or approved recyclers.

- [Recycling](#page-49-0) the UCS 9108 25G IFM PCBs, on page 50
- [Recycling](#page-56-0) the UCS 9108 100G IFM PCBs, on page 57
- [Recycling](#page-45-0) the Chassis PCB Assembly (PCBA), on page 46

### <span id="page-45-0"></span>**Recycling the Chassis PCB Assembly (PCBA)**

Each Cisco UCS X9508 chassis has a PCBA (motherboard) that is connected to the chassis midplane sheet metal. You must disconnect the PCBA from the chassis sheet metal to recycle the PCBA. Each PCBA is attached to the midplane sheet metal by 19 M4 screws. You will need to disassemble and remove additional parts to gain access to the PCBA.

You will need to recycle the PCBA for each UCS X9508 chassis.

Use the following procedure to recycle the Cisco UCS X9508 motherboard.

#### **Before you begin**

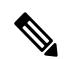

**For Recyclers Only!** This procedure is not a standard field-service option. This procedure is for recyclers who will be reclaiming the electronics and sheet metal for proper disposal to comply with local eco design and e-waste regulations. **Note**

To remove the chassis printed circuit board assembly (PCBA), the following requirements must be met:

- The chassis must be disconnected from facility power.
- The chassis must have all compute nodes and IFMs removed. If they are not removed, remove them now. Go to:
	- [Removing](#page-15-0) a Compute Node, on page 16
	- [Removing](#page-38-0) an Intelligent Fabric Module, on page 39
- The chassis must be removed from the equipment rack.

You will find it helpful to gather a T10, T15, and T20 screwdriver before beginning this procedure.

**Step 1** At the rear of the chassis, remove the fan modules.

See [Removing](#page-33-0) a Fan Module, on page 34.

### **Step 2** On the left side of the chassis, use a T10 screwdriver to remove 14 M4 screws. **Figure 29: Cisco UCS X9508 Chassis, Left Side**

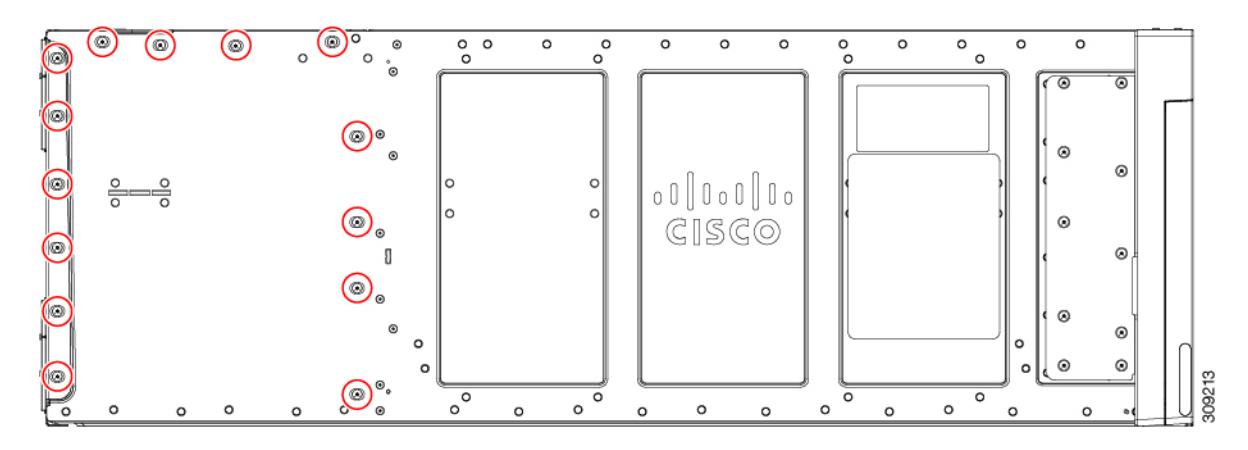

#### **Step 3** On the right side of the chassis, use a T10 screwdriver to remove 14 M4 screws plus the two captive M3 screws for the PEMs.

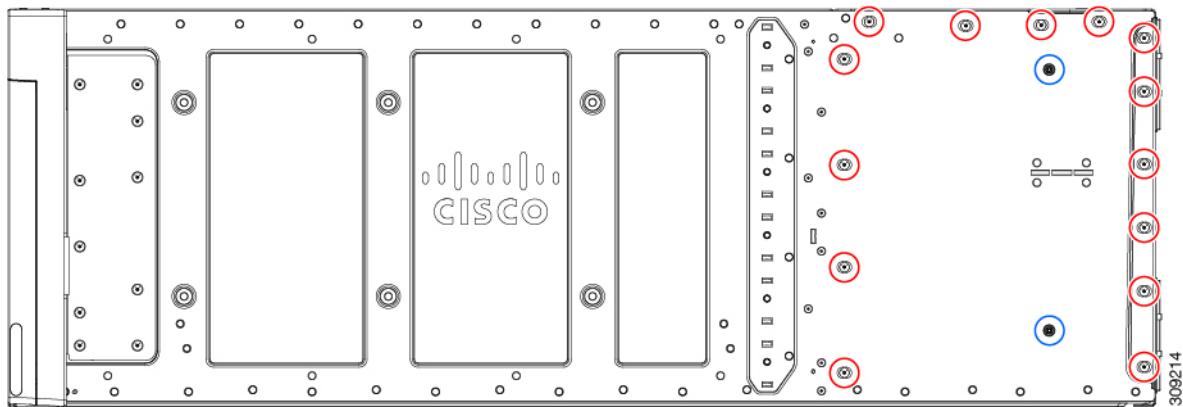

**Figure 30: Cisco UCS X9508 Chassis, Right Side**

**Step 4** On the top of the chassis, use a T10 screwdriver to remove the eight M4 screws.

#### **Figure 31: Cisco UCS X9508 Chassis, Top**

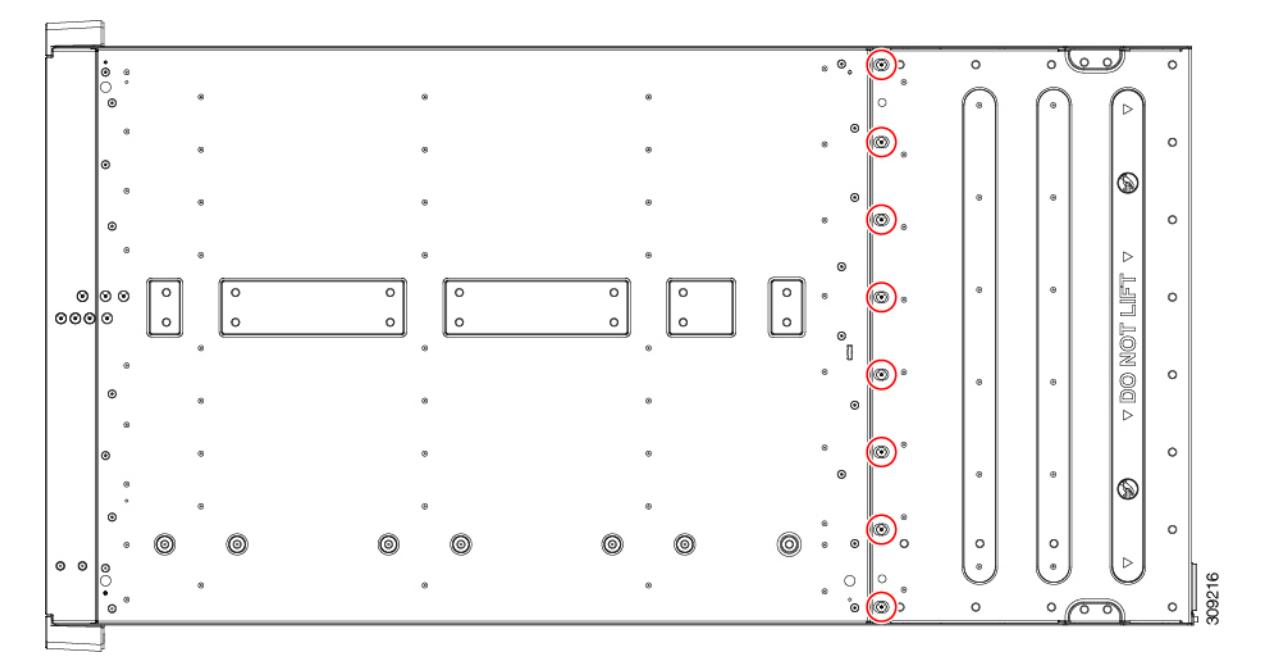

#### **Step 5** Remove the PEMs.

- a) On the interior of the chassis, use the T10 screwdriver to remove the two M3 captive screws for the PEMs, which are indicated by the ground symbol  $(\overline{\mathbb{C}})$ .
- b) When the screws are removed, grasp each PEM and remove it from the chassis.

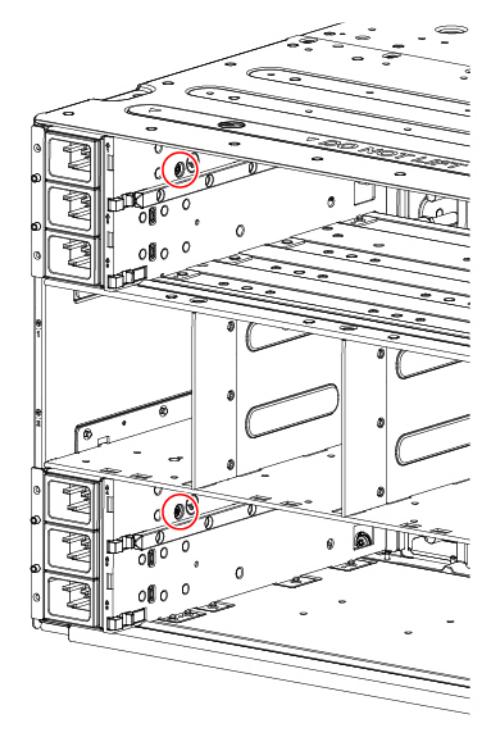

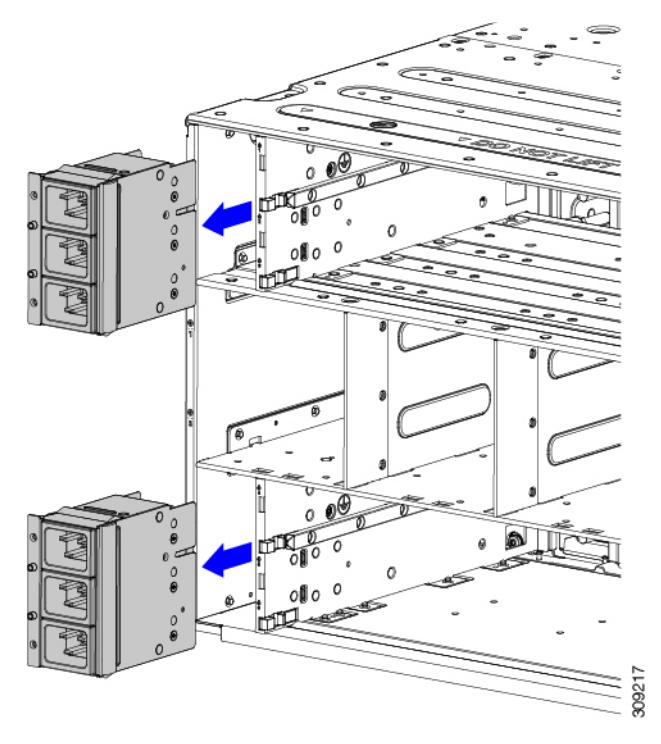

- **Step 6** Disconnect the rear bracket assembly:
	- a) Grasp the two cables and unplug them.
	- b) Using a T20 screwdriver, remove the four M4 screws.

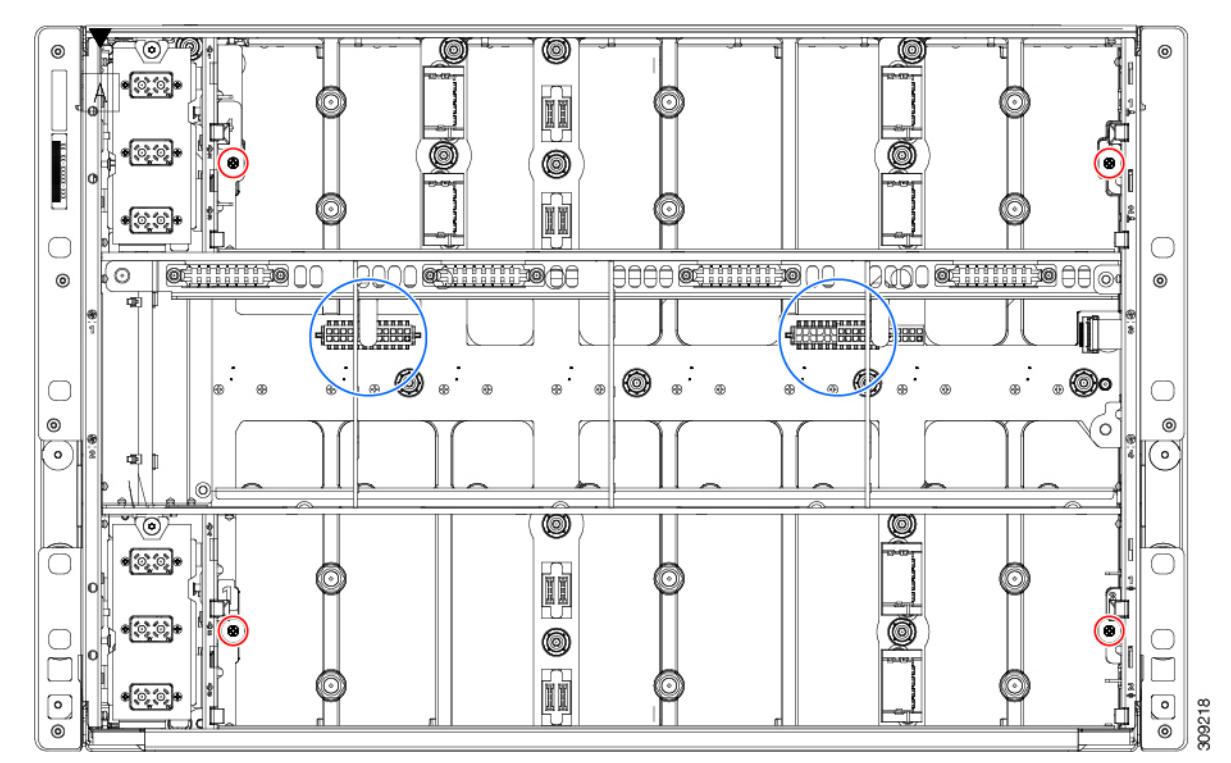

**Step 7** Grasp the rear bracket assembly and disconnect it from the rest of the chassis.

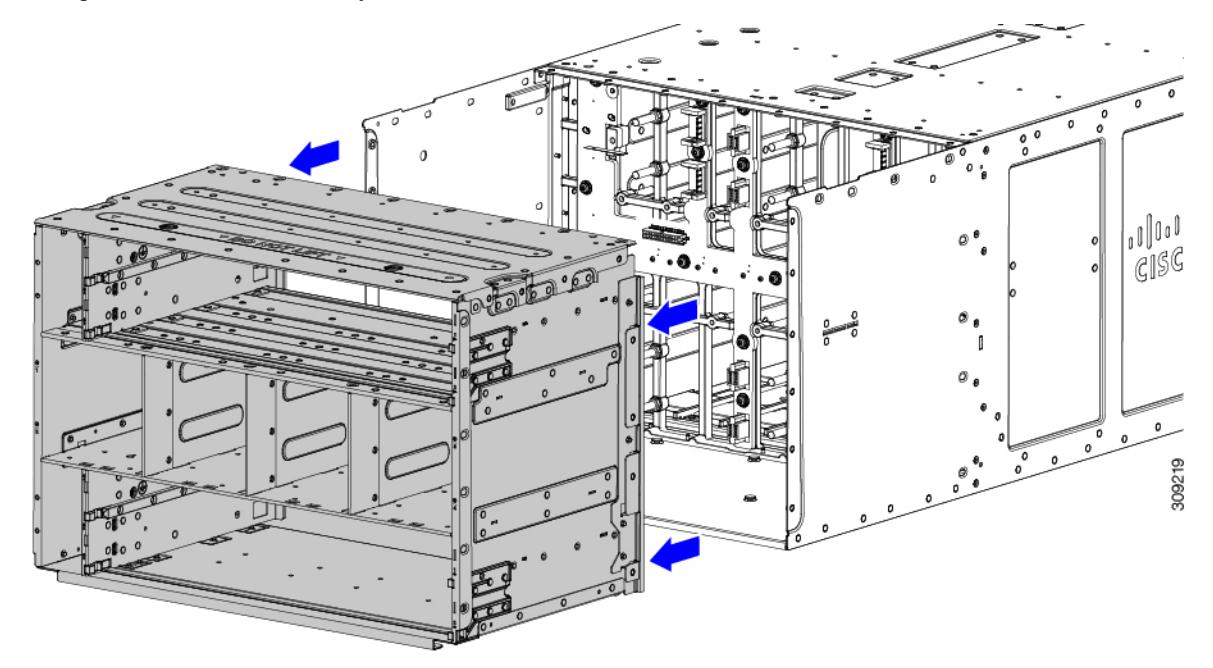

**Step 8** With the rear bracket assembly removed, disconnect the PCB:

- a) Grasp the cable and unplug it.
- b) Using the T15 screwdriver, remove the 19 M4 screws, and remove the PCB from the chassis midplane sheet metal.

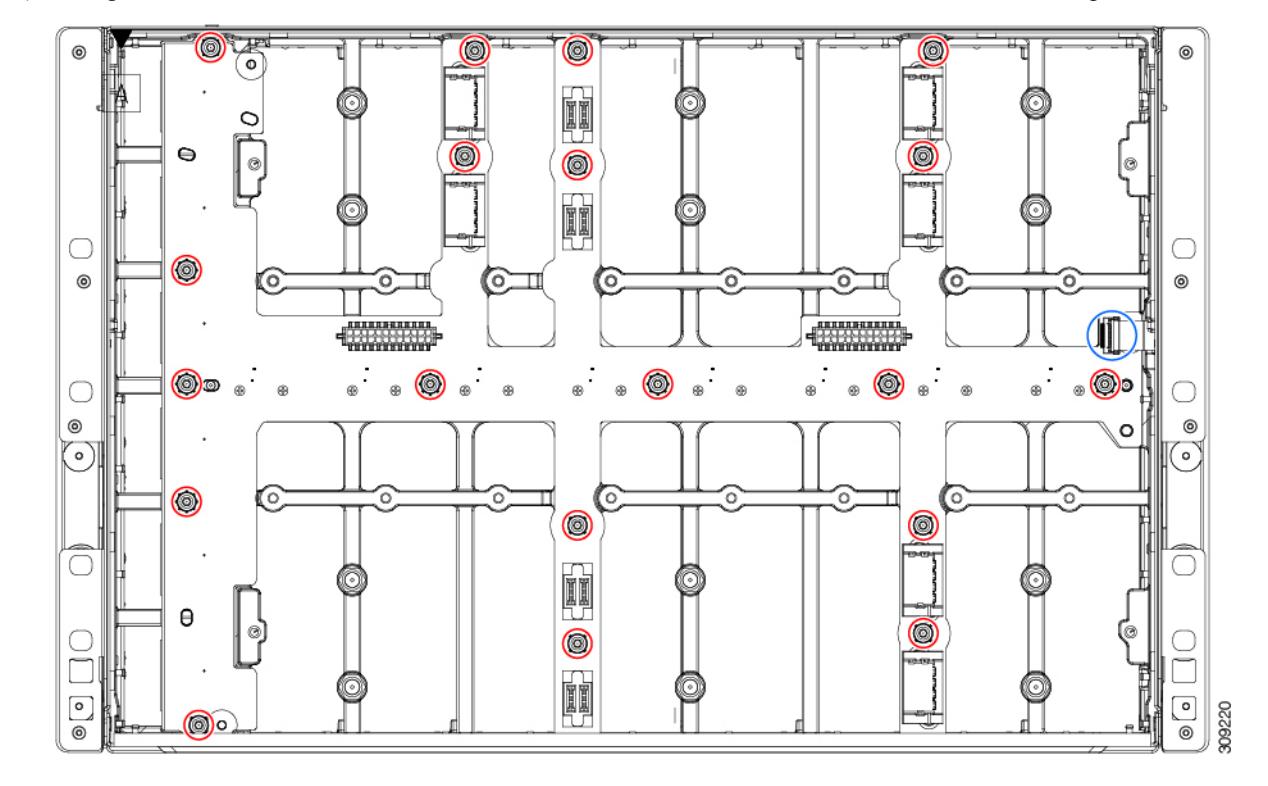

<span id="page-49-0"></span>**Step 9** Recycle the sheet metal and motherboard in compliance with your local recycling and e-waste regulations.

### **Recycling the UCS 9108 25G IFM PCBs**

Each Cisco UCS Intelligent Fabric Module (IFM) has a printed circuit board (PCB) that is connected to the IFM's sheet metal tray. You must:

- Disassemble and remove additional parts to gain access to the PCB.
- Disconnect the PCB from the sheet metal to recycle the PCB.
- Recycle each IFM in the Cisco UCS X9508 chassis.

Use the following procedure to recycle the UCS IFMs.

#### **Before you begin**

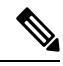

**For Recyclers Only!** This procedure is not a standard field-service option. This procedure is for recyclers who will be reclaiming the electronics and sheet metal for proper disposal to comply with local eco design and e-waste regulations. **Note**

You will find it helpful to gather the following tools before beginning this procedure:

- Screwdrivers: One each of T8 and T10 screwdriver, and #1 Phillips.
- Nut drivers: One 8mm hexagonal.
- **Step 1** Remove the following components by hand:
	- a) Grasp each fan module cable and remove it.
	- b) Grasp each fan module and remove it.
	- c) Grasp the M.2 storage module and remove it.
	- d) Grasp the light pipe and remove it.

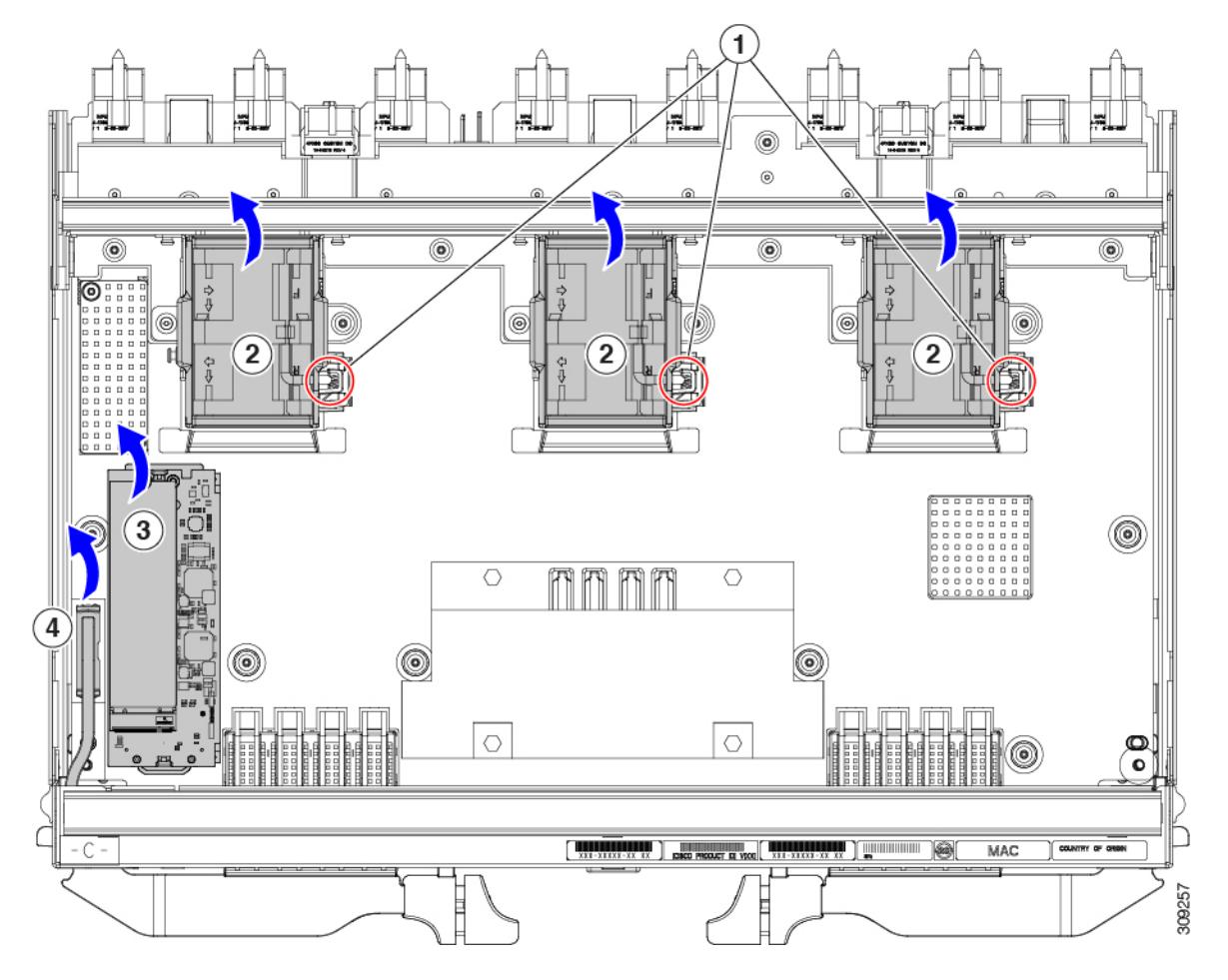

**Step 2** Remove the stiffener bracket.

- a) Using a T10 screwdriver, remove the M3 screws.
- b) Grasp the bracket and remove it.

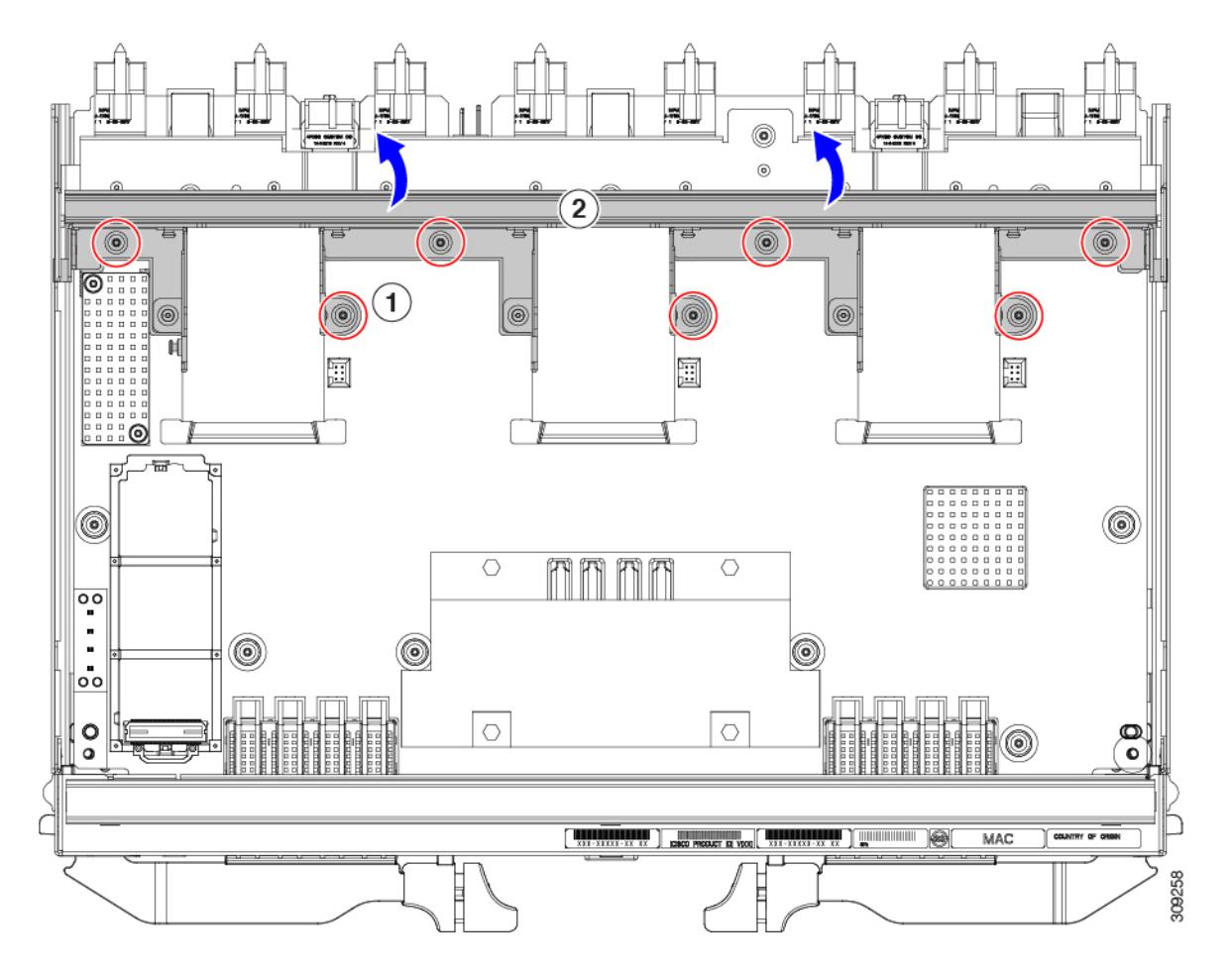

- **Step 3** Remove the horizontal rear bracket.
	- a) Using a T8 screwdriver, remove the M3 screws on the exterior of the IFM.

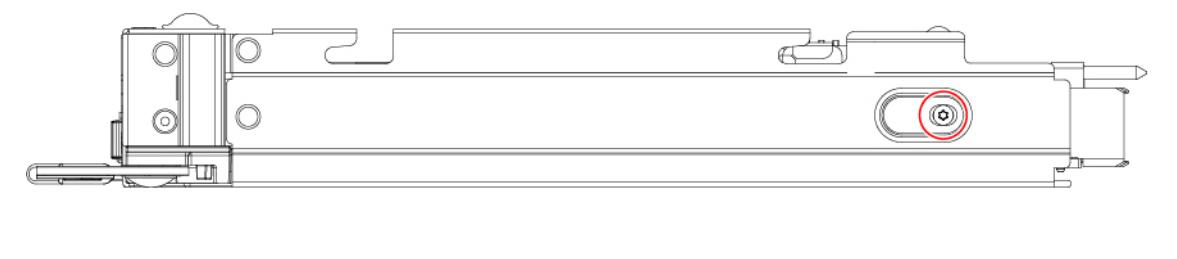

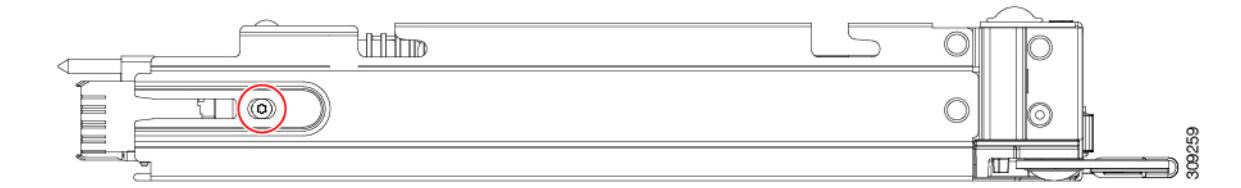

- b) Using a T10 screwdriver, remove the M3 screws on the interior of the IFM.
- c) Grasp the bracket and remove it.

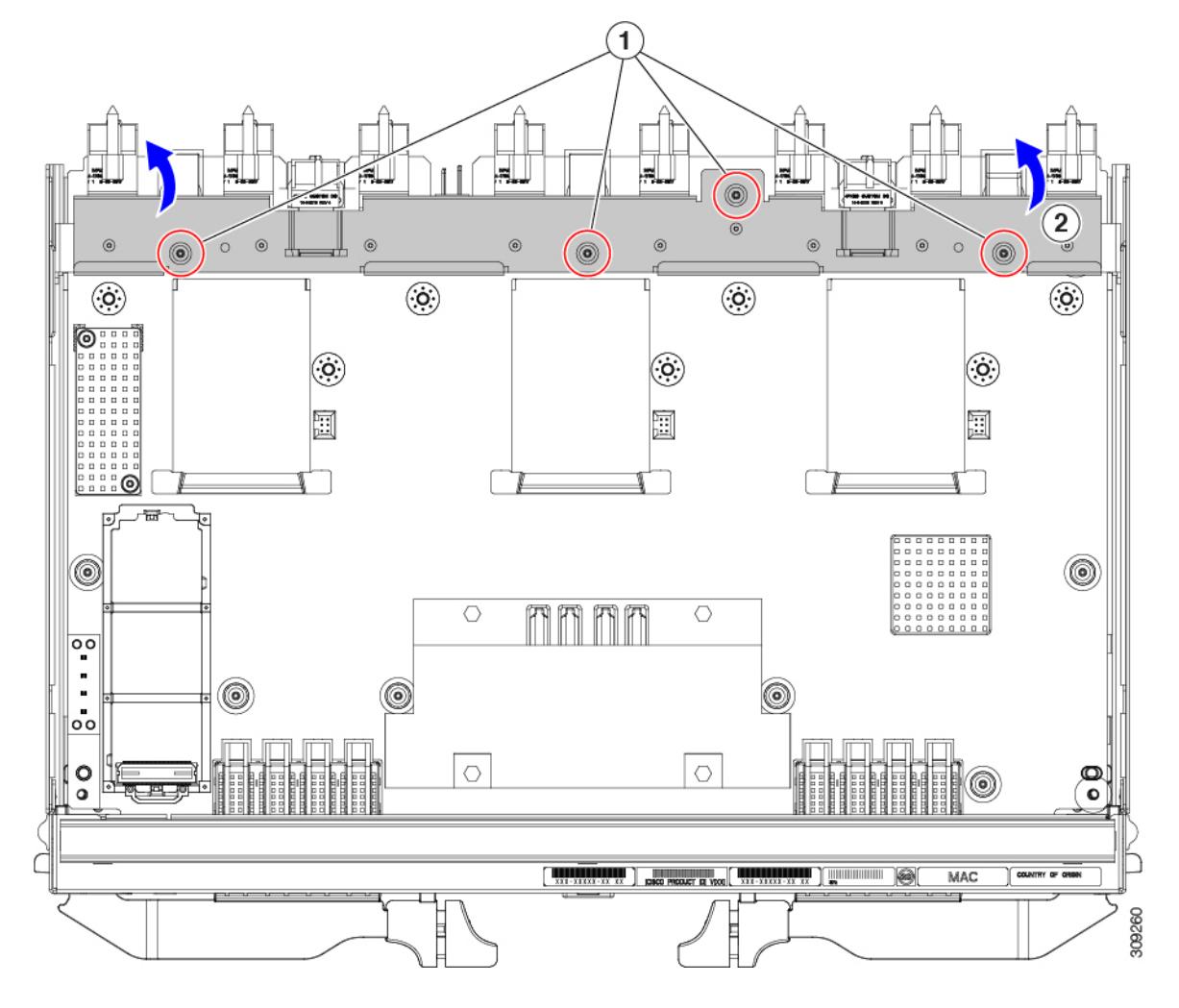

**Step 4** Disconnect additional components and fasteners.

- a) Using a T8 screwdriver, remove the M3 screw on the IFM faceplate.
- b) Grasp the plastic HDMI plug and remove it.

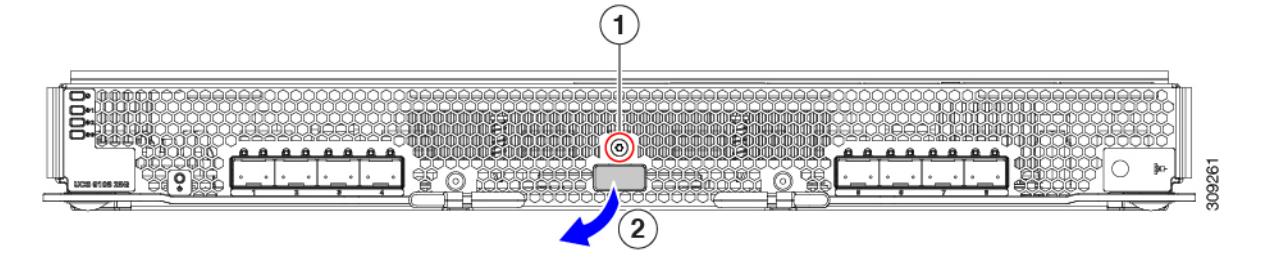

- c) Using an 8mm hexagonal nut driver, remove the standoffs.
- d) Using a T10 screwdriver, remove the M3 screws.

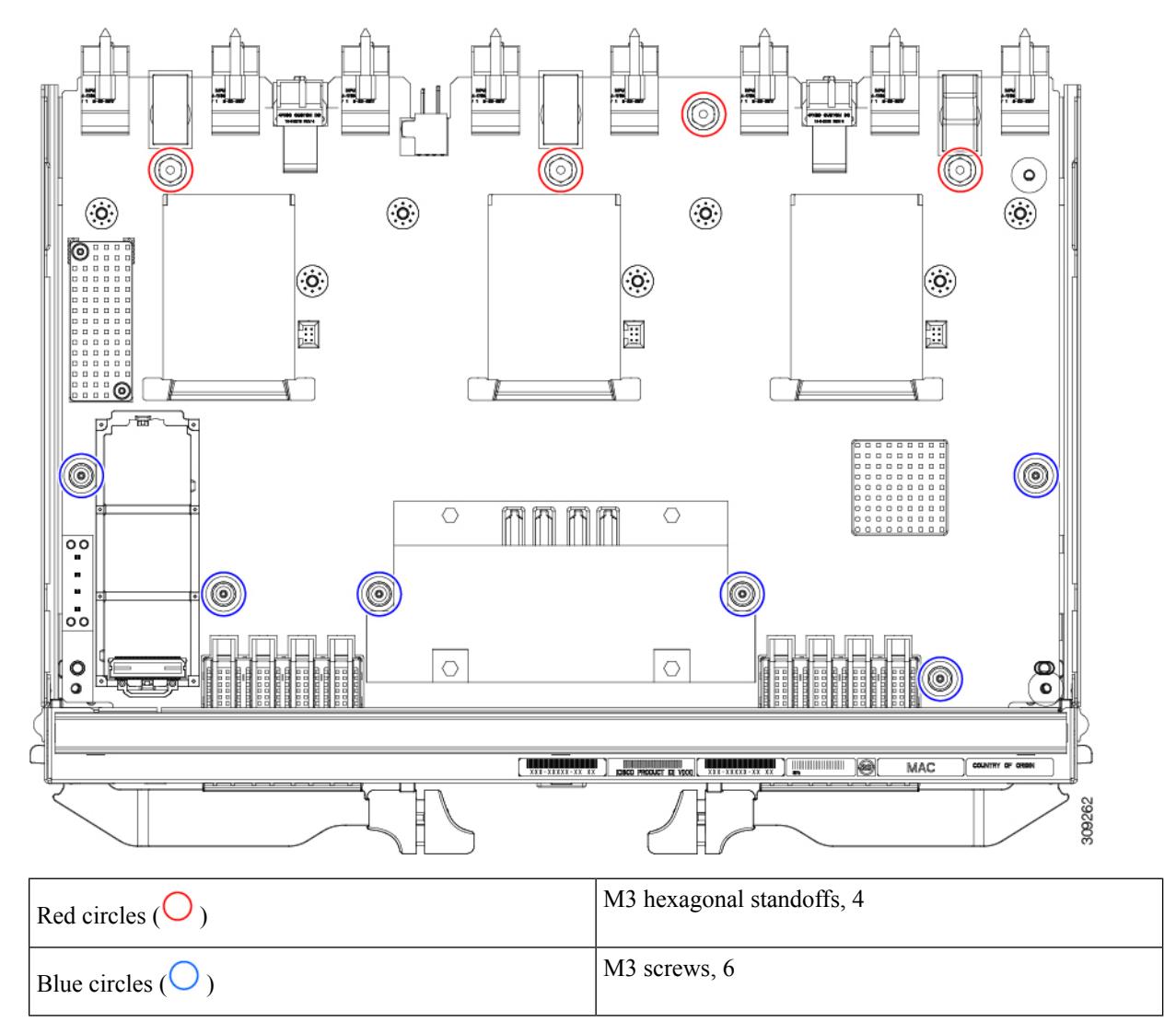

e) Grasp the PCBA and disconnect it from the sheet metal.

**Step 5** Disconnect the remaining components from the PCBA.

a) Using the T10 screwdriver, remove the M3 screws for the top heatsink.

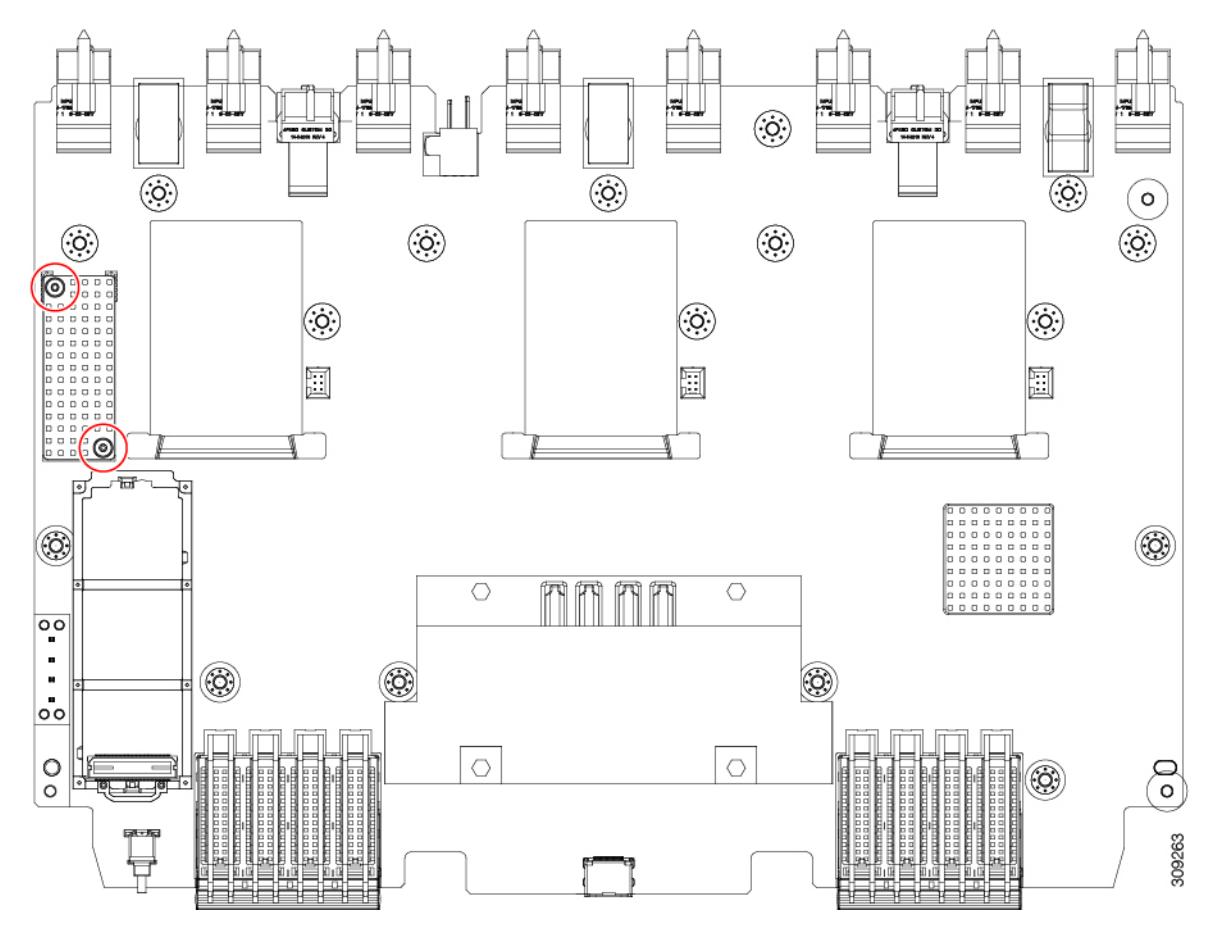

- b) Turn the PCBA over so that the bottom is facing up.
- c) Using the #1 Phillips screwdriver and remove the M2 screws.
- d) Using a pliers, release the four heatsink pushpins.

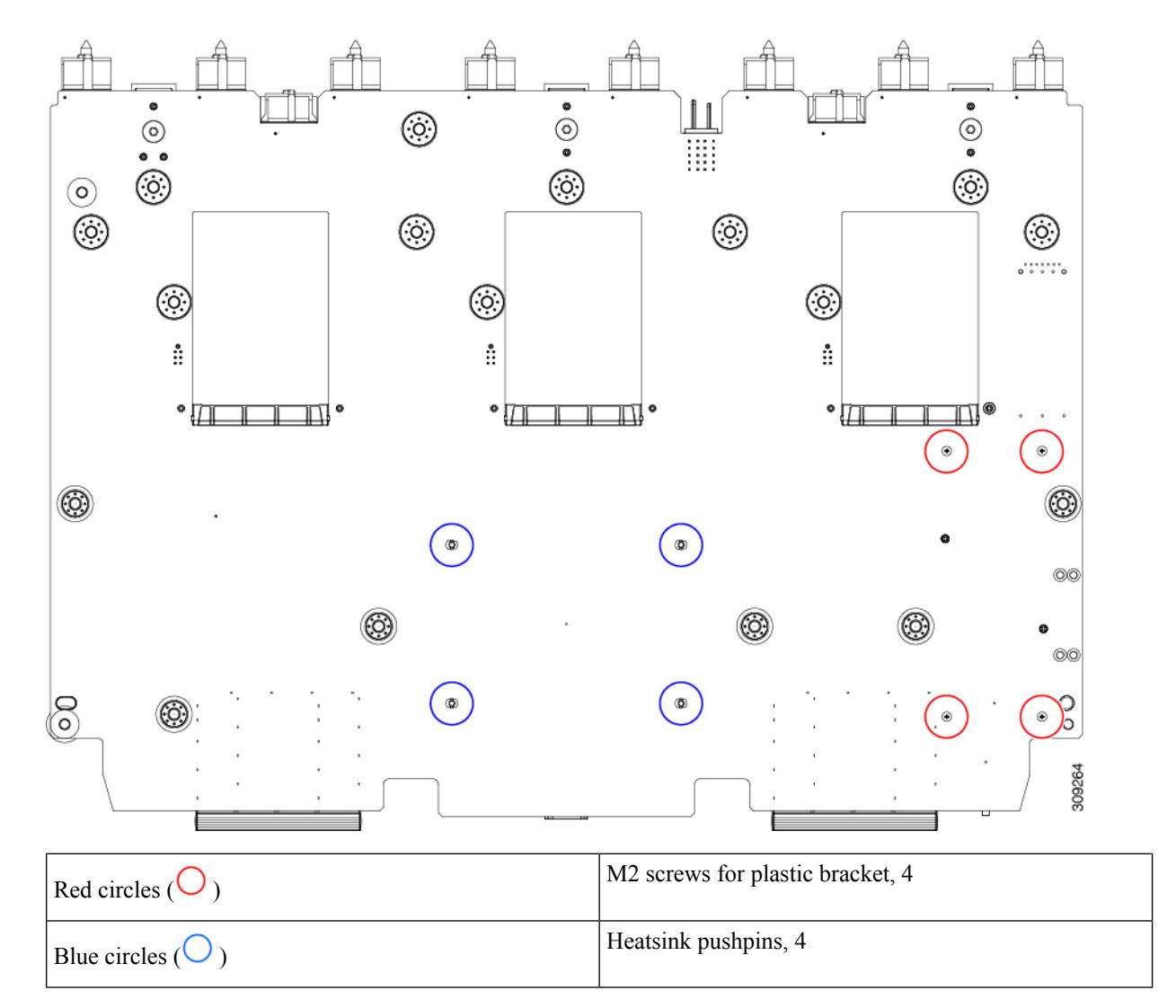

- e) Turn the PCBA over again so that the top is facing up.
- f) Grasp the plastic bracket for the M.2 module and remove it.
- g) If the top heat sink is still attached, grasp and remove it.
- h) Grasp the three fan baffles and remove them.
- i) Grasp the center heatsink and remove it.

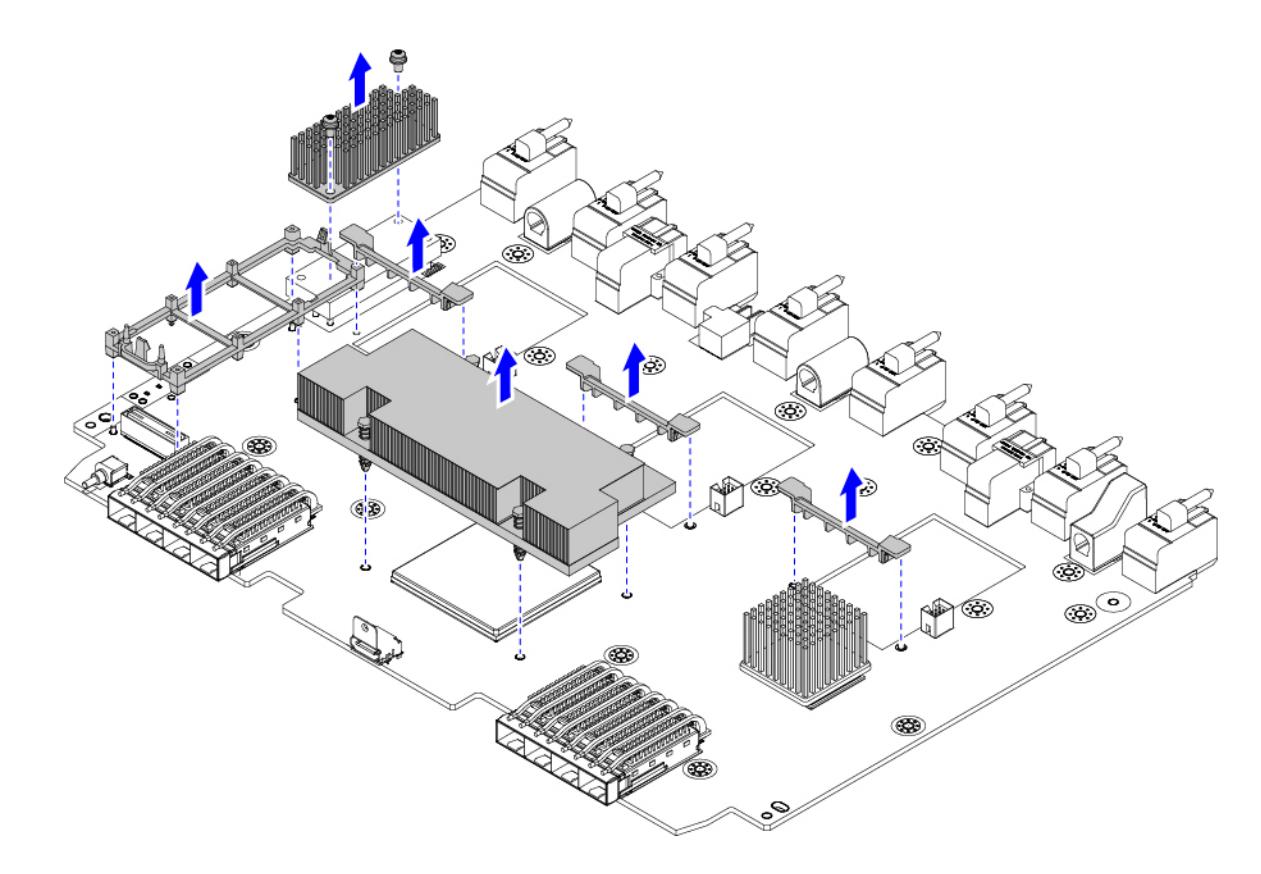

<span id="page-56-0"></span>**Step 6** Recycle the sheet metal and motherboard in compliance with your local recycling and e-waste regulations.

#### **What to do next**

To remove the chassis motherboard, go to [Recycling](#page-45-0) the Chassis PCB Assembly (PCBA), on page 46.

### **Recycling the UCS 9108 100G IFM PCBs**

Each Cisco UCS Intelligent Fabric Module (IFM) has a printed circuit board (PCB) that is connected to the IFM's sheet metal tray. You must:

- Disassemble and remove additional parts to gain access to the PCB.
- Disconnect the PCB from the sheet metal to recycle the PCB.
- Recycle each IFM in the Cisco UCS X9508 chassis.

Use the following procedure to recycle the UCS IFMs.

#### **Before you begin**

**For Recyclers Only!** This procedure is not a standard field-service option. This procedure is for recyclers who will be reclaiming the electronics and sheet metal for proper disposal to comply with local eco design and e-waste regulations. **Note**

You will find it helpful to gather the following tools before beginning this procedure:

- Screwdrivers: One each of T8 and T10 screwdriver, and #1 Phillips.
- Nut drivers: One 8mm hexagonal.

**Step 1** Remove the following components by hand:

- a) Grasp each fan module cable and remove it.
- b) Grasp each fan module and remove it.
- c) Grasp the M.2 storage module and remove it.
- d) Grasp the light pipe and remove it.

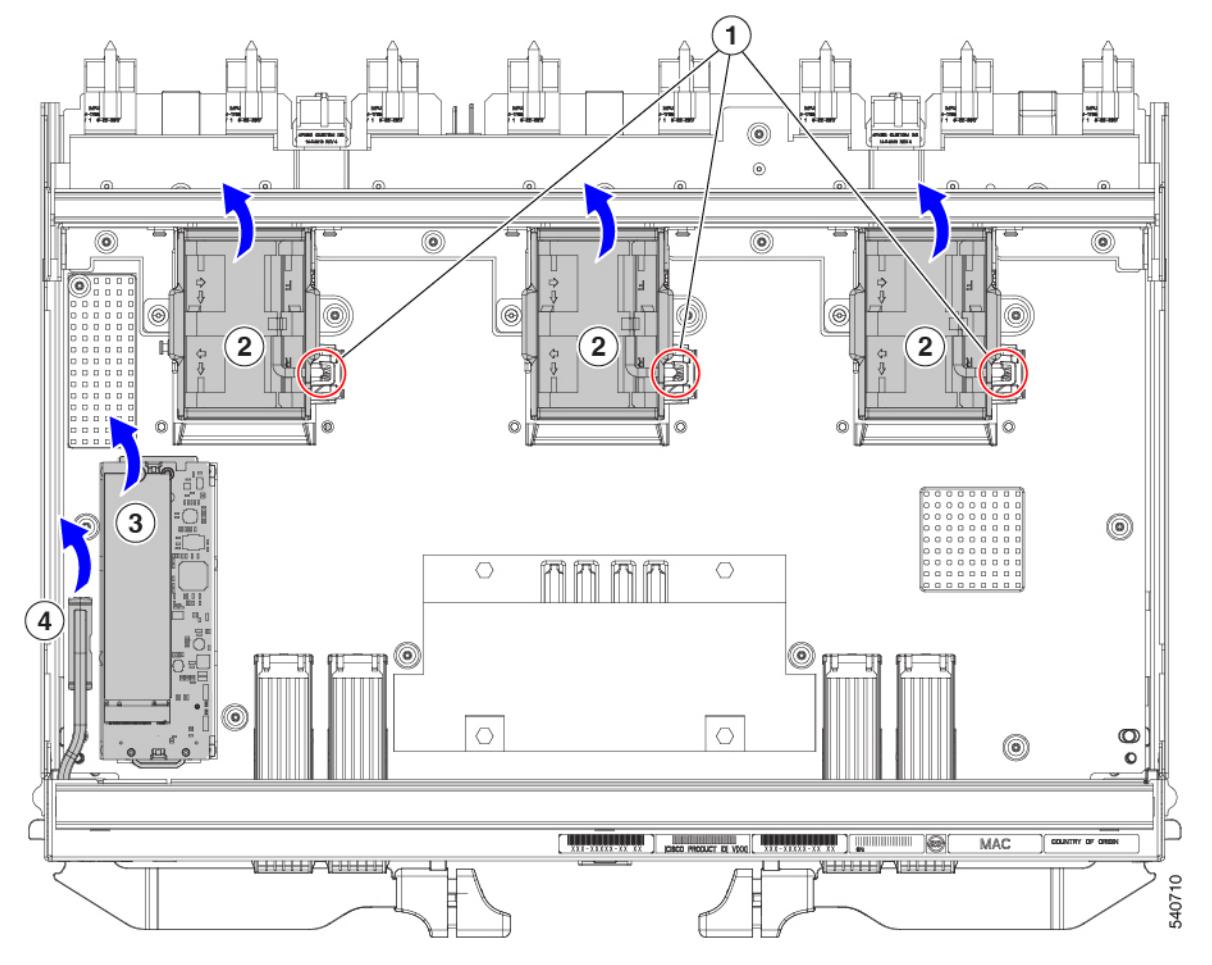

**Step 2** Remove the stiffener bracket.

- a) Using a T10 screwdriver, remove the M3 screws.
- b) Grasp the bracket and remove it.

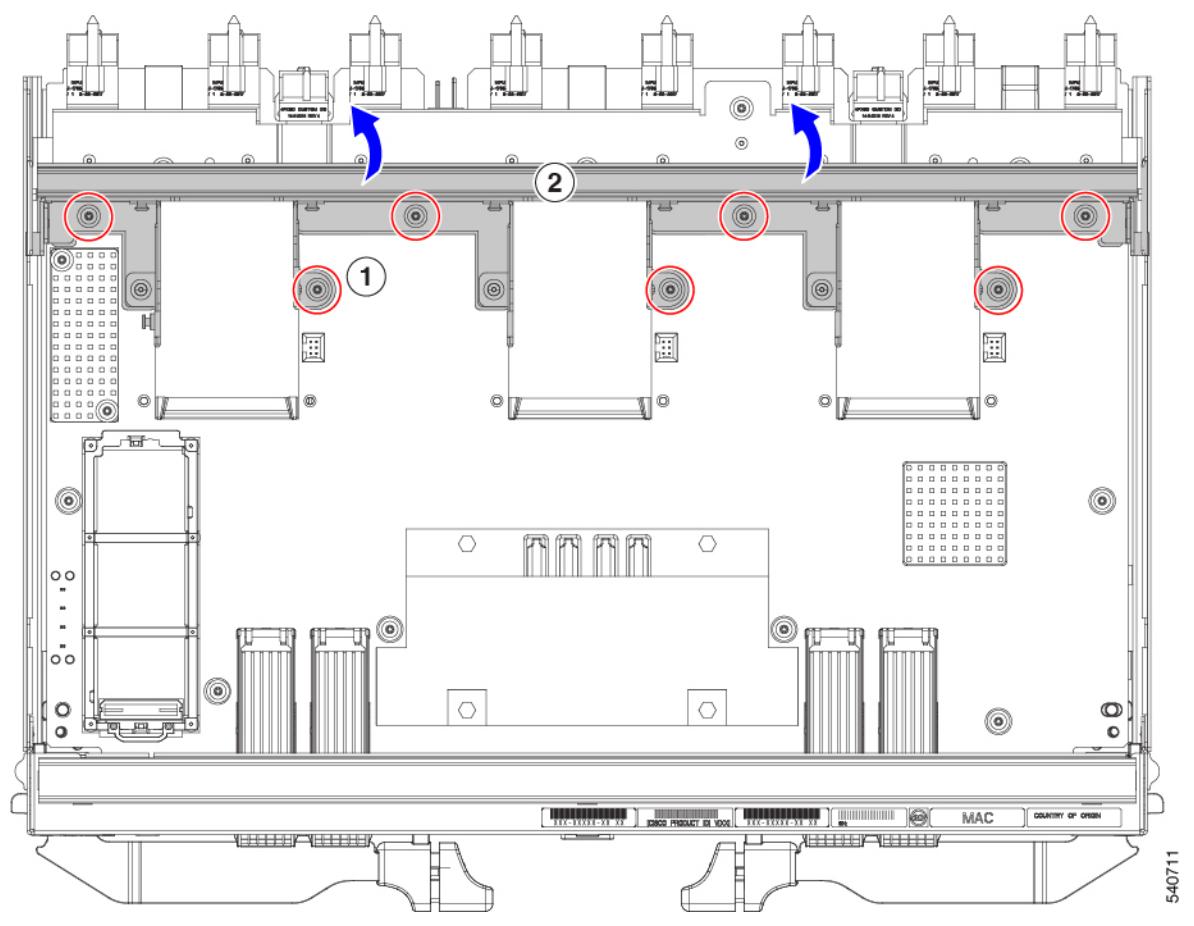

- **Step 3** Remove the horizontal rear bracket.
	- a) Using a T8 screwdriver, remove the M3 screws on the exterior of the IFM.

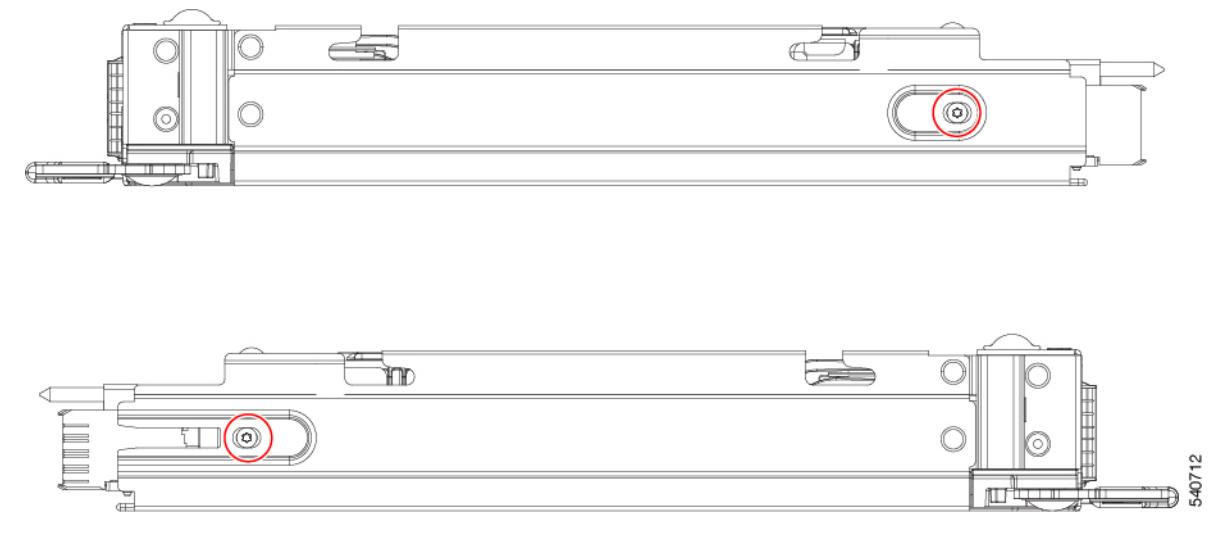

b) Using a T10 screwdriver, remove the M3 screws on the interior of the IFM.

c) Grasp the bracket and remove it.

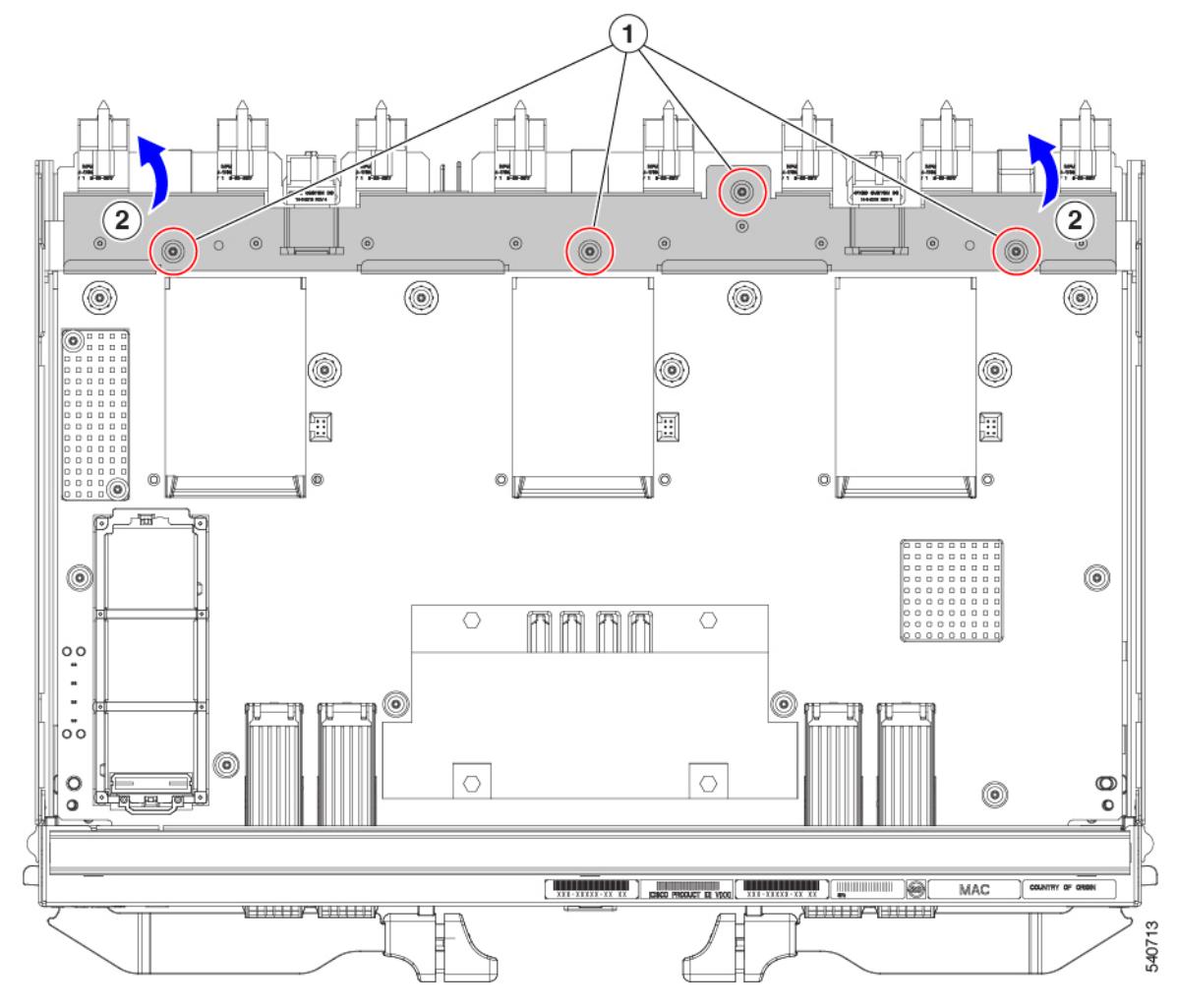

- **Step 4** Disconnect additional components and fasteners.
	- a) Using a T8 screwdriver, remove the M3 screw on the IFM faceplate.
	- b) Grasp the plastic HDMI plug and remove it.

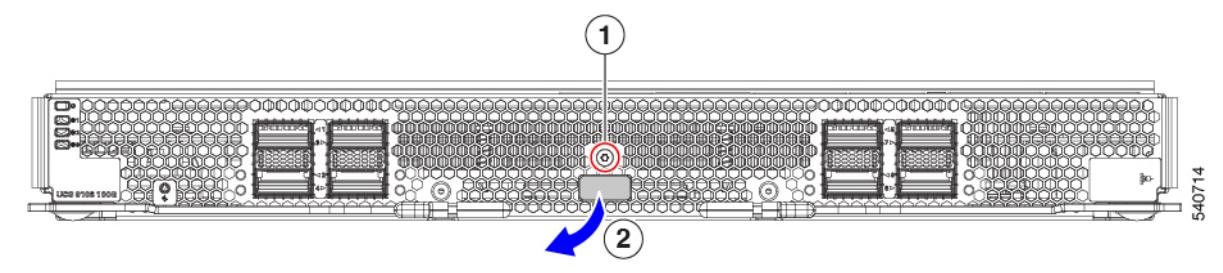

- c) Using an 8mm hexagonal nut driver, remove the standoffs.
- d) Using a T10 screwdriver, remove the M3 screws.

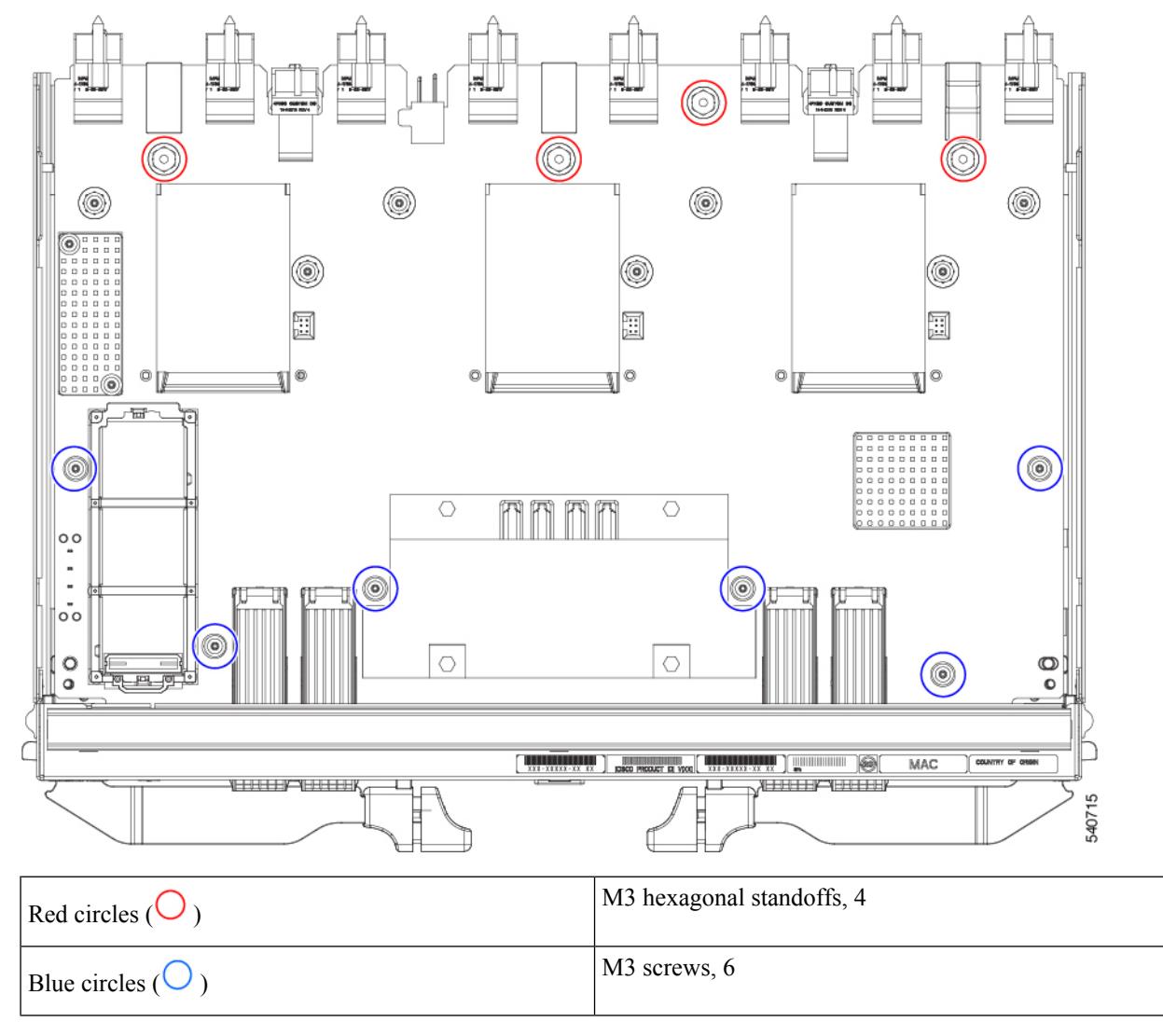

e) Grasp the PCBA and disconnect it from the sheet metal.

**Step 5** Disconnect the remaining components from the PCBA.

a) Using the T10 screwdriver, remove the M3 screws for the top heatsink.

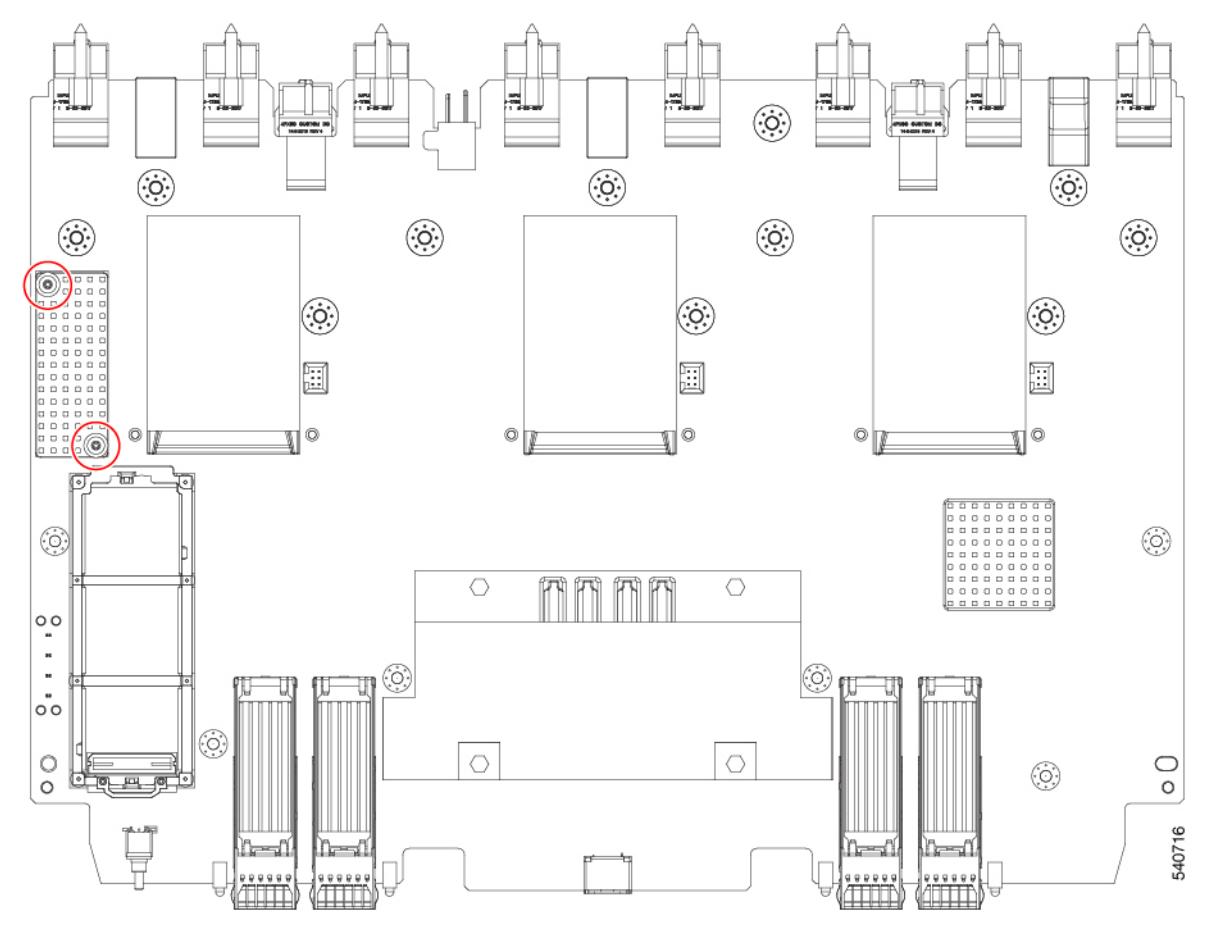

- b) Turn the PCBA over so that the bottom is facing up.
- c) Using the #1 Phillips screwdriver and remove the M2 screws.
- d) Using a pliers, release the four heatsink pushpins.

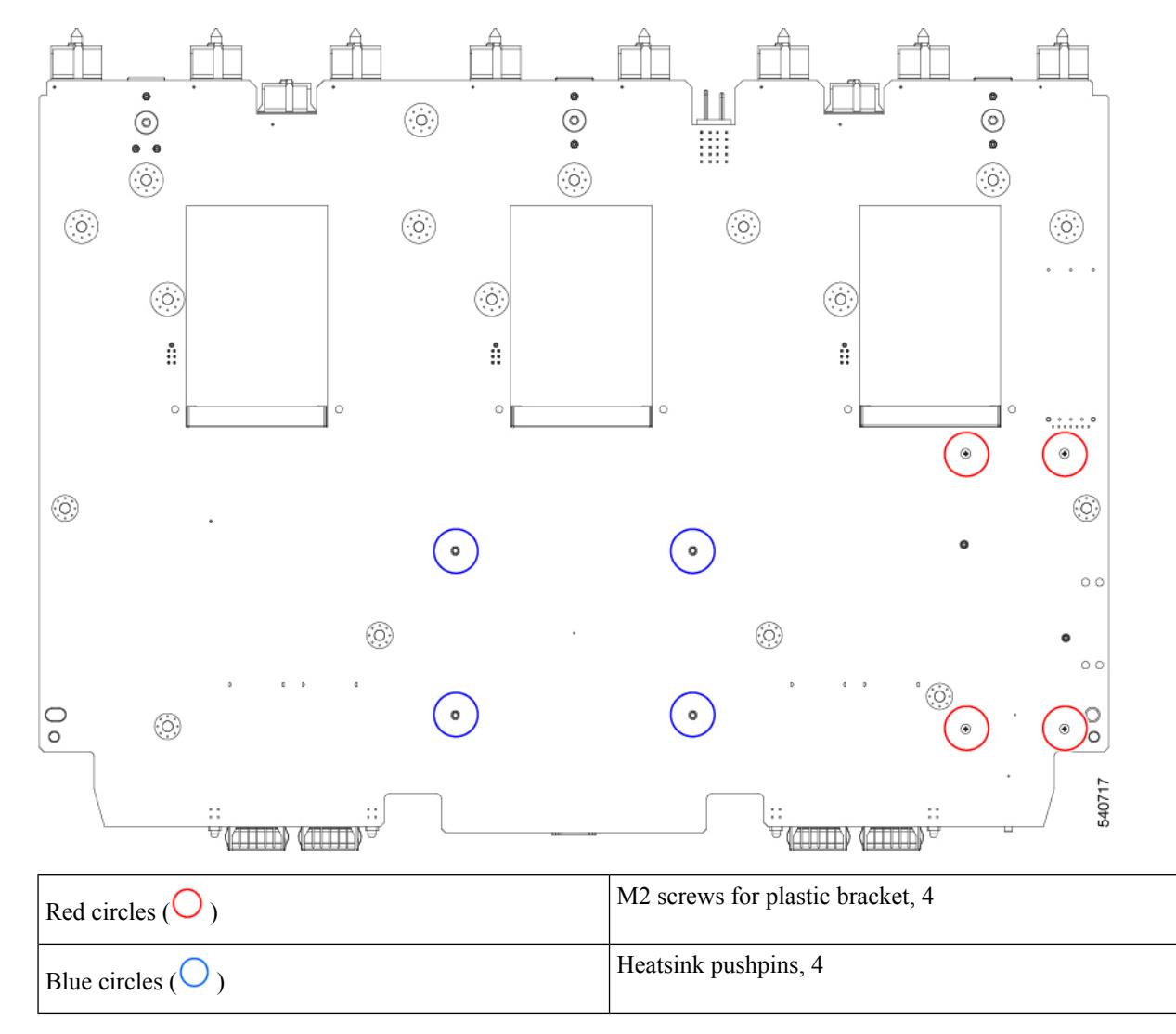

- e) Turn the PCBA over again so that the top is facing up.
- f) Grasp the plastic bracket for the M.2 module and remove it.
- g) If the top heat sink is still attached, grasp and remove it.
- h) Grasp the three fan baffles and remove them.
- i) Grasp the center heatsink and remove it.

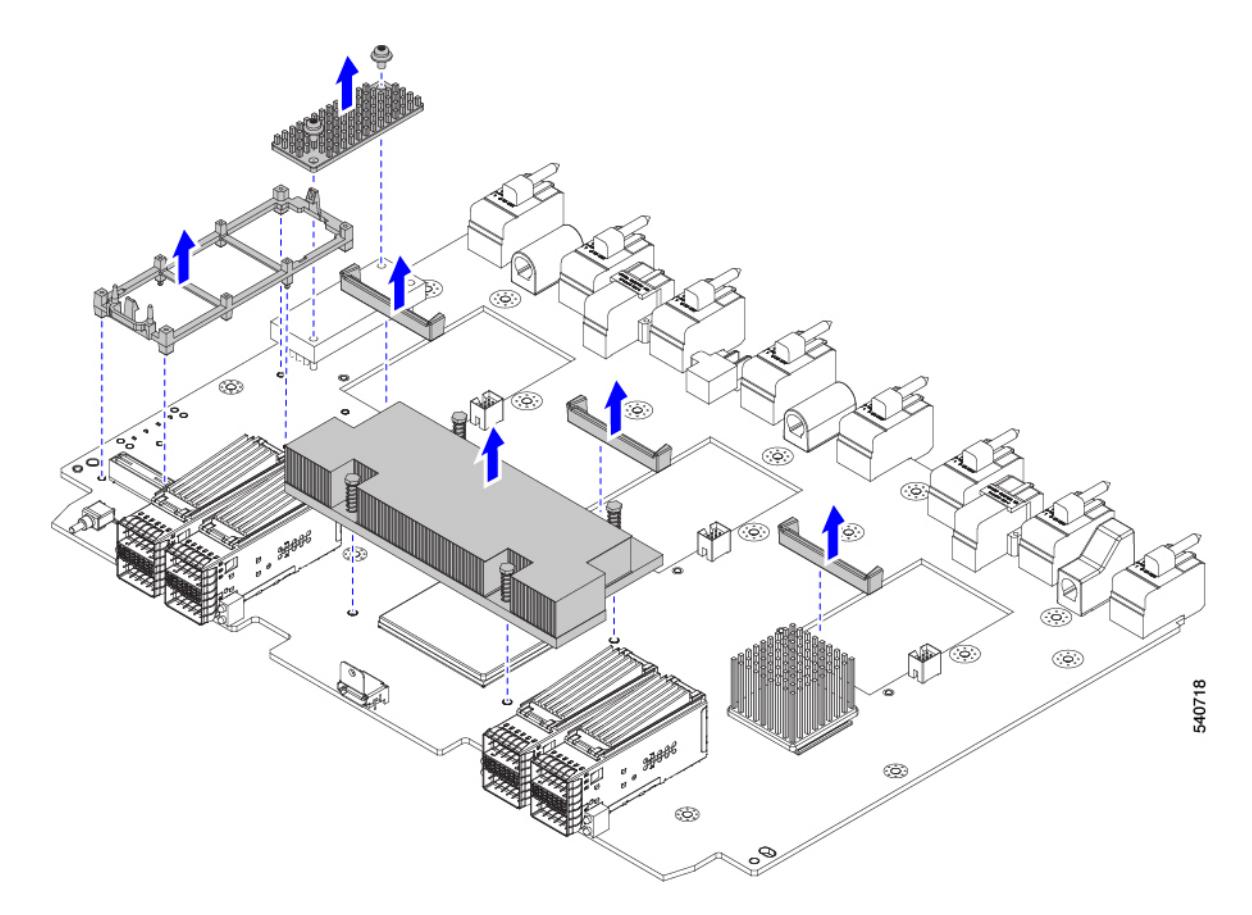

**Step 6** Recycle the sheet metal and motherboard in compliance with your local recycling and e-waste regulations.

#### **What to do next**

To remove the chassis motherboard, go to [Recycling](#page-45-0) the Chassis PCB Assembly (PCBA), on page 46.

### **Recycling X-Fabric Module PCBs**

Each UCS X-Fabric Module has a printed circuit board (PCB) that is connected to module's sheet metal tray. To recycle each module's PCB, you must:

- Disassemble and remove additional parts to gain access to the PCB.
- Disconnect the PCB from the sheet metal to recycle the PCB.
- Recycle each module in the Cisco UCS X9508 chassis.

Use the following task to recycle the X-Fabric modules.

#### **Before you begin**

 $\mathscr{D}$ 

**For Recyclers Only!** This procedure is not a standard field-service option. This procedure is for recyclers who will be reclaiming the electronics and sheet metal for proper disposal to comply with local eco design and e-waste regulations. **Note**

You will find it helpful to gather the following tools before attempting this procedure:

- Screwdrivers: One each of T8 and T10 screwdriver
- Nut drivers: One 8mm hexagonal head nut driver.

**Step 1** Remove the following components by hand:

- a) Grasp each fan cable and remove it.
- b) Grasp each fan module and remove it.

For information, see [Removing](#page-36-0) a Fan for a UCS Intelligent Fabric Module (IFM) or X-Fabric Module (XFM) Blank, on [page](#page-36-0) 37.

c) Grasp the light pipe and remove it.

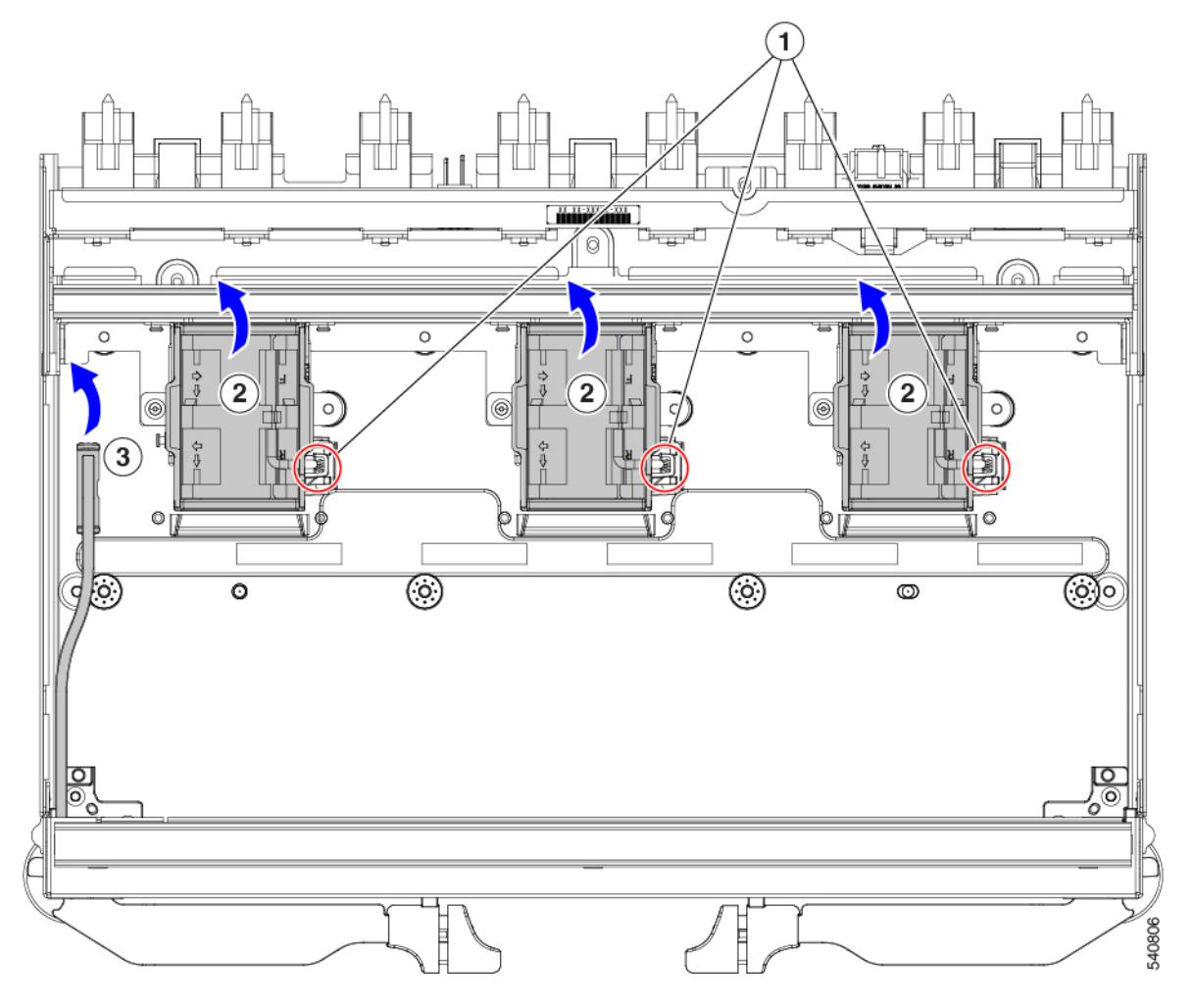

**Step 2** Remove the rear fan bracket.

- a) Using a T10 screwdriver, remove the M3 screws.
- b) Grasp the bracket and remove it.

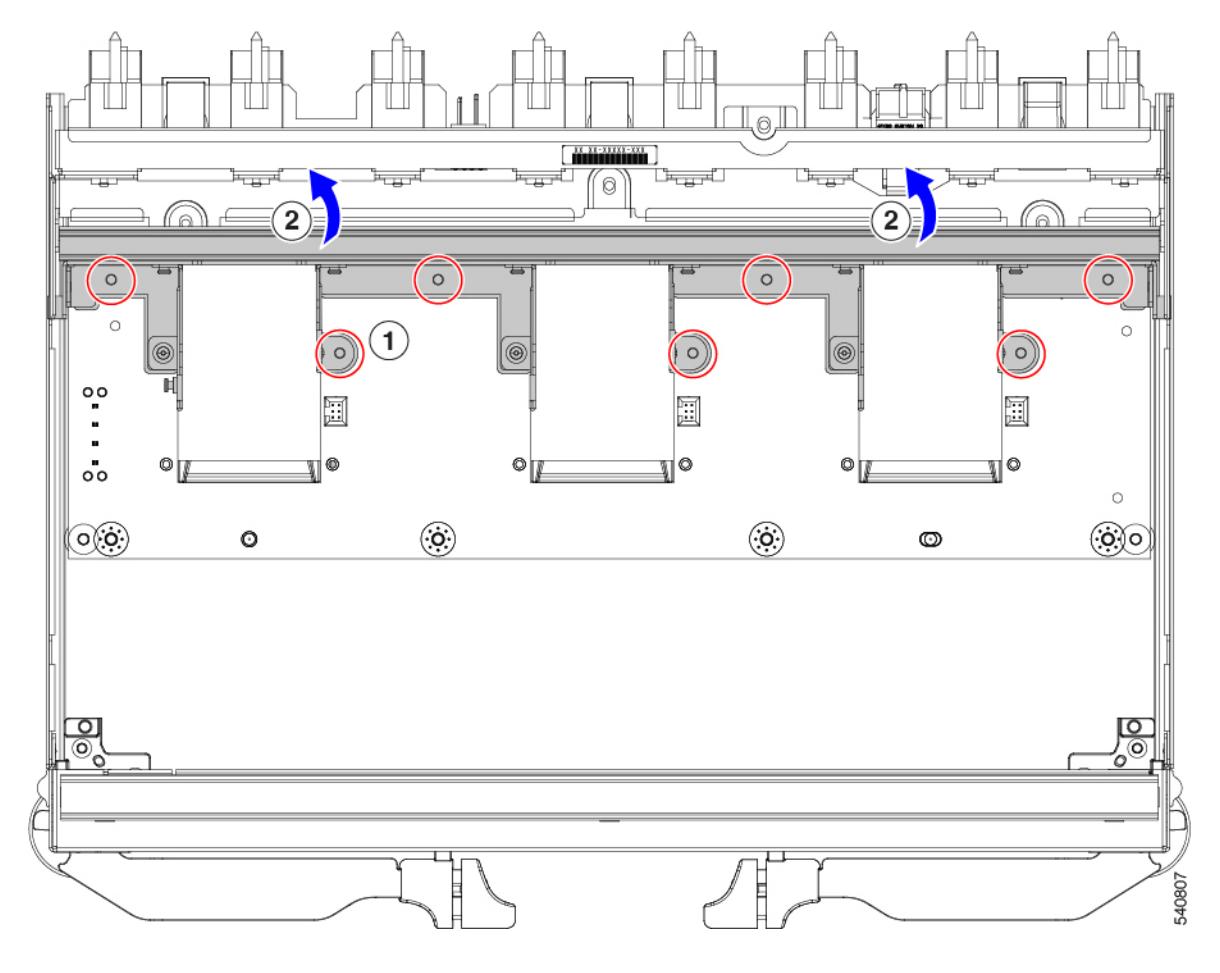

- **Step 3** Remove the rear back-panel connector bracket.
	- a) Using a T8 screwdriver, remove the M3 screws (two per side) on the exterior of the module.

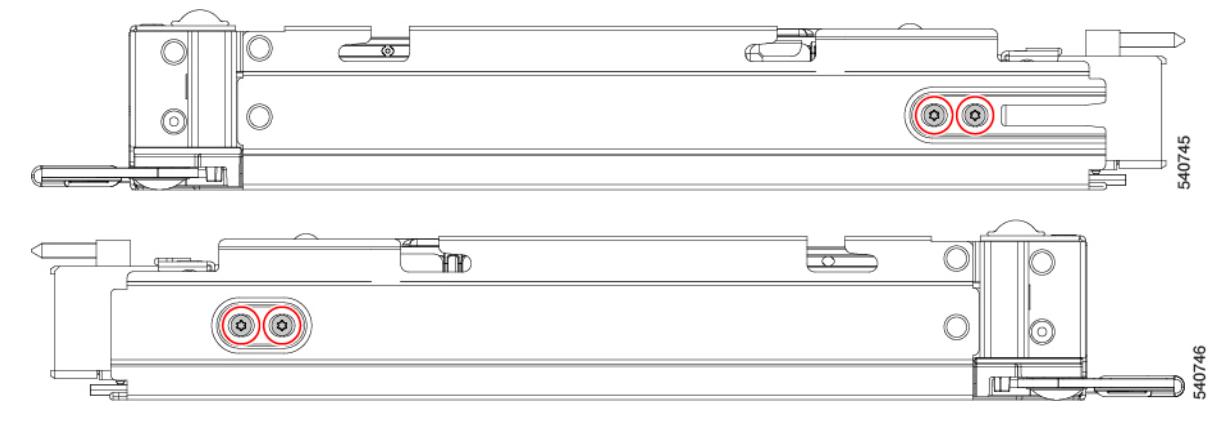

- b) Using a T10 screwdriver, remove the M3 screws on the interior of the module.
- c) Grasp the bracket and remove it.

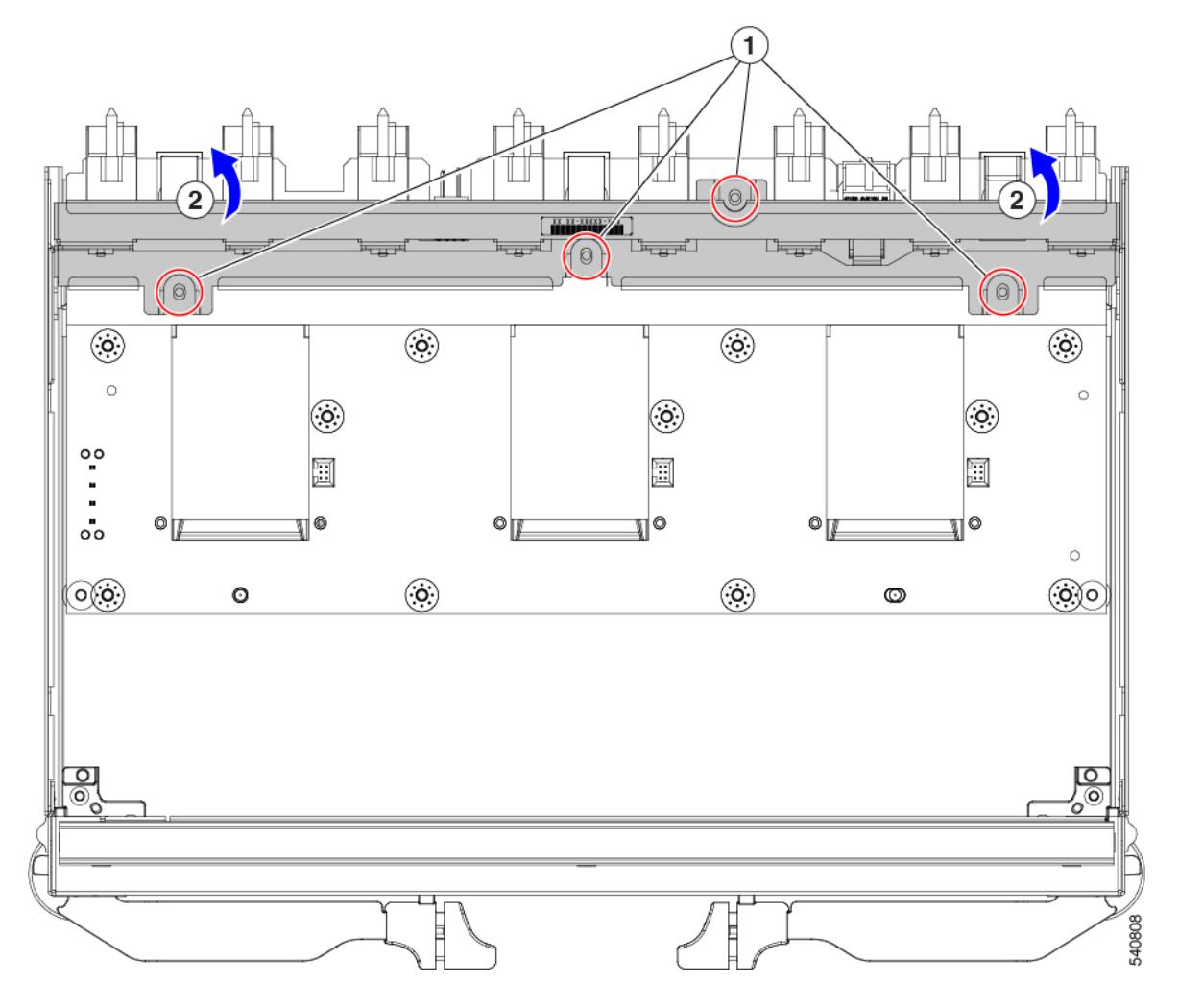

**Step 4** Remove additional components and fasteners.

- a) Using an 8mm hexagonal nut driver, remove the standoffs.
- b) Using a T10 screwdriver, remove the M3 screws.

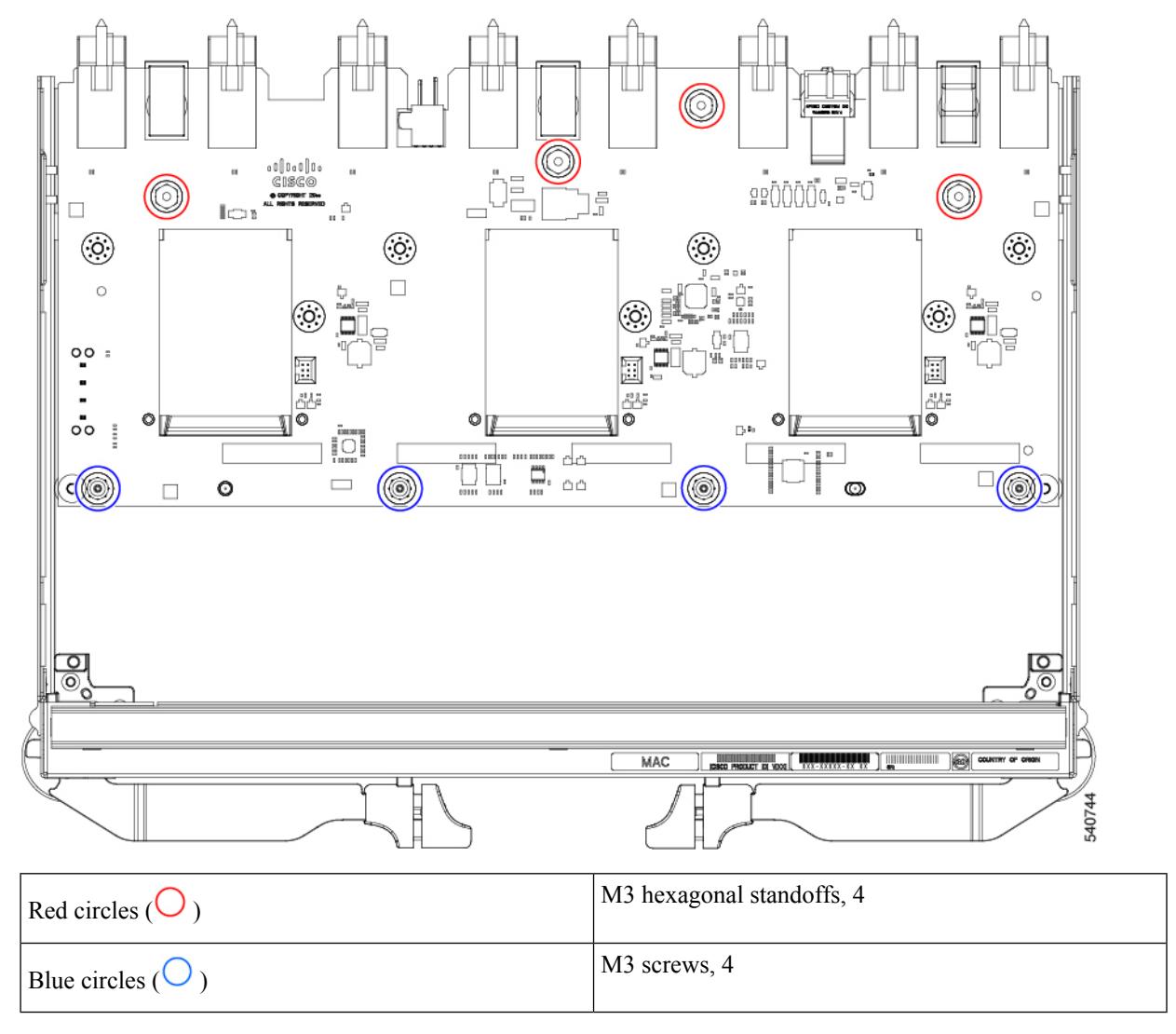

- c) Grasp the PCBA and disconnect it from the sheet metal.
- **Step 5** Disconnect the PCB from the sheetmetal.

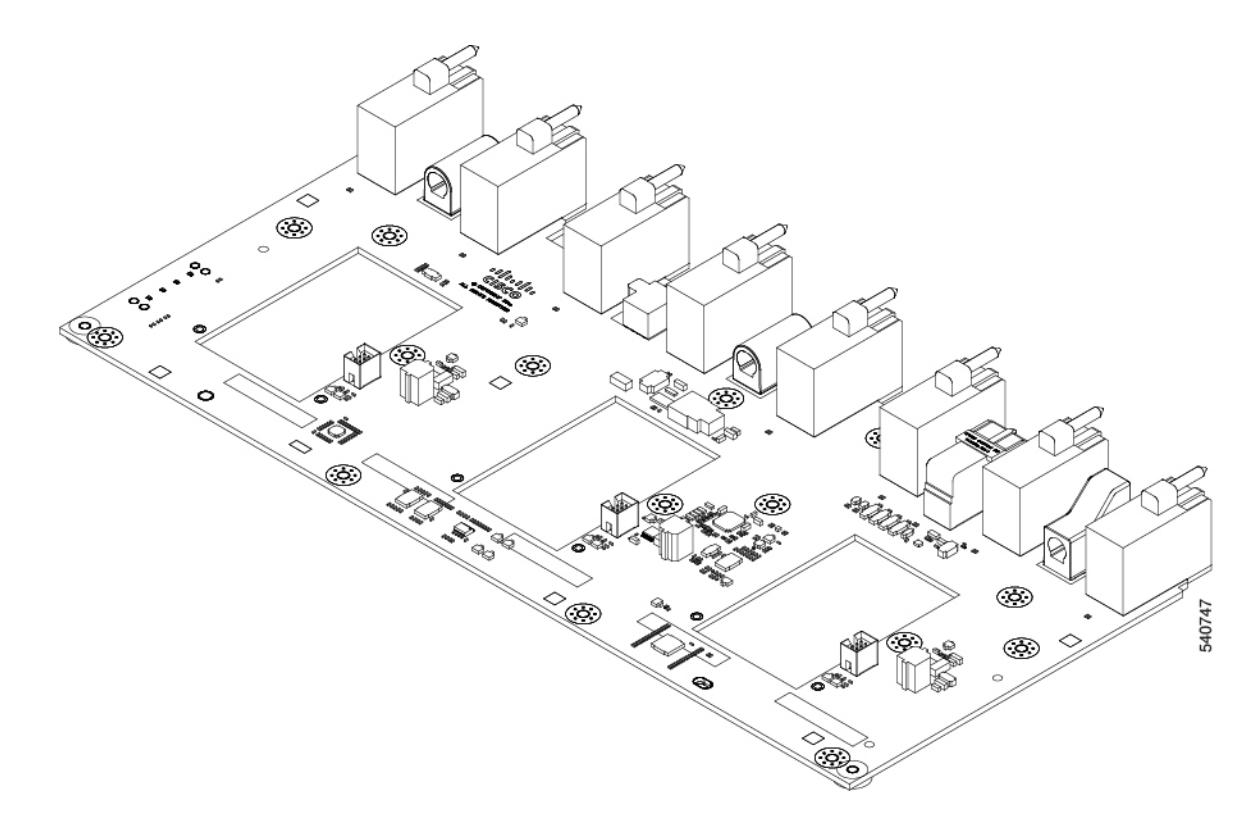

**Step 6** Recycle the sheet metal and motherboard in compliance with your local recycling and e-waste regulations.

#### **What to do next**

Choose the appropriate option:

- To recycle an X-Fabric Module Blank motherboard, go to: [Recycling](#page-69-0) X-Fabric Module Blank PCBs, on [page](#page-69-0) 70.
- To recycle a 100G UCS Intelligent Fabric Module motherboard, go to: [Recycling](#page-56-0) the UCS 9108 100G IFM [PCBs,](#page-56-0) on page 57.
- To recycle a 25G UCS Intelligent Fabric Module motherboard, go to: Recycling the UCS 9108 25G IFM [PCBs,](#page-49-0) on page 50.
- To recycle the chassis motherboard, go to [Recycling](#page-45-0) the Chassis PCB Assembly (PCBA), on page 46.

### <span id="page-69-0"></span>**Recycling X-Fabric Module Blank PCBs**

Each UCS X-Fabric Module Blank (module blank) has a printed circuit board (PCB) that is connected to module blank's sheet metal tray. To recycle each module blank's PCB, you must:

- Disassemble and remove additional parts to gain access to the PCB.
- Disconnect the PCB from the sheet metal to recycle the PCB.
- Recycle each module blank in the Cisco UCS X9508 chassis.

П

Use the following task to recycle the module blank.

#### **Before you begin**

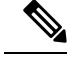

**For Recyclers Only!** This procedure is not a standard field-service option. This procedure is for recyclers who will be reclaiming the electronics and sheet metal for proper disposal to comply with local eco design and e-waste regulations. **Note**

You will find it helpful to gather a T10 screwdriver before attempting this procedure:

- **Step 1** Remove the following components by hand:
	- a) Grasp each fan cable and remove it.
	- b) Grasp each fan module and remove it.

For information, see [Removing](#page-36-0) a Fan for a UCS Intelligent Fabric Module (IFM) or X-Fabric Module (XFM) Blank, on [page](#page-36-0) 37.

c) Grasp the light pipe and remove it.

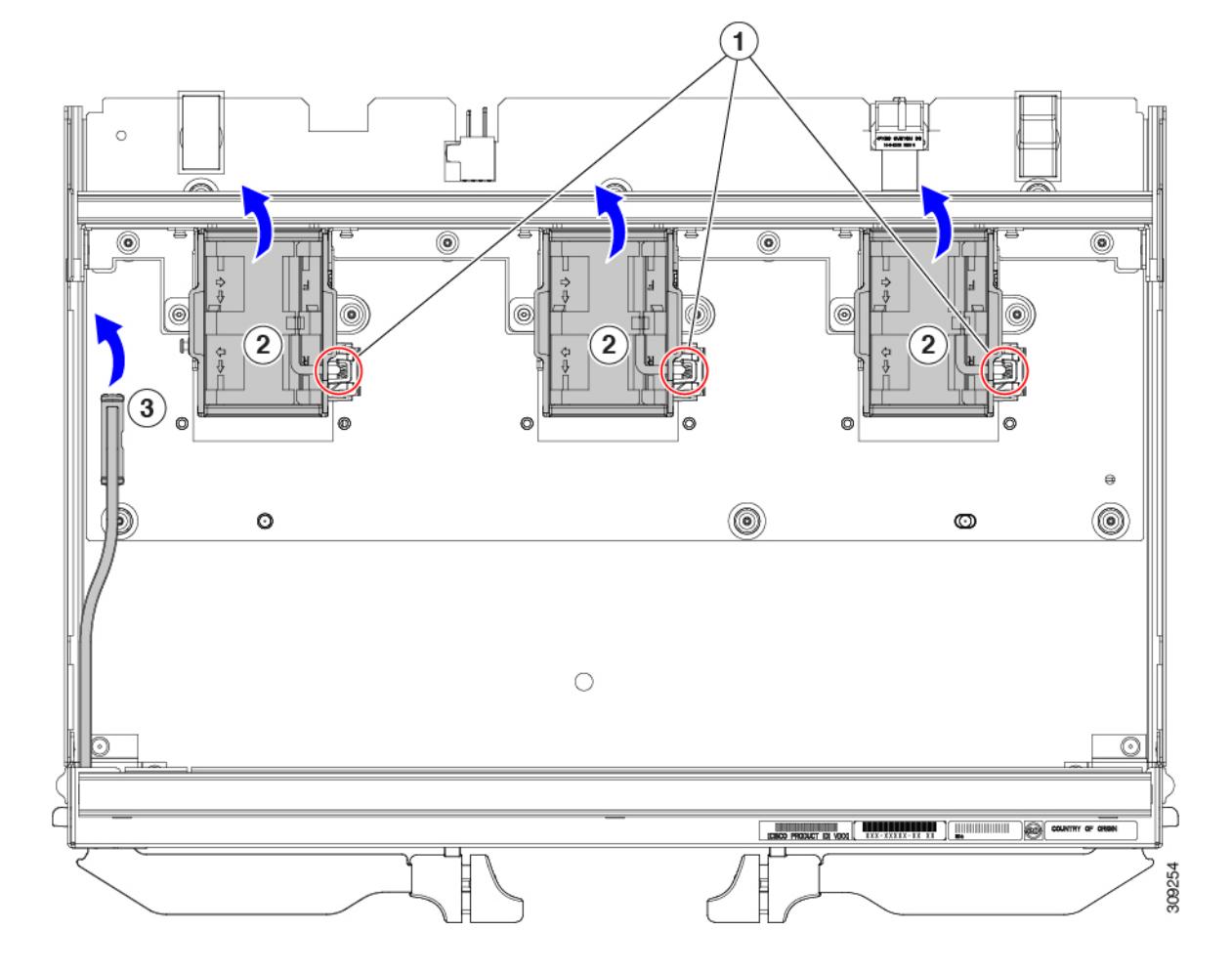

- **Step 2** Grasp the fan module support bracket and remove it.
- **Step 3** Remove the vertical rear bracket.
	- a) Using a T10 screwdriver, remove the M3 screws.
	- b) Grasp the bracket and remove it.

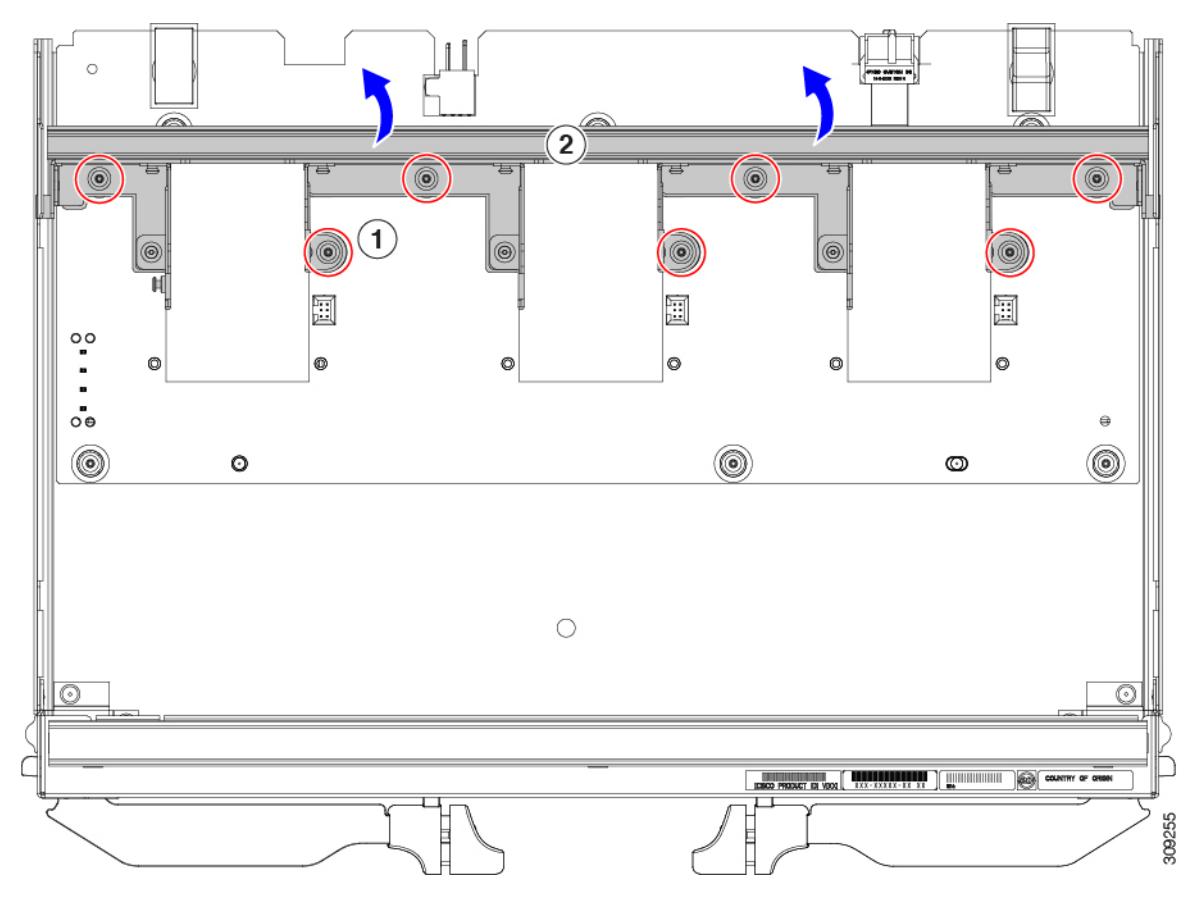

- **Step 4** Remove additional components and fasteners.
	- a) Using a T10 screwdriver, remove the M3 screws.
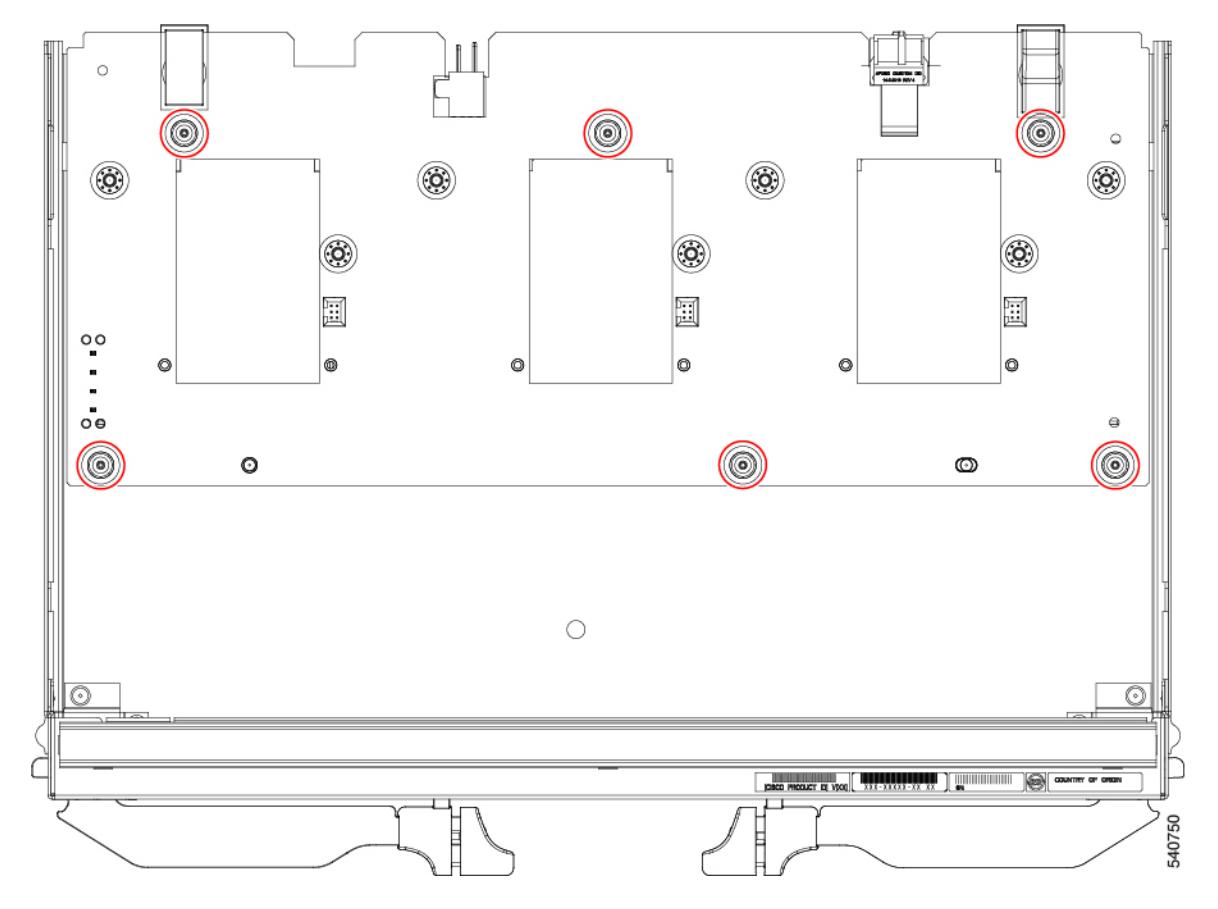

b) Grasp the PCB and disconnect it from the sheet metal.

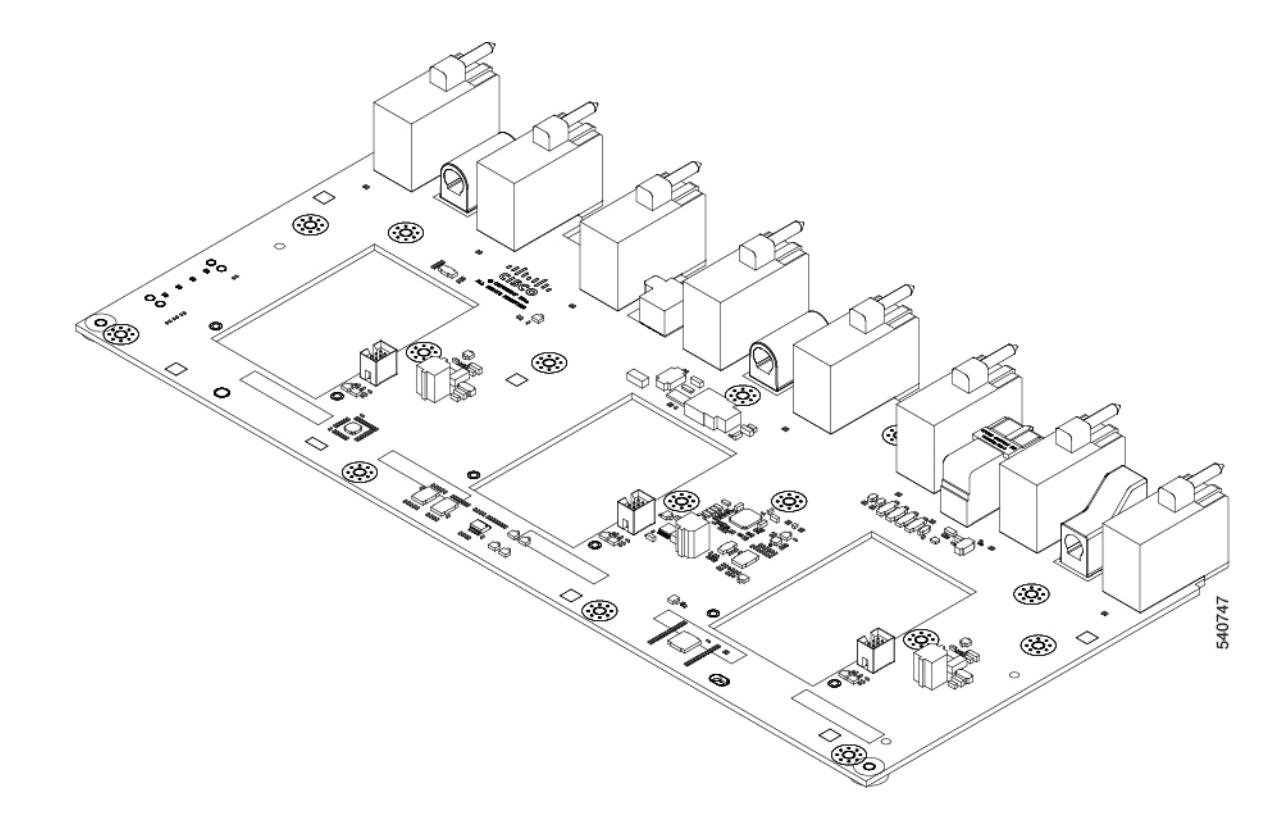

**Step 5** Recycle the sheet metal and motherboard in compliance with your local recycling and e-waste regulations.

## **What to do next**

Choose the appropriate option:

- To recycle an X-Fabric Module motherboard, go to: [Recycling](#page-63-0) X-Fabric Module PCBs, on page 64.
- To recycle a 100G UCS Intelligent Fabric Module motherboard, go to: [Recycling](#page-56-0) the UCS 9108 100G IFM [PCBs,](#page-56-0) on page 57.
- To recycle a 25G UCS Intelligent Fabric Module motherboard, go to: Recycling the UCS 9108 25G IFM [PCBs,](#page-49-0) on page 50.
- To recycle the chassis motherboard, go to [Recycling](#page-45-0) the Chassis PCB Assembly (PCBA), on page 46.